# **OLYMPUS**

# **SKAITMENINIS FOTOAPARATAS**

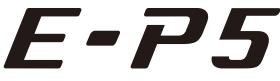

# **Naudojimo vadovas**

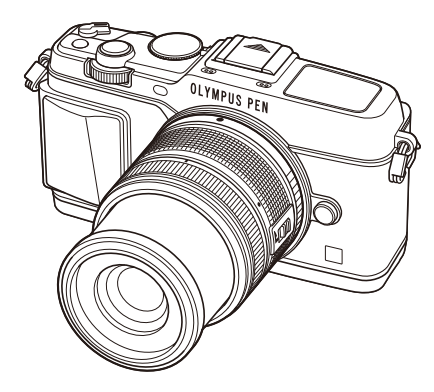

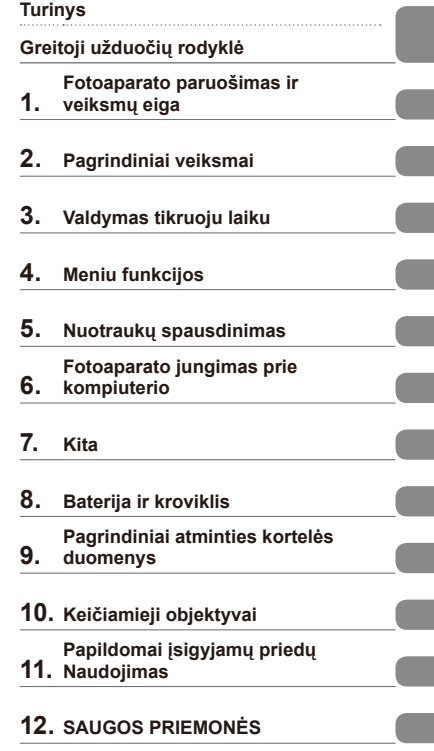

### **Abėcėlinė rodyklė**

- Dėkojame, kad pirkote skaitmeninį fotoaparatą "Olympus". Prieš pradėdami jį naudoti, atidžiai perskaitykite šią instrukciją, kad galėtumėte geriau išnaudoti jo galimybes ir užtikrintumėte ilgesnį veikimo laiką. Laikykite šią instrukciją saugioje vietoje, kad vėliau galėtumėte ja pasinaudoti.
- Rekomenduojame prieš darant svarbias nuotraukas padaryti keletą bandomųjų kadrų, kad geriau susipažintumėte su fotoaparatu.
- Šiame vadove pateiktos ekrano ir fotoaparato iliustracijos buvo parengtos kūrimo etapu ir gali skirtis nuo esamo gaminio.
- Šios instrukcijos turinio pagrindas šio fotoaparato procesoriaus programinės įrangos versija 1.0. Jei dėl procesoriaus programinės įrangos atnaujinimo yra papildomų fotoaparato funkcijų ar jų perdirbtų versijų, turinys skirsis. Jei norite gauti naujausios informacijos, apsilankykite "Olympus" tinklalapyje.

Užregistruokite savo gaminį **www.olympus.eu/register-product** ir gaukite papildomą naudą iš Olympus!

# **Turinys**

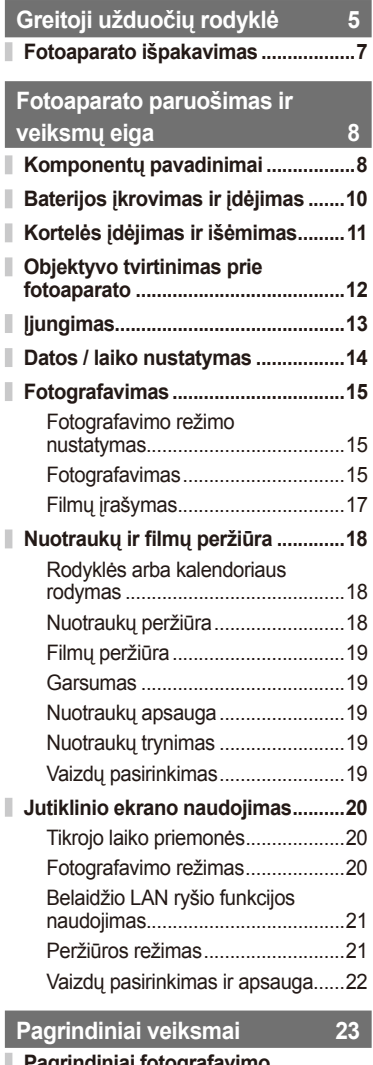

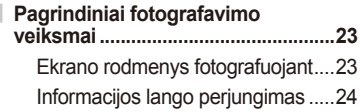

### **Fotografavimo režimų naudojimas ........................................25** Fotografavimas nukreipus ir spaudžiant (P programos režimas) ..........................................25 Diafragmos pasirinkimas (diafragmos pirmumo režimas A) .. 26 Išlaikymo pasirinkimas (išlaikymo pirmumo režimas S) .....27 Diafragmos ir išlaikymo pasirinkimas (rankinis režimas M) ......................................28 Filmavimo režimo naudojimas ( $\mathfrak{B}$ ) .................................29 Filmuotos medžiagos papildymas efektais [Movie Effect].....................29 Meninių filtrų naudojimas ................31 Fotografavimas aplinkos režimu ....32 PHOTO STORY naudojimas .........34 **Fotografavimo parinkčių naudojimas ........................................36** Tikrojo laiko priemonių naudojimas......................................36 Ekspozicijos valdymas (ekspozicijos kompensavimas) ......37 Šviesiausių vietų ir šešėlių šviesumo keitimas ..........................37 Blykstės naudojimas (fotografavimas su blykste) ............38 Fokusavimo rėmelio pasirinkimas (AF sritis) ...................40 AF rėmelio nustatymas...................40 Veido pirmumo AF / vyzdžių aptikimo AF .....................................41 Priartinimo rėmelio AF / priartinimo AF ..................................42 Fotografavimas serijomis / laikmačio naudojimas .....................43 Spalvos reguliavimas (baltos spalvos balansas) ...........................44 ISO jautris .......................................45 **Pagrindiniai peržiūros veiksmai .....46** Ekrano rodmenys peržiūrint ...........46

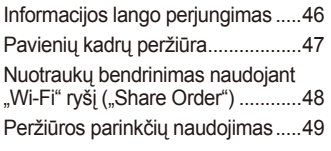

# **Valdymas tikruoju laiku 52**

I

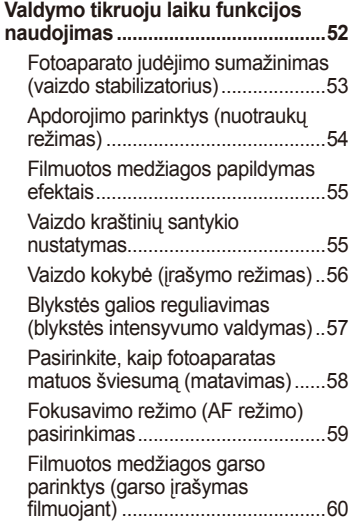

# **Meniu funkcijos** 61

I

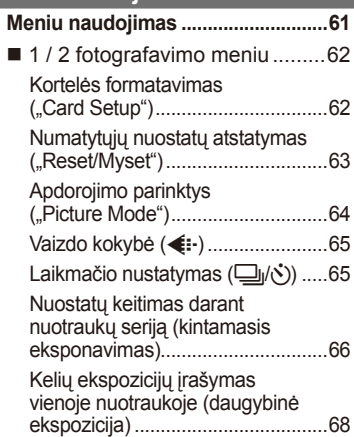

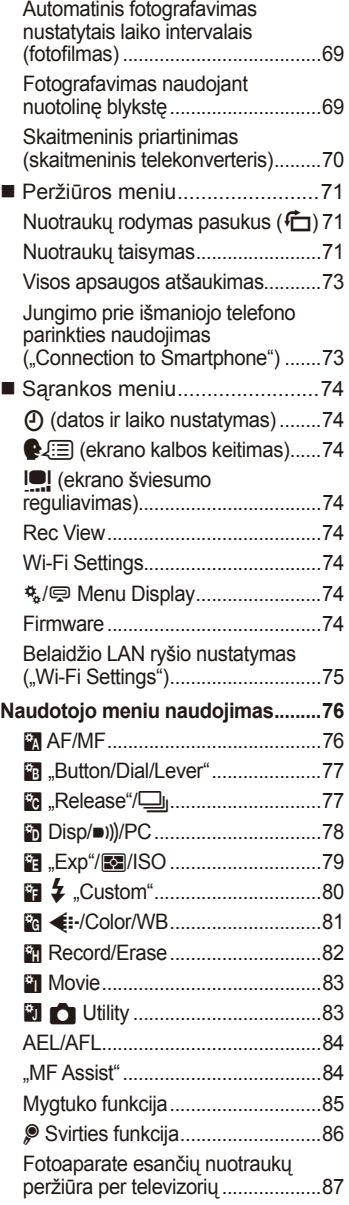

I

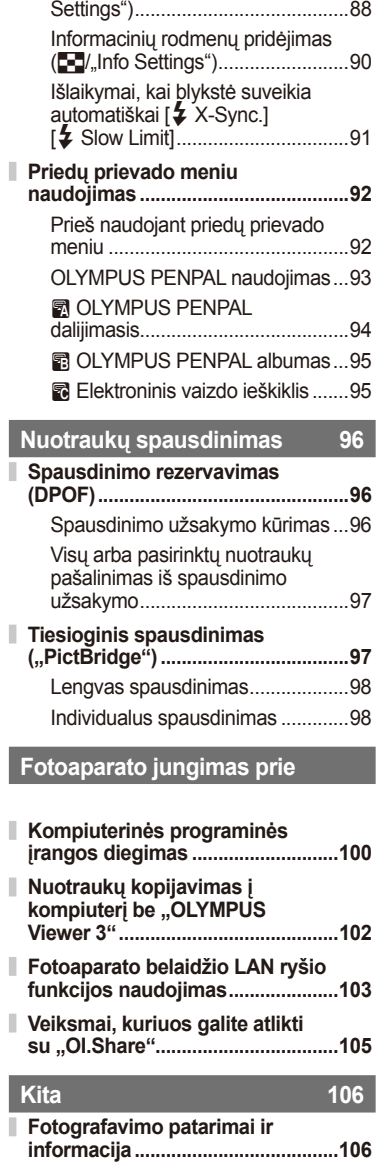

Valdymo skydelio rodmenų pasirinkimas (C ,Control

I, Ï

> ī I

> I

> I

I

I I I I I

I

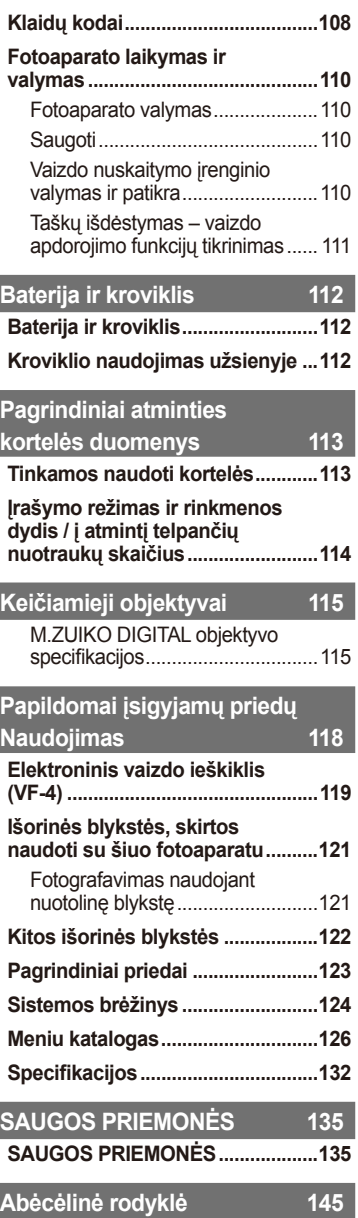

# **Greitoji užduočių rodyklė**

# **Fotografavimas** g

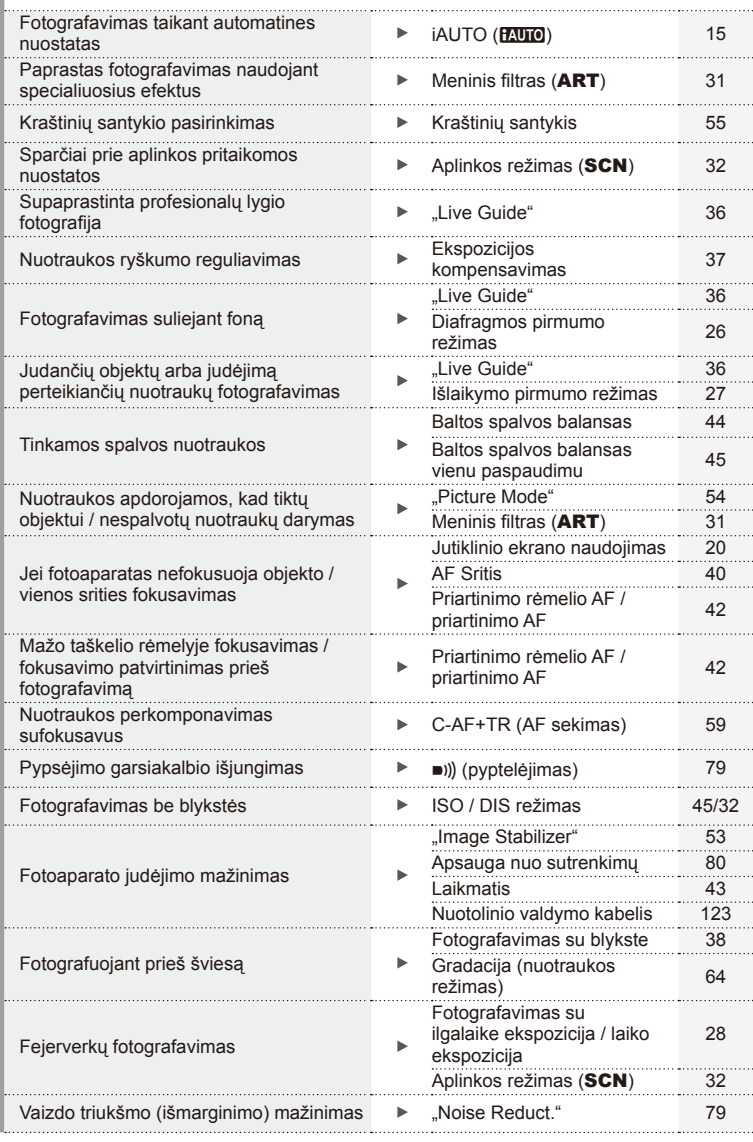

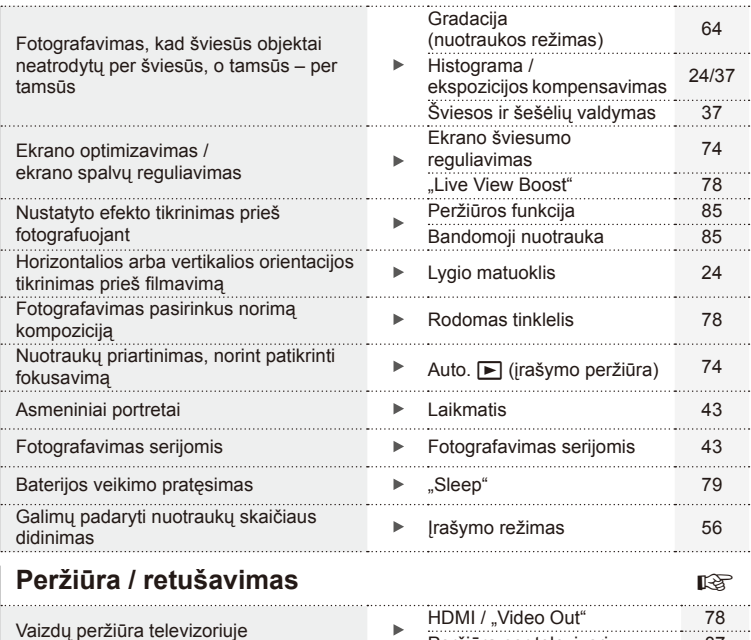

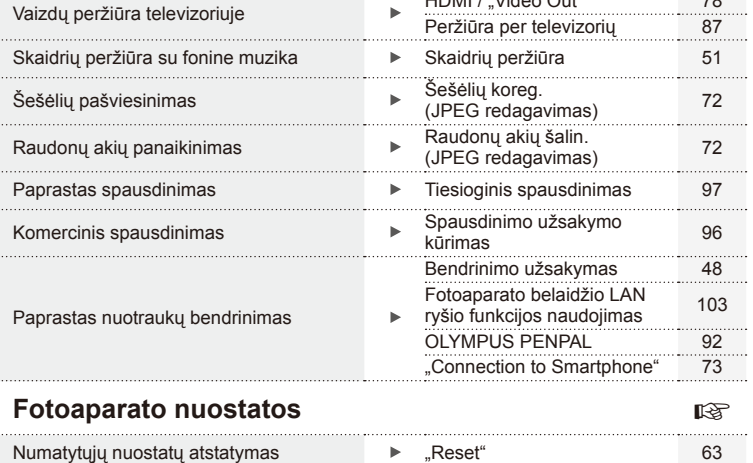

Nuostatų įrašymas 63<br>
Mano nustatymas 63 . . . . . . . . Meniu kalbos keitimas **→ ●** ● ■ 74 . . . . . . . . . . . . . . . . . . .

. . . . .

# Fotoaparato išpakavimas LT **7 Fotoaparato išpakavimas**

### **Šiame vadove naudojami ženklai**

Šiame vadove naudojami tokie simboliai.

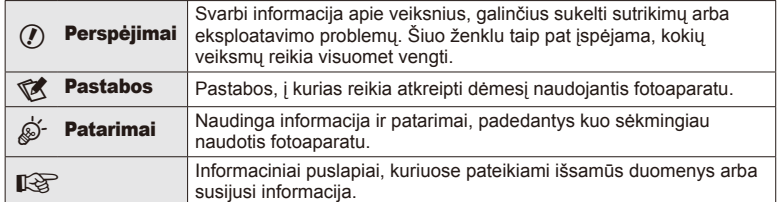

# **Fotoaparato išpakavimas**

Kartu su fotoaparatu įdėti šie komponentai.

Jei kurio nors iš šių komponentų nėra arba jis yra pažeistas, kreipkitės į platintoją, iš kurio įsigijote fotoaparatą.

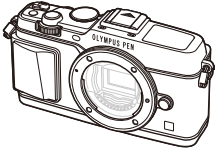

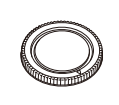

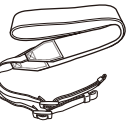

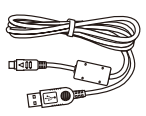

Fotoaparatas Korpuso dangtelis Dirželis USB kabelis

CB-USB6

- Kompiuterio programinės įrangos kompaktinis diskas
- Naudojimo vadovas
- Garantijos kortelė

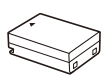

Ličio jonų baterija BLN-1

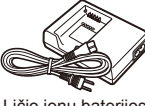

Ličio jonų baterijos kroviklis BCN-1

### Dirželio tvirtinimas

- **1** Perverkite dirželį rodyklių kryptimi. **2** Galiausiai įtempkite dirželį
	- ir patikrinkite, ar jis saugiai pritvirtintas.

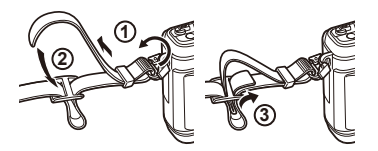

• Pritvirtinkite dirželį prie kitos kilpelės tuo pačiu būdu.

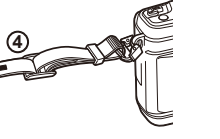

# **Komponentų pavadinimai**

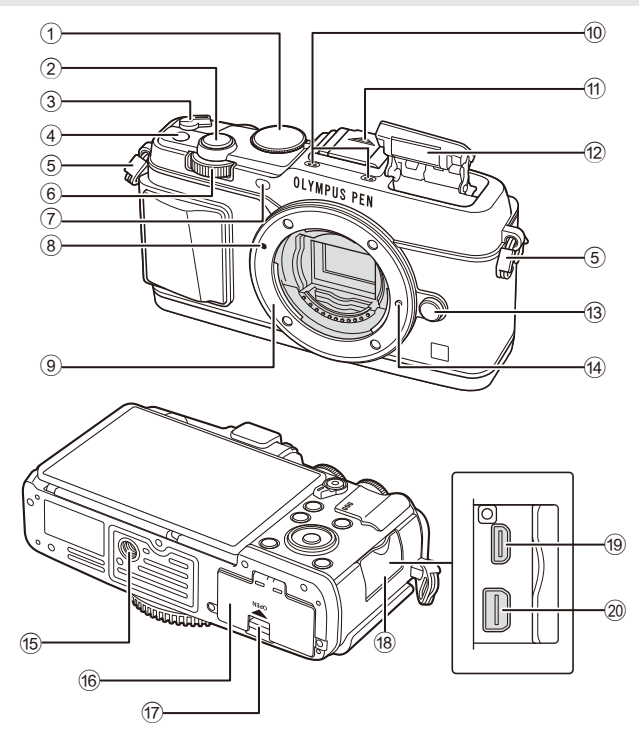

- 1 Režimo ratukas .......................................15 psl.
- 2 Užrakto mygtukas ...................................16 psl.
- 3 ON/OFF svirtis .......................................13 psl.
- 4 **Fn** mygtukas............................................19 psl.
- 5 Dirželio kilputė ...........................................7 psl.
- 6 Papildomas ratukas\*  $(\triangle)$ ....... 18, 25-28 psl.
- 7 Laikmačio lemputė / AF apšvietimas ............................................................ 43/77 psl.
- 8 Objektyvo tvirtinimo žyma .......................12 psl.
- 9 Objektyvo apsodas (prieš tvirtindami objektyvą nuimkite korpuso dangtelį)
- 0 Stereomikrofonas .......................50 psl., 60, 73
- **11** Tiesioginės kontaktinės jungties dangtelis
- b Vidinė blykstė ..........................................38 psl.
- 13 Objektyvo atlaisvinimo mygtukas ........... 12 psl.
- 14 Objektyvo fiksavimo kojelė
- **15** Trikojo lizdas
- 6 Baterijos ir kortelės skyriaus dangtelis ... 10 psl.
- 17 Baterijos ir kortelės skyriaus užraktas ... 10 psl.
- 18 Jungties dangtelis
- 19 HDMI mikrojungtis (D tipo) .............................87 psl.
- 20 Daugiafunkcė jungtis ............... 87, 97, 100 psl.
- \* Šiame vadove piktogramos  $\overline{\mathbf{S}}$  ir  $\triangleq$  atitinka veiksmus, atliekamus naudojant pagrindinį (9 psl.) ir papildomą ratukus.

*1*

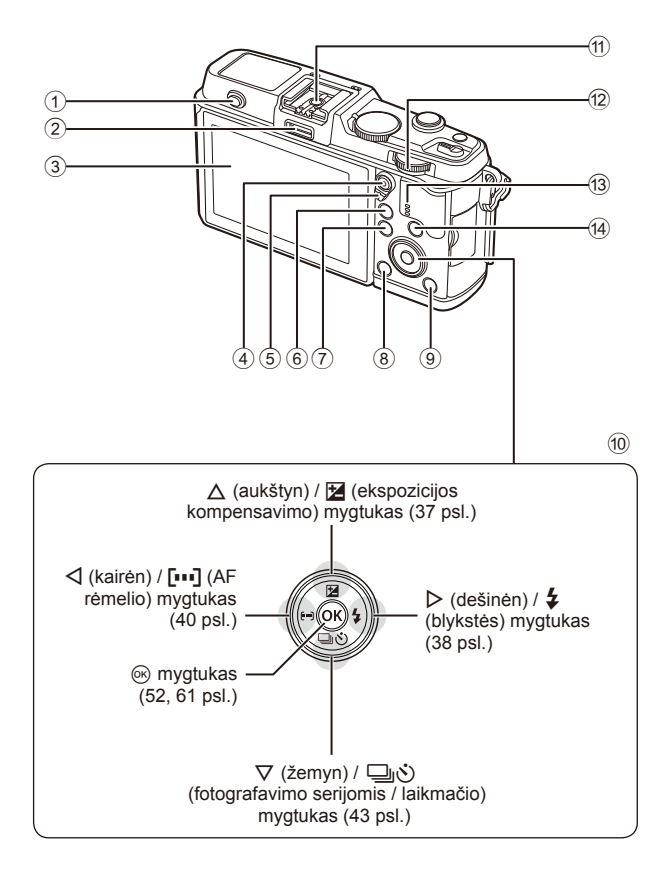

*1*

 Blykstės jungiklis .........................................38 psl. Priedų prievadas .........................................92 psl. Ekranas ..........................................13, 23, 46 psl.  $\boxtimes$ / $\odot$  (filmavimo) mygtukas ........... 19/17, 85 psl. Svirtis .............................................25 – 28, 86 psl. U mygtukas ............................18, 42, 47, 90 psl. Mygtukas MENU .......................................61 psl. (trynimo) mygtukas ................................19 psl.

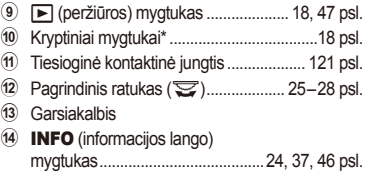

\* Šiame vadove piktogramos  $\Delta \nabla \langle \mathbf{D} \rangle$  atitinka veiksmus, atliekamus kryptiniais mygtukais.

# **Baterijos įkrovimas ir įdėjimas**

# **1** Baterijos įkrovimas

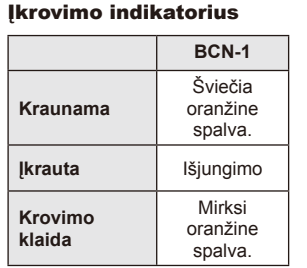

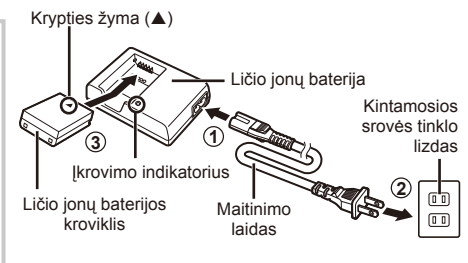

(Krovimo trukmė: apytiksliai iki 4 val.)

# $\omega$  Perspėjimai

- Baigę krauti ištraukite kroviklį.
- **2** Baterijos įdėjimas

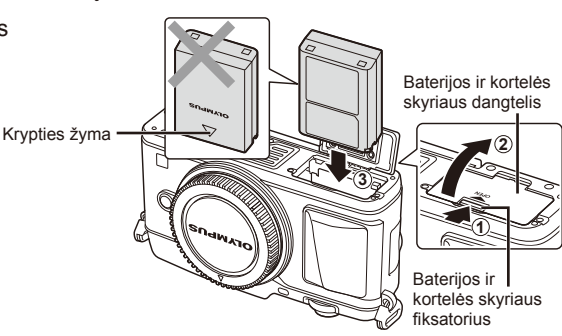

### **Baterijos išėmimas**

Prieš atidarydami ar uždarydami baterijos ir kortelės skyriaus dangtelį, išjunkite fotoaparatą. Kad išimtumėte bateriją, pirmiausia rodyklės kryptimi paspauskite baterijos fiksavimo rankenėlę ir tada bateriją ištraukite.

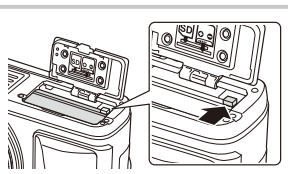

# $\bm{\theta}$  Perspėjimai

• Jei negalite išimti baterijos, susisiekite su įgaliotais platintojais arba techninės priežiūros centru. Nenaudokite jėgos.

# **<sup>12</sup> Pastabos**

- Rekomenduojama turėti atsarginę bateriją tam atvejui, jei naudojama baterija išsieikvotų ilgiau fotografuojant.
- Taip pat skaitykite "Baterija ir kroviklis" (112 psl.).

# **Kortelės įdėjimas ir išėmimas**

### **1** Kortelės įstūmimas

• Kortelę stumkite į vidų tol, kol ji užsifiksuos. **图** "Pagrindiniai atminties kortelės duomenys" (113 psl.)

# $\bm{\textcircled{2}}$  Perspėjimai

• Prieš įdėdami ar išimdami kortelę išjunkite fotoaparatą.

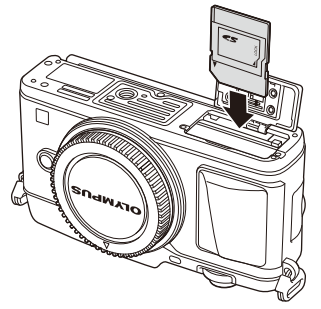

- **2** Baterijos ir kortelės skyriaus dangtelio uždarymas
	- Uždarykite tvirtai, kol pasigirs spragtelėjimas.

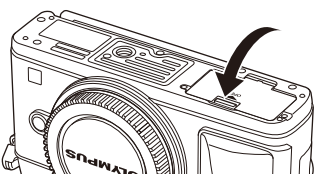

# $\omega$  Perspėjimai

• Prieš naudodamiesi fotoaparatu patikrinkite, ar uždarytas baterijos ir kortelės skyriaus dangtelis.

### **Kortelės išėmimas**

Lengvai paspauskite įdėtą kortelę ir ji iššoks. Ištraukite kortelę.

# $\emptyset$  Perspėjimai

• Neišimkite baterijos ar kortelės, kol rodomas kortelės įrašymo indikatorius (23 psl.).

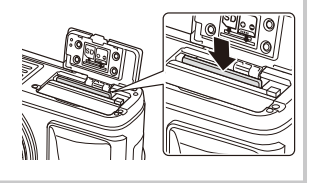

### **"Eye-Fi" kortelės**

Prieš naudodamiesi perskaitykite "Pagrindiniai atminties kortelės duomenys" (113 psl.).

*1*

# **Objektyvo tvirtinimas prie fotoaparato**

**1** Pritvirtinkite objektyvą prie fotoaparato.

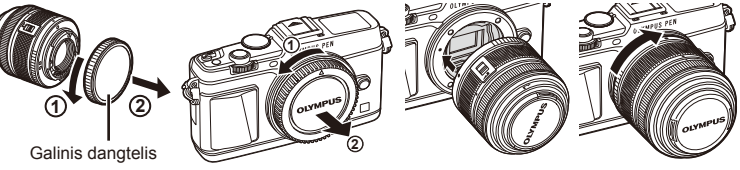

- Ant fotoaparato esančią raudoną objektyvo tvirtinimo žymą sulygiuokite su ant objektyvo esančia raudona žyma, tada įstatykite objektyvą į fotoaparato korpusą.
- Objektyvą sukite rodyklės kryptimi, kol pasigirs spragtelėjimas.

# $\circledR$  Perspėjimai

- Patikrinkite, ar fotoaparatas išjungtas.
- Nespauskite objektyvo atlaisvinimo mygtuko.
- Nelieskite fotoaparato vidinių dalių.
- **2** Nuimkite objektyvo dangtelį.

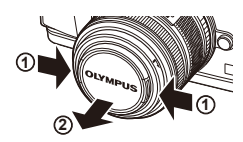

### **Objektyvų su UNLOCK jungikliu naudojimas**

Įtraukiamojo objektyvo su UNLOCK jungikliu negalima naudoti, kai objektyvas įtrauktas. Pasukite transfokavimo žiedą rodyklės kryptimi  $(1)$ , kad išstumtumėte objektyvą  $(2)$ ).

Jei norite grąžinti objektyvą į laikymo padėtį, sukite transfokavimo žiedą rodyklės kryptimi (4) ir kartu stumkite jungiklį UNLOCK (3).

### **Objektyvo nuėmimas nuo fotoaparato**

Laikydami nuspaustą objektyvo atlaisvinimo mygtuką, sukite objektyvą rodyklės kryptimi.

**4 1 2 3**

Objektyvo atlaisvinimo mygtukas

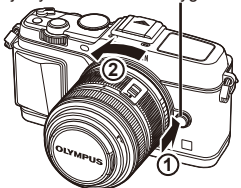

# **Keičiamieji objektyvai**

Skaitykite "Keičiamieji objektyvai" (115 psl.).

# **Įjungimas**

- **1** Norėdami įjungti fotoaparatą, pastumkite ON / OFF svirtį į padėtį ON.
	- Jiungus fotoaparata įsijungia ir ekranas.
	- Norėdami išjungti fotoaparatą, svirtį pastumkite į padėtį OFF.

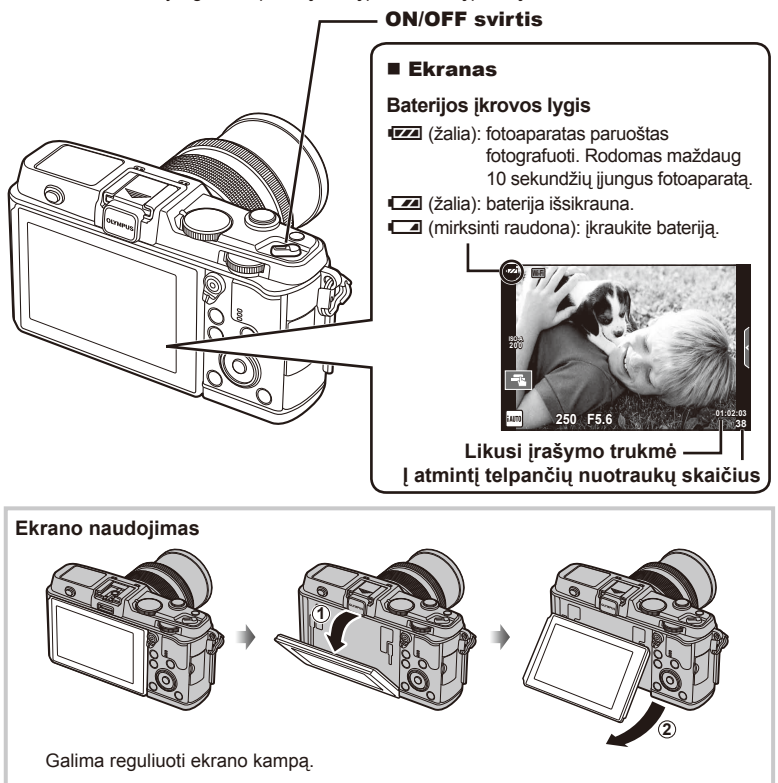

### **Fotoaparato pasyvusis režimas**

Jei minutę nieko nedaroma, fotoaparatas pereina į pasyvųjį (budėjimo) režimą, t. y. išjungia ekraną ir nutraukia visus veiksmus. Fotoaparatas vėl įsijungia, nuspaudus bet kurį mygtuką (užrakto mygtuką, mygtuką ie ir t. t.). Jei fotoaparatas paliekamas veikti pasyviuoju režimu, po 4 valandų jis automatiškai išsijungia. Prieš naudodami fotoaparatą, vėl jį įjunkite.

# **Datos / laiko nustatymas**

Datos ir laiko informacija įrašoma į atminties kortelę kartu su vaizdais. Į datos ir laiko informaciją įtrauktas ir rinkmenos pavadinimas. Prieš naudodamiesi fotoaparatu, patikrinkite, ar nustatyta tinkama data bei laikas.

- **1** Atverkite meniu
	- Meniu parinktims peržiūrėti paspauskite mygtuką MENU.

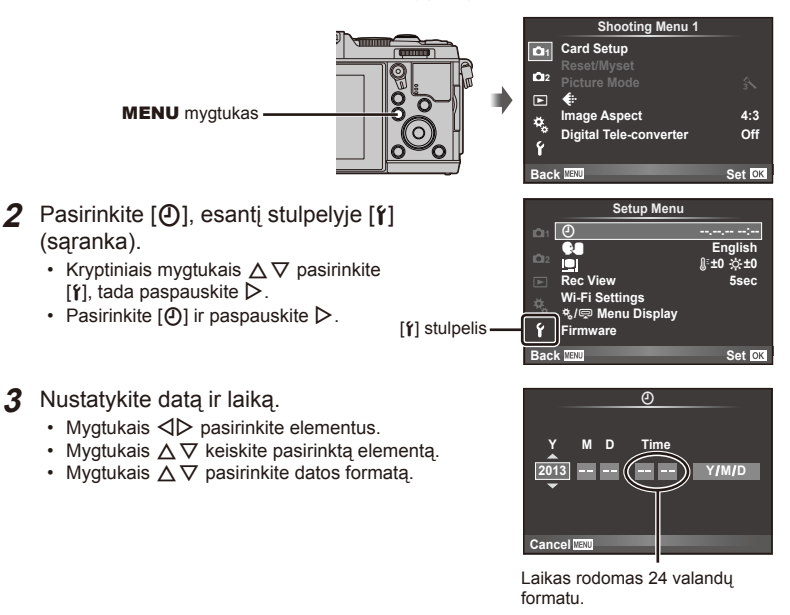

- **4** Įrašykite nuostatas ir išeikite.
	- Paspauskite (%), kad nustatytumėte fotoaparato laikrodį ir grįžtumėte į pagrindinį meniu.
	- Jei norite išeiti iš meniu, paspauskite MENU.

# **Fotografavimas**

# **Fotografavimo režimo nustatymas**

Režimų perjungikliu pasirinkite fotografavimo režimą.

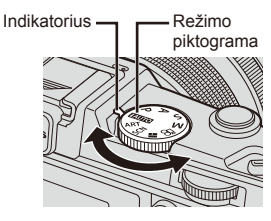

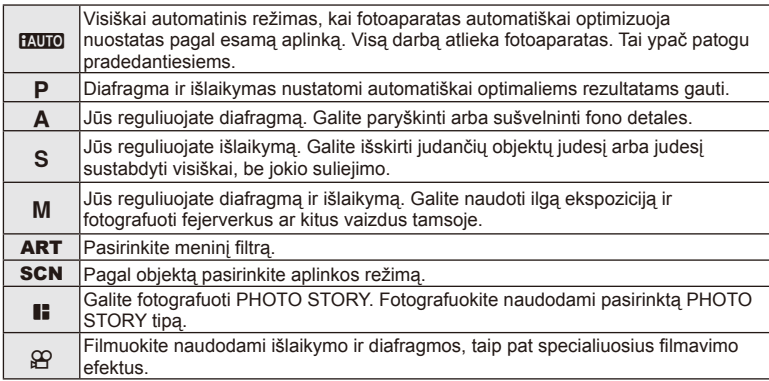

# **Fotografavimas**

Pirmiausia bandykite fotografuoti visiškai automatiniu režimu.

1 Režimo ratuką nustatykite į padėtį **RUIO**.

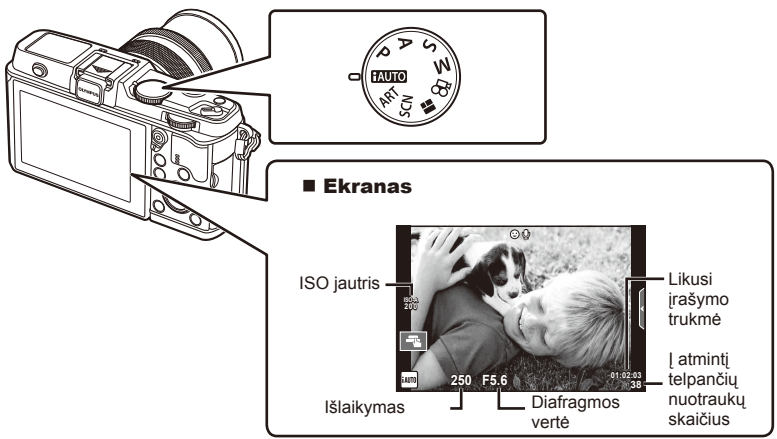

- **2** Pasiruoškite fotografuoti.
	- Žiūrėkite, kad pirštai ar fotoaparato dirželis neužstotų objektyvo.

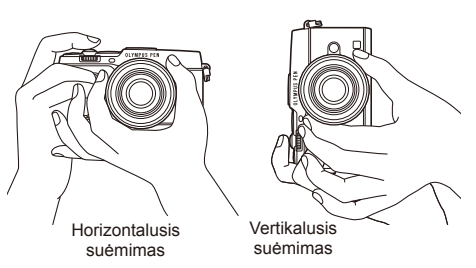

- **3** Sureguliuokite židinį.
	- Nukreipkite fotoaparatą taip, kad fotografuojamas objektas būtų ekrano centre, tada lengvai iki pirmosios pozicijos paspauskite užrakto mygtuką (nuspauskite užrakto mygtuką iki pusės).

Parodomas AF patvirtinimo ženklas ( $\bullet$  arba  $\bullet$ ), o fokusavimo vietoje parodomas žalias rėmelis (AF rėmelis).

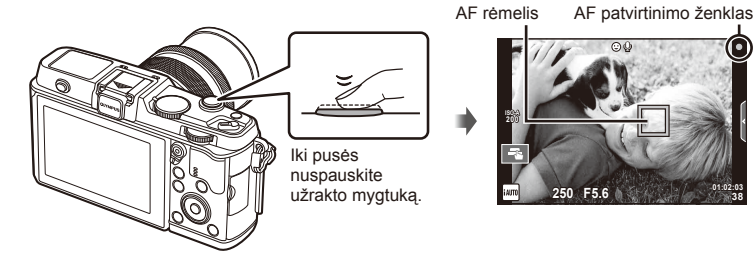

- Rodomos automatiškai fotoaparato nustatytos ISO jautrio, išlaikymo ir diafragmos vertės.
- Jei AF patvirtinimo žymė mirksi, objektas nėra sufokusuotas. (106 psl.)

### **Užrakto mygtuko spaudimas iki pusės ir iki galo**

Galimos dvi užrakto mygtuko padėtys. Nestiprus užrakto mygtuko nuspaudimas iki pirmosios padėties ir sulaikymas – tai užrakto mygtuko nuspaudimas iki pusės,

o nuspaudimas į antrąją padėtį – užrakto mygtuko

nuspaudimas iki galo.

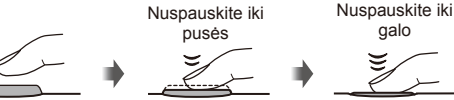

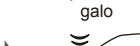

**38**

### **4** Atleiskite užrakto mygtuką.

- Iki galo nuspauskite užrakto mygtuką.
- Užraktas pypteli ir nuotrauka užfiksuojama.
- Užfiksuota nuotrauka parodoma ekrane.

# **<b>8** Pastabos

• Fotografuoti galite ir naudodamiesi jutikliniu ekranu.  $\mathbb{R}$  "Jutiklinio ekrano naudojimas" (20 psl.)

*1*

# **Filmų įrašymas**

Filmuoti galite bet kuriuo fotografavimo režimu. Pirmiausia bandykite tai daryti visiškai automatiniu režimu.

- **1** Nustatykite režimo ratuko padėtį **HAUTO**.
- Norėdami pradėti filmuoti.

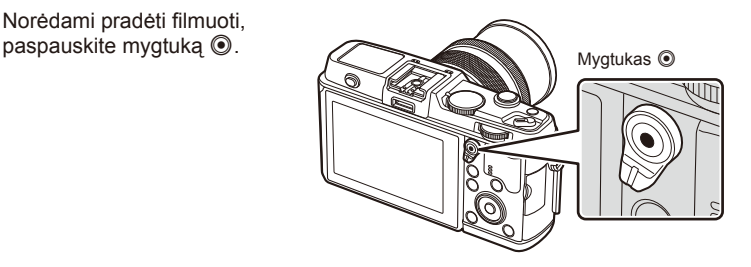

**3** Dar kartą paspauskite mygtuką  $\textcircled{\tiny{\textcircled{\tiny\textcirc}}}$ , kad užbaigtumėte įrašymą.

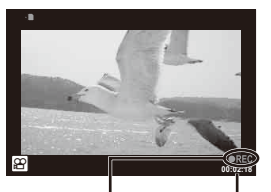

Rodoma filmuojant Filmavimo trukmė

# $\omega$  Perspėjimai

- Jei naudojatės fotoaparatu su CMOS vaizdo jutikliu, judantys objektai gali atrodyti iškraipyti dėl vadinamojo "želė efekto" reiškinio. Tai fizikinis reiškinys, kai iškraipomas fiksuojamo objekto vaizdas, jei fotografuojamas greitai judantis objektas arba fotoaparatas dreba. Šis reiškinys ypač pastebimas, kai nustatomas didelis židinio nuotolis.
- Jei fotoaparatas naudojamas ilgai, pakyla vaizdo nuskaitymo įrenginio temperatūra, todėl užfiksuotuose vaizduose gali atsirasti triukšmo bei spalvų rūko. Fotoaparatą trumpam išjunkite. Triukšmas ir spalvų rūkas taip pat gali atsirasti vaizduose, užfiksuotuose pasirinkus aukštą ISO jautrio nuostatą. Jei temperatūra toliau kyla, fotoaparatas išsijungs automatiškai.

### $\blacksquare$  Fotografavimas filmuojant

- Jei norite trumpam sustabdyti filmavimą ir padaryti nuotrauką, filmuodami paspauskite užrakto mygtuką. Nufotografavus filmuojama toliau. Norėdami baigti filmuoti, paspauskite mygtuką **O.** Į atminties kortelę bus įrašytos trys rinkmenos: filmuota medžiaga iki nuotraukos, pati nuotrauka ir filmuota medžiaga po nuotraukos.
- Filmuojant galima fotografuoti tik vieną kartą; negalima naudoti laikmačio ir blykstės.

# $\omega$  Perspėjimai

- Nuotraukos vaizdo dydis ir kokybė nepriklauso nuo filmavimo kadro dydžio.
- Automatinio fokusavimo ir matavimo, naudojamo filmavimo režimu, vertės gali skirtis nuo naudojamų fotografuojant.
- Filmuoti spaudžiant mygtuką (inegalima tokiais atvejais: Daugybinės ekspozicijos (išjungiamas fotografavimo režimas) / užrakto mygtukas nuspaustas iki pusės / ilgalaikės ekspozicijos arba laiko fotografijos metu / fotografavimo serijomis / panoramos / 3D / fotofilmo filmavimo ir kt.

# **Nuotraukų ir fi lmų peržiūra**

- **1** Paspauskite mygtuką  $\blacktriangleright$ .
	- Bus parodyta paskutinė padaryta nuotrauka arba filmas.
	- Naudodami papildomą ratuką arba kryptinius mygtukus, pasirinkite pageidaujamą nuotrauką arba filmą.

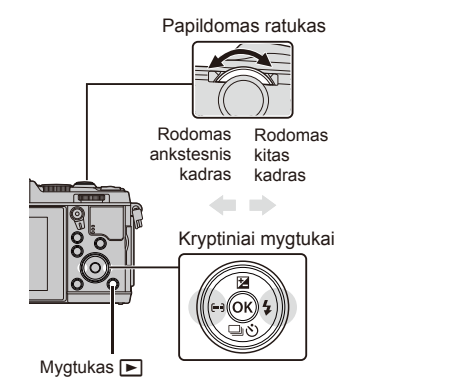

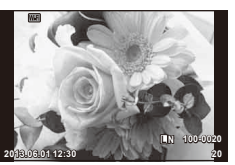

Nuotrauka

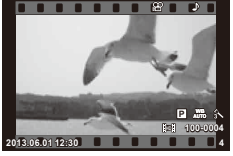

Filmas

# **Rodyklės arba kalendoriaus rodymas**

- Norėdami pradėti rodyklės peržiūrą, peržiūrėdami pavienius kadrus pasukite pagrindinį ratuką ir nustatykite jį ties  $\blacksquare$ . Norėdami pradėti kalendoriaus peržiūrą, ratuką pasukite šiek tiek daugiau.
- Norėdami grįžti į pavienių kadrų peržiūrą, pasukite pagrindinį ratuką ir nustatykite ties  $\mathbf{Q}$ .

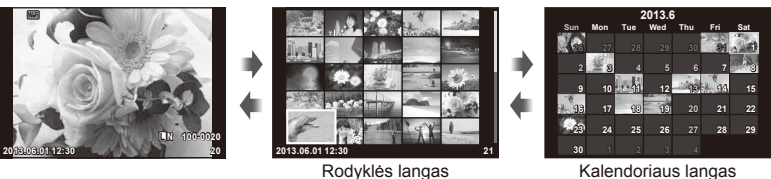

Kalendoriaus langas

# **Nuotraukų peržiūra**

### **Didinimas peržiūros metu**

• Peržiūrėdami pavienius kadrus, pasukite pagrindinį ratuką ir nustatykite jį ties  $\mathbf{Q}$ , kad priartintumėte. Norėdami grįžti į pavienių kadrų peržiūrą, ratuką nustatykite ties  $\square$ .

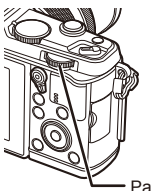

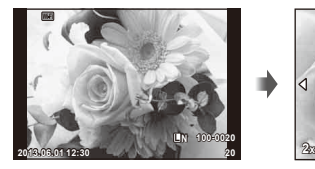

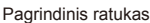

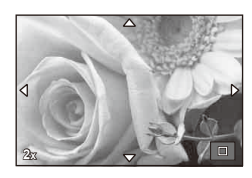

*1*

# **Filmų peržiūra**

Pasirinkite filma ir paspauskite mygtuka (®), kad pamatytumėte peržiūros meniu. Pasirinkite [Movie Play] ir peržiūrai pradėti paspauskite (%). Filmuotos medžiagos peržiūrai pertraukti paspauskite MENU.

# **Garsumas**

Garsuma galima reguliuoti nuspaudžiant  $\triangle$  arba  $\nabla$ pavienių kadrų ar filmo peržiūros režimu.

# **Nuotraukų apsauga**

Apsaugokite nuotraukas nuo atsitiktinio ištrynimo galimybės. Atverkite nuotrauką, kurią norite apsaugoti ir paspauskite mygtuką **Fn**; ant nuotraukos pasirodys piktograma  $O<sub>m</sub>$  (apsauga). Norėdami panaikinti apsauga, dar kartą paspauskite mygtuką **Fn**. Taip pat galite apsaugoti keletą pažymėtų nuotraukų. **2013.06.01 12:30 <sup>20</sup>**

# $\left( \prime \right)$  Perspėjimai

• Formatuojant kortelę, visos nuotraukos ištrinamos, net jei jos ir buvo apsaugotos.

# **Nuotraukų trynimas**

Pasirinkite nuotrauką, kurią norite pašalinti, ir paspauskite mygtuką  $\overline{m}$ . Pasirinkite [Yes] ir paspauskite mygtuką  $@$ .

**Vaizdų pasirinkimas**

Pasirinkite vaizdą. Galite pasirinkti iš karto kelis vaizdus, kuriuos norite apsaugoti arba pašalinti. Paspauskite mygtuką **M**, kad vaizdą pasirinktumėte; ant šio vaizdo bus parodyta piktograma v. Jei pasirinkimą norite panaikinti, dar kartą paspauskite mygtuką  $\blacktriangleright$ .

Norėdami, kad būtų rodomas šalinti arba apsaugoti pasirinktų vaizdų meniu, paspauskite mygtuką Q. **2013.06.01 12:30 <sup>21</sup>**

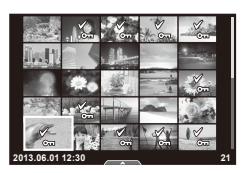

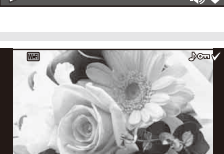

**4:3 L N 100-0020**

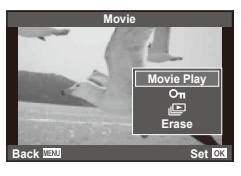

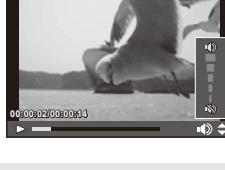

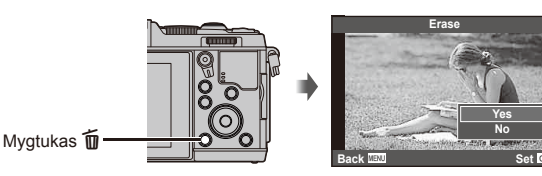

# **Jutiklinio ekrano naudojimas**

Peržiūrai arba nuotraukoms ekrane kadruoti galite naudoti jutiklinį ekraną. Jutikliniu ekranu nuostatas galite reguliuoti ir naudodamiesi "LV Super" valdymo skydeliu.

### **Tikrojo laiko priemonės**

Jutiklinį ekraną galima naudoti su tikrojo laiko priemonėmis.  $\widehat{\mathbb{R}}$  . Tikrojo laiko priemonių naudojimas" (36 psl.)

- **1** Palieskite skirtuką, kad peržiūrėtumėte tikrojo laiko priemones.
	- Bakstelėkite, kad pasirinktumėte elementus.
- **2** Slankiklius nustatykite pirštais.
	- Bakstelėkite **o**ox, kad atidarytumėte nuostatą.
	- Jei tikrojo laiko priemonių nustatymą norite atšaukti, ekrane bakstelėkite **K...**

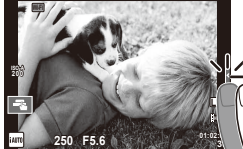

**200**

Skirtukas

# **Fotografavimo režimas**

Galite sufokusuoti vaizdą ir fotografuoti liesdami ekraną. Bakstelėkite <sub>T</sub>, kad peržiūrėtumėte jutiklinio ekrano nuostatas.

**I Jutiklinis ekranas išjungtas.** 

- **TN** Bakstelėkite objekta, kad sufokusuotumėte ir automatiškai atleistumėte užraktą. Ši funkcija neveikia, jei įjungtas režimas  $\mathbf{H}$ .
- **ET Bakstelėkite, kad pasirodytų AF rėmelis ir** galėtumėte sufokusuoti objektą pasirinktoje srityje. Jutiklinį ekraną galite naudoti fokusavimo rėmelio padėčiai ir dydžiui nustatyti. Fotografuoti galima paspaudžiant užrakto mygtuką.

### $\blacksquare$  Jūsų objekto peržiūra ( $\blacksquare$ )

- **1** Bakstelėkite objektą ekrane.
	- Parodomas AF rėmelis.
	- Rėmelio dydį pasirinkite slankikliu.

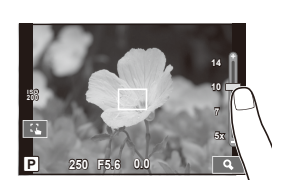

**P 250 F5.6 0.0 01:02:03** 

**30 L N**

*1*

- **2** Slankikliu pasirinkite rėmelio dydį, tada bakstelėkite  $\lceil \cdot \cdot \rceil$ , kad priartintumėte rėmelyje esantį objektą.
	- Kai nuotrauka priartinta, per ekraną slinkite pirštu.
	- Norėdami atšaukti priartintą rodymą, bakstelėkite  $\sqrt{2}$ ].

# **Belaidžio LAN ryšio funkcijos naudojimas**

Naudodami "Wi-Fi", galite prijungti fotoaparatą prie išmaniojo telefono bei jį valdyti. Kad galėtumėte naudotis šia funkcija, jūsų išmaniajame telefone turi būti jdiegta tinkama programa.  $\square \simeq$  "Fotoaparato belaidžio LAN ryšio funkcijos naudojimas" (103 psl.), "Veiksmai, kuriuos galite atlikti su "OI.Share"" (105 psl.)

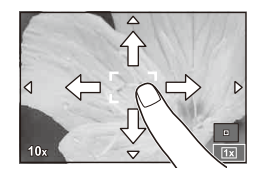

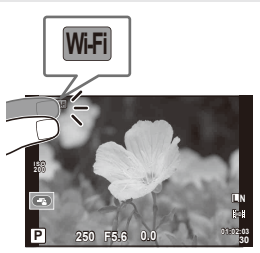

### **Peržiūros režimas**

Naudokitės jutikliniu ekranu, kad peržiūrėtumėte arba priartintumėte ir nutolintumėte nuotraukas.

### Visų kadrų peržiūra

### **Papildomų vaizdų peržiūra**

• Slinkite pirštu į kairę vėlesniems kadrams peržiūrėti, o į dešinę – ankstesniems kadrams peržiūrėti.

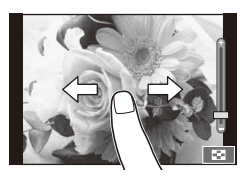

### **Priartinimas peržiūrint**

- Slankiklį paslinkite aukštyn arba žemyn, kad vaizdą priartintumėte arba nutolintumėte.
- Kai nuotrauka priartinta, per ekraną slinkite pirštu.
- Norėdami atverti rodyklės peržiūros langą, bakstelėkite **P.** Norėdami peržiūrėti kalendorių, bakstelėkite P. kol kalendorius bus atvertas.

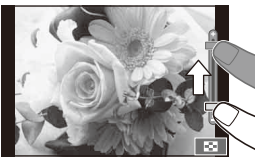

# Rodyklės / kalendoriaus peržiūra

### **Puslapis pirmyn / puslapis atgal**

- Slinkite pirštu aukštyn, kad peržiūrėtumėte kitą puslapį, arba žemyn, kad peržiūrėtumėte ankstesnį puslapį.
- Norėdami pasirinkti rodomų nuotraukų skaičių, naudokite  $\Box$  arba  $\Box$ .
- Norėdami peržiūrėti vieną kadrą, bakstelėkite kol esama nuotrauka bus rodoma viso kadro režimu.

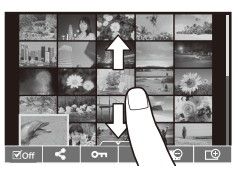

# **Vaizdų peržiūra**

• Bakstelėkite vaizdą, kad peržiūrėtumėte jį viso kadro režimu.

# **Vaizdų pasirinkimas ir apsauga**

Peržiūrėdami pavienius kadrus, lengvai palieskite ekraną, kad būtų rodomas jutiklinio ekrano meniu. Tada galite atlikti norimus veiksmus paliesdami jutiklinio ekrano meniu esančias piktogramas.

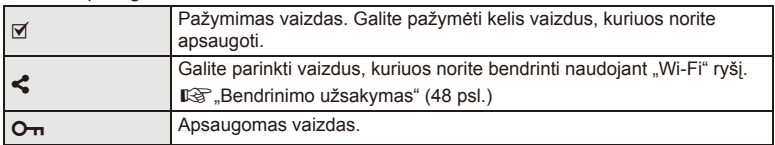

# $\circledR$  Perspėjimai

- Toliau išvardytos situacijos, kai jutiklinio ekrano veiksmai negalimi. Panorama / 3D / e. portretas / daugybinė ekspozicija / ilgalaikė ekspozicija arba fotografavimas su laiko ekspozicija / baltos spalvos balanso dialogo langas vienu prisilietimu / kai naudojami mygtukai ar ratukai.
- Nelieskite ekrano nagais ar kitais aštriais daiktais.
- Jutiklinio ekrano veikimą gali trikdyti ir pirštinė ar ekrano apsaugos priemonė.
- Jutiklinį ekraną taip pat galite naudoti su **ART, SCN** bei  $\blacksquare$  meniu. Bakstelėkite piktogramą, kad jį pasirinktumėte.

# **Pagrindiniai fotografavimo veiksmai**

# **Ekrano rodmenys fotografuojant**

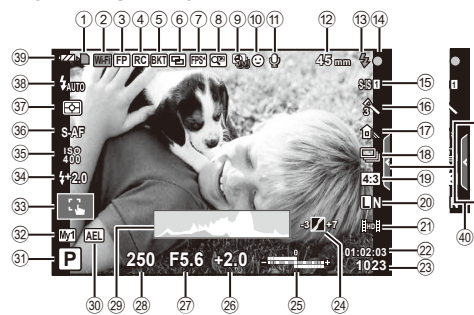

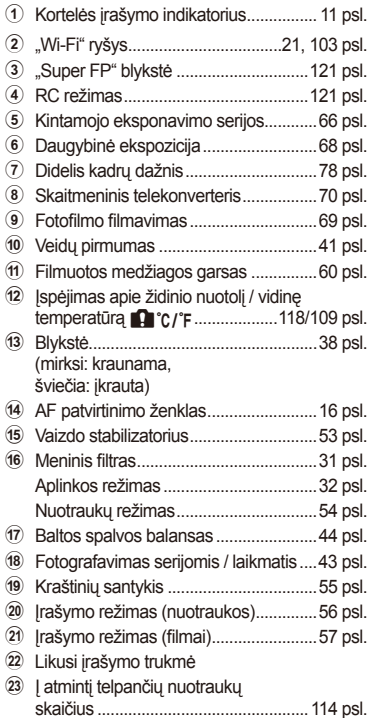

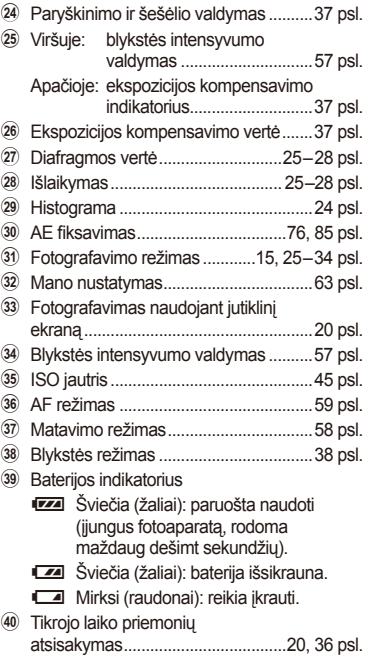

# **Informacijos lango perjungimas**

Mygtuku INFO galite perjungti informaciją, kuri fotografuojant rodoma ekrane.

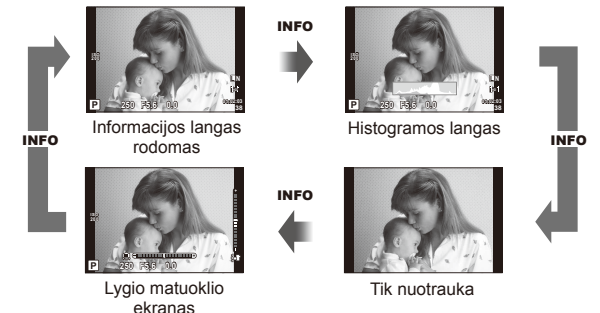

### **Histogramos langas**

Rodyti histogramą, nurodančią šviesumo pasiskirstymą nuotraukoje. Horizontalioji ašis rodo šviesumą, vertikalioji – kiekvienos šviesumo vertės pikselių skaičių nuotraukoje. Plotas virš viršutinės vertės ribos fotografuojant rodomas raudonai, žemiau apatinės ribos – mėlynai, o plotas, matuojamas naudojant taškinį matavimą, – žaliai.

### **Lygio matuoklio ekranas**

Nurodykite fotoaparato orientaciją. Pasukimo kryptį rodo vertikali juosta, o horizontalią kryptį – horizontali juosta. Lygio matuoklio indikatorius naudokite kaip gaires.

# **Fotografavimo režimų naudojimas**

# **Fotografavimas nukreipus ir spaudžiant (**P **programos režimas)**

Režimu P fotoaparatas automatiškai sureguliuoja išlaikymą ir diafragmą pagal objekto šviesumą. Režimo ratuką nustatykite į padėtį P.

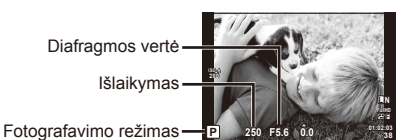

• Funkcijos, kurias galite nustatyti ratukais, priklauso nuo svirties padėties.

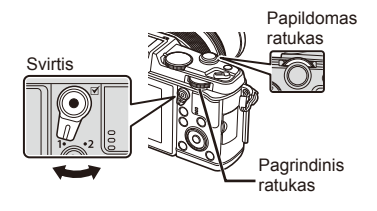

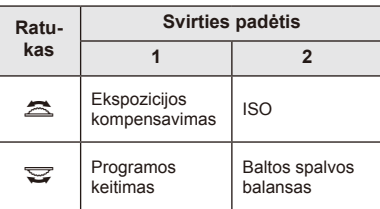

- Rodomas fotoaparato parinktas užrakto greitis ir diafragma.
- Jei fotoaparatas negali pasiekti optimalios ekspozicijos, išlaikymo ir diafragmos rodmenys ima mirksėti.

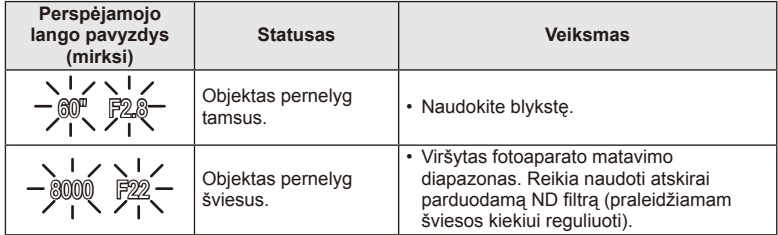

• Kai indikatorius mirksi, diafragmos vertė priklauso nuo objektyvo tipo ir židinio nuotolio.

• Jeigu naudojate fiksuota [ISO] nuostata, ją pakeiskite.  $\mathbb{R}$  [ISO] (45 psl.)

### **Programos keitimas (Ps)**

Naudojant P ir **ART** režimus, galima pasirinkti skirtingus diafragmos vertės ir išlaikymo derinius nekeičiant ekspozicijos. Keičiant programą, šalia fotografavimo režimo rodoma "**s**". Norėdami atšaukti programos keitimo funkciją, sukite ratuką, kol "s" nebebus rodomas.

### $( \ell )$  Perspėjimai

• Programos pakeitimai negalimi, kai naudojama blykstė.

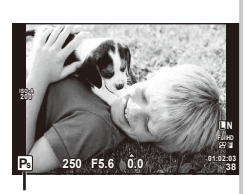

Programos keitimas

Pagrindinial veiksma LT **25 Pagrindiniai veiksmai**

*2*

# **Diafragmos pasirinkimas (diafragmos pirmumo režimas** A**)**

Režimu **A** galite pasirinkti diafragmą, o fotoaparatas automatiškai nustatys išlaikymą taip, kad ekspozicija būtų optimali. Režimo ratuką nustatykite į padėtį  $\mathsf{A}$ .

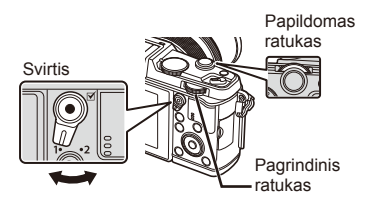

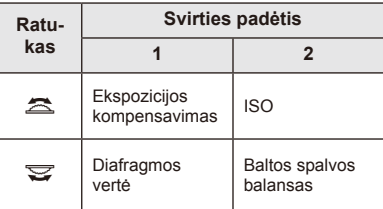

• Didesnė diafragma (mažesnės F vertės) sumažina lauko gylį (plotas fokusavimo taško priekyje ar už jo), sušvelnindama fono detales. Mažesnė diafragma (didesnės F vertės) didina lauko gylį.

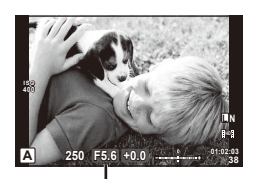

Diafragmos vertė

### **Diafragmos vertės nustatymas**

Diafragmos vertės mažinimas ← → Diagramos vertės didinimas

### $F2 \leftarrow F3.5 \leftarrow F5.6 \rightarrow F8.0 \rightarrow F16$

• Jei fotoaparatas negali pasiekti optimalios ekspozicijos, išlaikymo rodmuo ima mirksėti.

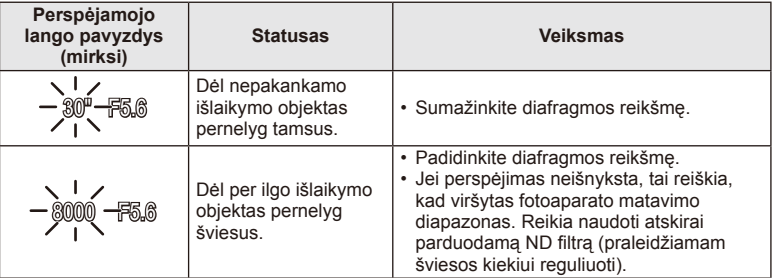

• Kai indikatorius mirksi, diafragmos vertė priklauso nuo objektyvo tipo ir židinio nuotolio.

• Jeigu naudojate fiksuotą [ISO] nuostatą, ją pakeiskite.  $\mathbb{R}$  [ISO] (45 psl.)

# **Išlaikymo pasirinkimas (išlaikymo pirmumo režimas** S**)**

Režimu S galite pasirinkti išlaikymą, o fotoaparatas automatiškai nustatys diafragmą taip, kad ekspozicija būtų optimali. Režimo ratuką nustatykite į padėtį S.

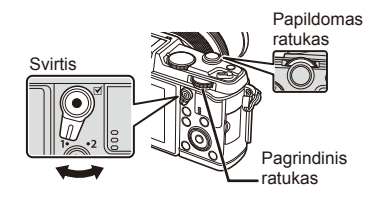

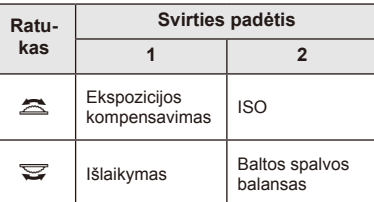

• Trumpas išlaikymas gali fiksuoti greitą veiksmą, kad vaizdas neišsilietų. Esant ilgam išlaikymui greito veiksmo vaizdas bus susiliejęs. Šiuo susiliejimu sukuriamas dinamiško judesio įspūdis.

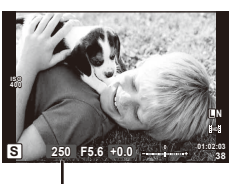

Išlaikymas

### **Išlaikymo nustatymas**

Ilgesnis išlaikymas  $\leftarrow$   $\rightarrow$  Trumpesnis išlaikymas

- $2 \text{ col.} \leftarrow 1 \text{ col.} \leftarrow 15 \leftarrow 60 \rightarrow 100 \rightarrow 400 \rightarrow 1000$
- Jei fotoaparatas negali pasiekti optimalios ekspozicijos, diafragmos vertės rodmuo ima mirksėti.

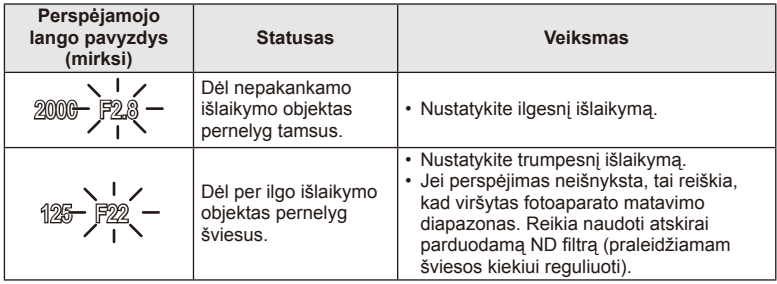

• Kai indikatorius mirksi, diafragmos vertė priklauso nuo objektyvo tipo ir židinio nuotolio.

• Jeigu naudojate fiksuotą [ISO] nuostatą, ją pakeiskite.  $\mathbb{R}$  [ISO] (45 psl.)

# **Diafragmos ir išlaikymo pasirinkimas (rankinis režimas** M**)**

Režimu M pasirinkite diafragmą ir išlaikymą. Ilgalaikės ekspozicijos metu nuspaudus užrakto mygtuką, užraktas lieka atidarytas. Režimo ratuką nustatykite į padėtį M.

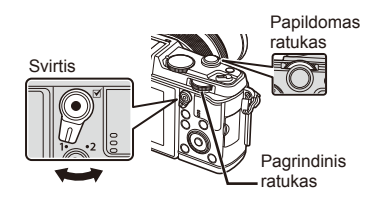

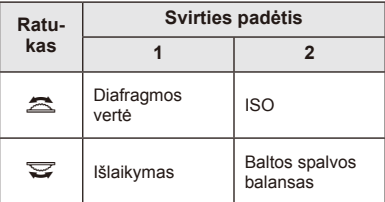

• Išlaikymą galima nustatyti nuo 1/8000 iki 60 sek. arba galima atskirai parinkti nuostatas [BULB] arba [LIVE TIME].

### $\circledR$  Perspėjimai

• Režimu M ekspozicijos kompensavimo funkcija negalima.

### **Ekspozicijos pabaigos pasirinkimas (ilgalaikė ekspozicija / fotografavimas su laiko ekspozicija)**

Naudokite naktiniams peizažams ir fejerverkams. Režimu M galite pasirinkti [BULB] arba [LIVE TIME] išlaikymą.

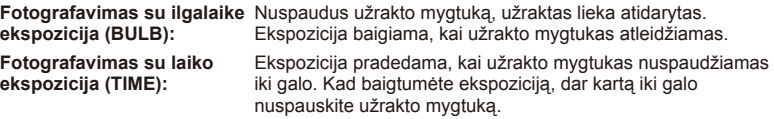

- Naudojant BULB arba TIME, ekrano šviesumas keičiasi automatiškai.
- Kai naudojatės [LIVE TIME], ekspozicijos eiga fotografuojant rodoma ekrane. Rodmenį galima atnaujinti iki pusės nuspaudžiant užrakto mygtuką.
- [Live BULB] galima naudoti norint pamatyti vaizdo ekspoziciją, kai fotografuojama naudojant ilgalaikę ekspoziciją.  $\mathbb{R}$  "Naudotojo meniu naudojimas" (76 psl.)

# $\langle \cdot \rangle$  Perspėjimai

- Fotografuojant su tiesiogine ilgalaike ekspozicija arba tiesiogine laiko ekspozicija, ISO jautrį galima nustatyti iki ISO 1600.
- Kad išvengtumėte vaizdo suliejimo, kai fotografuojate taikydami ilgalaikę ekspoziciją, naudokite trikojį ir nuotolinį kabelį (123 psl.).
- Fotografuojant ilgalaikės ekspozicijos režimu neveikia toliau išvardytos funkcijos: Fotografavimas serijomis / fotografavimas naudojant laikmatį / fotografavimas AE kintamojo eksponavimo serijomis / vaizdo stabilizatorius / blykstės kintamosios galios serijos / daugybinė ekspozicija\*

\* Parinkčių [Live BULB] arba [Live TIME] nuostata ne [Off].

### **Triukšmas nuotraukose**

Kai fotografuojama naudojant ilgą išlaikymą, ekrane gali atsirasti vaizdo triukšmo. Šių reiškinių atsiranda tada, kai vaizdo nuskaitymo įrenginio arba jo vidinio kaupiklio grandyne pakyla temperatūra ir dėl to vaizdo nuskaitymo įrenginio dalyse, kurių šviesa paprastai neveikia, ima tekėti elektros srovė. Taip gali atsitikti ir tada, kai esant aukštai temperatūrai fotografuojama nustačius didelį ISO jautrį. Tam, kad šio triukšmo sumažėtų, fotoaparatas suaktyvina triukšmo mažinimo funkciją.  $\mathbb{R}$  [Noise Reduct.] (79 psl.)

# **Filmavimo režimo naudojimas (**n**)**

Filmavimo režimu  $\left(\frac{\Omega}{\Omega}\right)$  galima įrašyti filmus su specialiaisiais efektais. Galite kurti filmus, kuriuose naudojami efektai, prieinami fotografavimo režimu. Norėdami pasirinkti nuostatas naudokite valdymą tikruoju laiku.  $\mathbb{R}$  "Filmuotos medžiagos papildymas efektais" (55 psl.)

Filmuodami taip pat galite pritaikyti atsiliekančio vaizdo efektą arba padidinti tam tikrą vaizdo sritį.

# **Filmuotos medžiagos papildymas efektais [Movie Effect]**

- **1** Režimo ratuką pasukite ir nustatykite ties  $\mathbb{R}$ .
- **2** Norėdami pradėti filmuoti, paspauskite mygtuką  $\odot$ .
	- $\cdot$  Jei filmavima norite baigti, mygtuką  $\odot$  paspauskite dar kartą.
- **3** Palieskite ekrane esančią norimo naudoti efekto piktogramą.
	- Taip pat galite naudoti ant piktogramų rodomus mygtukus.

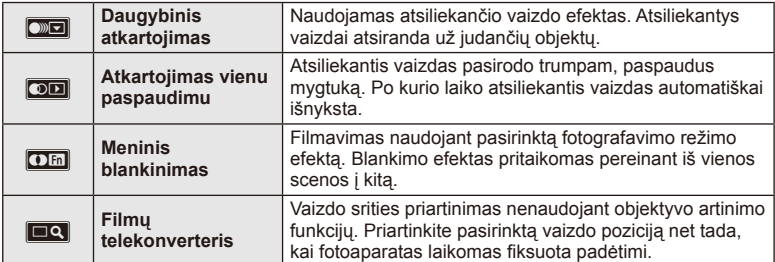

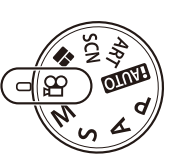

### **Daugybinis atkartojimas**

Norėdami pritaikyti efektą, palieskite piktogramą. Norėdami atsisakyti, palieskite ją dar kartą.

### **Atkartojimas vienu paspaudimu**

Kiekvienu piktogramos palietimu pridedamas efektas.

### **Meninis blankinimas**

Palieskite piktogramą. Palieskite norimo naudoti nuotraukos režimo parinktį. Kai atleisite pirštą, efektas bus pritaikytas.

### **Filmų telekonverteris**

- **1** Palieskite piktogramą, kad būtų rodomas artinimo rėmelis.
	- Liesdami ekraną arba naudodami mygtukus  $\Delta \nabla \langle \mathbf{D} \rangle$ , galite keisti artinimo rėmelio padėtį.
	- Norėdami artinimo rėmelį grąžinti į centrinę padėtį, paspauskite ir palaikykite  $n$ uspaudę  $@s$ .
	- 2 Palieskite  $\mathbb{R}$  arba paspauskite Q, kad būtų padidintas artinimo rėmelis.
	- Palieskite  $\Box$  arba paspauskite Q, kad sugražintumėte pradinį rodinį.
- **3** Palieskite **<sub>** $\overline{20}$ **</sub>** arba paspauskite  $\odot$ , kad atšauktumėte artinimo rėmelį ir išeitumėte iš filmų telekonverterio režimo.

# $\omega$  Perspėjimai

- Filmuojant kadrų dažnis šiek tiek sumažės.
- Vienu metu 2 efektų naudoti negalima.
- Naudokite 6 arba aukštesnės greičio klasės SD atminties korteles. Naudojant lėtesnę kortelę įrašas netikėtai gali nutrūkti.
- Jei fotografuojama filmavimo metu, efektas atšaukiamas; nuotraukoje efekto nėra.
- [Diorama] ir meninio blankimo efektų kartu naudoti negalima.
- Filmų telekonverterio naudoti negalima, jei nustatyta parametro [Picture Mode] vertė [ART].
- Galima įrašyti veiksmų, atliekamų prisilietimu ir mygtukais, garsą.
- Be valdymo prisilietimu, efektus galite pritaikyti naudodami mygtukus, atitinkančius rodomas piktogramas.

# **Meninių fi ltrų naudojimas**

**1** Pasukite režimų perjungiklį į ART.

- Pasirodys meninių filtrų meniu. Mygtukais  $\Delta \nabla$ pasirinkite filtra.
- Paspauskite (%) arba iki pusės paspauskite užrakto mygtuką, kad pasirinktumėte pažymėtą elementą ir išeitumėte iš meninio filtro meniu.

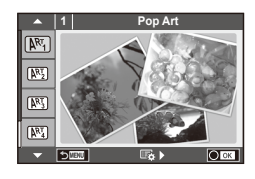

### **Meninių filtrų tipai**

- 
- 
- <sup>MM</sup> Pale&Light Color v Dramatic Tone
- $M$  Light Tone  $M$  Key Line
- $\overline{N_3}$  Grainy Film  $\overline{N_4}$  Watercolor
- **Pin Hole**
- **图** Diorama
- $\overline{N_1}$  Pop Art  $\overline{N_2}$  Cross Process
- **图 Soft Focus** 2008 Business Art Booth Beneficial Art Booth Beneficial Art Booth Beneficial Art Booth Beneficial Art Booth Beneficial Art Booth Beneficial Art Booth Beneficial Art Booth Beneficial Art Booth Beneficial Art
	-
	-
	-
	- **图 ART BKT** 
		- (kintamasis eksponavimas ART režimu)

- **2** Fotografuokite.
	- Jei norite pasirinkti kitą nuostatą, paspauskite  $\circledcirc$ , kad jiungtumėte meninių filtru meniu.

### **Kintamasis eksponavimas ART režimu**

Kas kartą atleidus užraktą fotoaparatas sukuria visų meninių filtrų kopijas. Filtrams pasirinkti naudokite parinktį [ $\mathbb{F}_{2}$ .).

### **Meniniai efektai**

Visus filtrus galima keisti ir pridėti efektų. Paspaudus  $\triangleright$  meninių filtrų meniu rodomos papildomos parinktys.

### **Filtrų keitimas**

I parinktis yra originalus filtras, o II ir tolesnės parinktys prideda efektų, kurie keičia originalų filtrą.

### **Efektų pridėjimas\***

Švelnus fokusavimas, "pin-hole", rėmeliai, balti kraštai, žvaigždės, filtras, tonas

\* Galimi efektai priklauso nuo pasirinktų filtrų.

# $\omega$  Perspėjimai

- Jei kaip nuotraukos kokybė parinkta [RAW], automatiškai nustatoma nuotraukos kokybės parinktis [UN+RAW]. Meniniai filtrai taikomi tik JPEG kopijoms.
- Priklausomai nuo objekto atspalvio perėjimas gali būti šiurkštus, efektai mažiau pastebimi, o nuotrauka – grūdėtesnė.
- Kai kurie efektai gyvame vaizde ar įrašant filmą gali būti nematomi.
- Peržiūra gali skirtis priklausomai nuo filtrų, efektų ar vaizdo kokybės nuostatų.

# **Fotografavimas aplinkos režimu**

- **1** Pasukite režimų perjungiklį į SCN.
	- Pasirodys aplinkos parinkčių meniu. Aplinką pasirinkite mygtukais  $\Delta \nabla$ .
	- Paspauskite ® arba iki pusės paspauskite užrakto mygtuką, kad pasirinktumėte pažymėtą elementą ir išeitumėte iš aplinkos meniu.

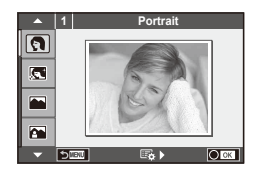

# Aplinkos režimų tipai

- 
- **Conduct Candle Candle** Candle
- **A** Landscape **R** Sunset
- **A** Landscape+Portrait The Documents
- 
- **图** Night Scene ( Fireworks
- 
- 
- 
- 
- **FOR DIS Mode** The Second Structure of the Second Structure of  $\overline{3D}$  3D Photo
- **J** Macro
- **O** Portrait r Nature Macro
	-
	-
	-
- **I Sport** s Panorama (33 psl.)
	-
- U<sub>1</sub> Night+Portrait **g** Beach & Snow
- G Children **Fisheye Effect**
- $\boxed{m}$  High Key  $\boxed{m}$   $\boxed{m}$  Wide-Angle
- **I Low Key metallicity** and **D** Macro
	-

- 2 Fotografuokite.
	- $\cdot$  Jei norite parinkti kitas nuostatas, paspauskite  $\circledast$ , kad atsivertu aplinkos meniu.

# $\bm{\langle} \bm{\theta}$  Perspėjimai

- [e-Portrait] režimu įrašomos dvi nuotraukos: nepakeista nuotrauka ir antra nuotrauka, kuriai buvo pritaikyti [e-Portrait] efektai. Įrašymas gali užtrukti.
- [ $\triangledown$  Fisheye Effect],  $\triangledown$  Wide-Angle] ir  $\triangledown$  Macro] skirti naudoti su papildomais konverteriais.
- Režimais [e-Portrait], [Panorama] arba [3D Photo] filmuoti negalima.
- [3D Photo] atveju taikomi toliau nurodyti apribojimai.
- [3D Photo] galima naudoti tik su 3D objektyvu.

Fotoaparato ekrane nuotraukų 3D režimu peržiūrėti negalima. Naudokite įrenginį, galintį rodyti 3D vaizdą.

Židinys užfiksuotas. Be to, negalima naudoti blykstės ir laikmačio.

Nuotraukos dydis fiksuotas, 1920 × 1080.

RAW formato fotografija negalima.

Kadro aprėptis nėra 100 %.

### **Panoraminių vaizdų fotografavimas**

Jei įdiegėte kartu pateiktą kompiuterio programinę įrangą, galite sujungti nuotraukas ir suformuoti panoramą.  $\mathbb{R}$  "Fotoaparato jungimas prie kompiuterio" (100 psl.)

- **1** Pasukite režimų perjungiklį į SCN.
- **2** Pasirinkite [Panorama] ir paspauskite  $\circledcirc$ .
- **3** Mygtukais  $\Delta \nabla \langle \rangle$  pasirinkite slinkimo kryptį.
- **4** Pasinaudoję vaizdo vietos nustatymo priemonėmis nufotografuokite vaizdą.
	- Fokusavimas, ekspozicija ir kitos nuostatos fiksuojamos  $d$ arant pirmą nuotrauką.

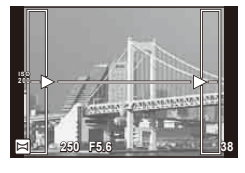

**5** Nufotografuokite kitus vaizdus rėmelį pasukdami taip, kad jis persiklotų su ankstesne nuotrauka.

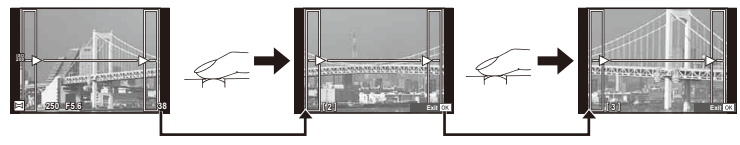

- Panoraminį vaizdą gali sudaryti iki 10 nuotraukų. Po dešimtos nuotraukos rodomas jspėjamasis indikatorius ( $[\![\mathbb{M}]\!]$ ).
- **6** Sekai pabaigti, padarę paskutinę nuotrauką, paspauskite  $\infty$ .

### $\it(\ell)$  Perspėjimai

• Fotografuojant panoramą nebus rodoma nuotrauka, anksčiau nufotografuota padėčiai sulygiuoti. Naudodami rėmelius ar kitas žymas, kurios nuotraukose pateikiamos kaip nuorodos, nustatykite kompoziciją taip, kad persiklojančių nuotraukų kraštai dengtųsi rėmelyje.

# **<b>8** Pastabos

• Paspaude mygtuką  $\otimes$  prieš fotografuodami pirmą kadrą, grižtate į vaizdo režimo pasirinkimo meniu. Paspaudus mygtuką Q fotografavimo serijos viduryje, sustabdoma panoraminio fotografavimo serija ir galima pereiti prie kitos serijos.

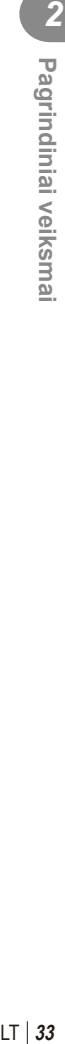

# **PHOTO STORY naudojimas**

- **1** Pasukite režimo ratuką ir nustatykite ties  $\blacksquare$ .
	- Bus rodomas PHOTO STORY meniu.

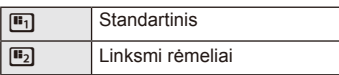

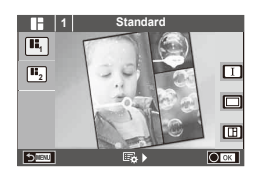

- **2** Mygtukais  $\Delta \nabla$  pasirinkite PHOTO STORY temq.
	- Kiekvienai temai galite pasirinkti skirtingus efektus, rėmelių skaičių ir kraštinių santykį. Taip pat galite keisti atskirų vaizdų kraštines, suskirstymo šablonus ir rėmelių efektus.

### **Variantų keitimas**

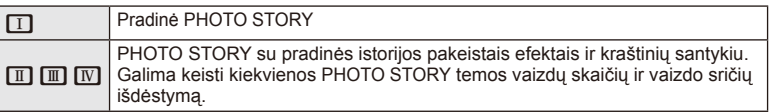

- Naudodami bet kurį variantą, galite keisti rėmelio spalva ir aplink rėmelį esančios srities efektą.
- Naudojant kiekvieną temą ir variantą, sukuriama skirtinga PHOTO STORY.
- **3** Atlike nustatymus, paspauskite  $\circledcirc$ .
	- Ekranas perjungiamas į PHOTO STORY rodinį.
	- Objektas esamuose rėmeliuose rodomas kaip tiesioginis vaizdas.
	- Norėdami pakeisti paslėptą rėmelį į esamą rėmelį, palieskite bet kurį iš paslėptų rėmelių.
- **4** Nufotografuokite pirmojo rėmelio vaizdą.
	- Nufotografuotas vaizdas rodomas pirmajame rėmelyje.

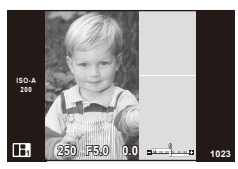

**ISO-A** 250 **1030 0.0** <del>and the s</del> 1023

Kitas rėmelis (tiesioginio vaizdo rodinys) Nufotografuotas vaizdas

- **5** Nufotografuokite kito rėmelio vaizdą.
	- Peržiūrėkite ir nufotografuokite objektą, skirtą kitam rėmeliui.
	- Norėdami panaikinti vaizdą iš ankstesnio rėmelio, paspauskite  $\widehat{\mathbf{u}}$  ir iš naujo nufotografuokite.
	- Palieskite bet kurį rėmelį, kad panaikintumėte jame esantį vaizdą, ir iš naujo nufotografuokite. **<sup>1</sup> F5.0 0.0**

**6** Nufotografave vaizdus visiems rėmeliams, paspauskite <sub>®</sub>, kad įrašytumėte vaizdą.

# **X** Pastabos

• Fotografuojant PHOTO STORY, galimos toliau nurodytos operacijos. Ekspozicijos kompensavimas / programos keitimas / fotografavimas su blykste / tiesioginio valdymo nuostatos

# $\oslash$  Perspėjimai

- Jei fotografuojant fotoaparatas išjungiamas, visi po to gauti vaizdų duomenys panaikinami, o atminties kortelėje niekas neįrašoma.
- Jei tuo metu vaizdo kokybės formatas yra [RAW], jis pakeičiamas į [LN+RAW]. PHOTO STORY vaizdas įrašomas JPEG formatu, o rėmeliuose esantys vaizdai – RAW formatu. RAW vaizdai įrašomi [4:3].
- Galima nustatyti [AF Mode], [S-AF], [MF] ir [S-AF+MF]. Be to, AF rėmelis nustatytas kaip vienas centrinis taškas.
- Matavimo režimas nustatytas kaip skaitmeninis ESP matavimas.
- Naudojant PHOTO STORY režimą, toliau nurodytos operacijos negalimos. MENU rodymas / filmavimas / fotografavimas serijomis / laikmatis / INFO rodymas / veidų pirmumas AF / skaitmeninis telekonverteris / nuotraukų režimas
- Toliau nurodytais mygtukais atliekami veiksmai negalimi.
- $\cdot$  Q, / [iii] / Fn / INFO /  $\blacktriangleright$  / MENU ir t. t.
- Fotografuojant PHOTO STORY, fotoaparatas nepersijungs į pasyvųjį režimą.

# **Fotografavimo parinkčių naudojimas**

# **Tikrojo laiko priemonių naudojimas**

Režimu iAUTO (**RUIO**) galima naudotis tikrojo laiko priemonėmis. Nors režimas iAUTO yra visiškai automatinis, tikrojo laiko priemonės suteikia galimybę lengvai pasinaudoti naujoviškomis fotografavimo technikomis.

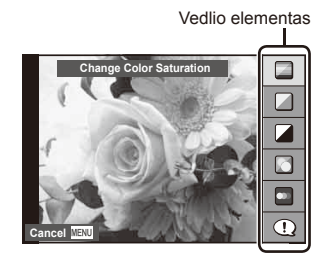

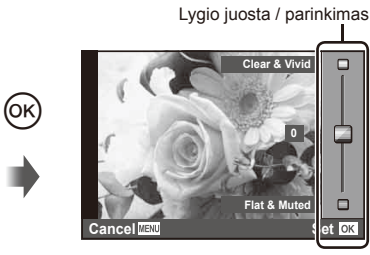

- 1 Režimo ratuką nustatykite į padėtį **PAUTO**.
- **2** Paspaudę mygtuką **Fn** arba Q, kad būtų parodyta tikrojo laiko priemonė, krypčių mygtukais  $\Delta \nabla$  pažymėkite elementą ir paspauskite  $\textcircled{\tiny{\textcircled{\tiny\textcirc}}}$ , kad jį pasirinktumėte.
- **3** Mygtukais  $\Delta \nabla$  pasirinkite lygį.
	- Jei parinktas meniu [Shooting Tips], pažymėkite elementą ir paspauskite ®, kad peržiūrėtumėte aprašymą.
	- Norėdami pasirinkti nuspauskite užrakto mygtuką iki pusės.
	- Pasirinkto lygio efektas matomas ekrane. Jei parinkta funkcija [Blur Background] arba [Express Motions], ekranas grįžta į įprastą būseną, tačiau pasirinktas efektas bus matomas galutinėje nuotraukoje.
- **4** Fotografuokite.
	- Kad nufotografuotumėte, nuspauskite užrakto mygtuką.
	- Jei norite išeiti iš tikrojo laiko priemonės, paspauskite mygtuką MENU.

# $\left( \prime \right)$  Perspėjimai

- Jei kaip nuotraukos kokybė parinktas formatas [RAW], automatiškai nustatoma nuotraukos kokybės parinktis [BN+RAW].
- RAW kopijai tikrojo laiko priemonės nuostatos netaikomos.
- Naudojant kai kuriuos tikrojo laiko priemonių nuostatų lygius nuotraukos gali atrodyti grūdėtos.
- Tikrojo laiko priemonės nuostatų lygių pokyčiai ekrane gali būti nematomi.
- Pasirinkus [Blurred Motion] kadrų dažnis sumažėja.
- Naudojant tikrojo laiko priemones negalima naudoti blykstės.
- Pakeitus tikrojo laiko priemonių parinktis atšaukiami ankstesni keitiniai.
- Pasirinkus tikrojo laiko priemonės nuostatas, kurios viršija fotoaparato ekspozicijos matuoklio ribas, vaizdo ekspozicija nuotraukose gali būti per maža arba per didelė.
# $\widetilde{\mathscr{D}}$  Patarimai

• Jei režimas yra ne **HAUO**, galite naudotis valdymo tikruoju laiku funkcijomis ir pasirinkti išsamesnes nuostatas.  $\mathbb{R}$  "Valdymo tikruoju laiku funkcijos naudojimas" (52 psl.)

# **Ekspozicijos valdymas (ekspozicijos kompensavimas)**

Reguliuokite ekspozicijos kompensavimą. Pasirinkite teigiamas ("+") vertes nuotraukai pašviesinti, neigiamas ("–") – nuotraukai patamsinti. Ekspoziciją galima reguliuoti iki ±3,0 EV.

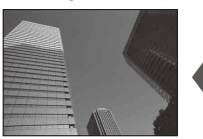

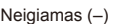

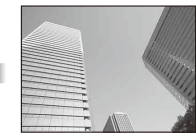

Neigiamas (–) Nėra kompensavimo (0) Teigiamas (+)

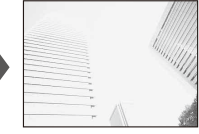

# $\left( \prime \right)$  Perspėjimai

• Ekspozicijos kompensavimo funkcija režimais **HAUTO**. M arba SCN negalima.

# **Šviesiausių vietų ir šešėlių šviesumo keitimas**

Jei norite atverti atspalvio reguliavimo langą, paspauskite mygtuką  $\boxtimes$  ( $\triangle$ ), tada mygtuką **INFO**. Mygtukais  $\triangle$ pasirinkite atspalvio lygį. Pasirinkite "Low" šešėliams patamsinti arba "High" šviesiausioms vietoms pašviesinti.

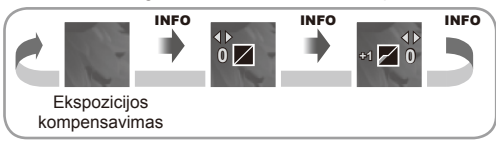

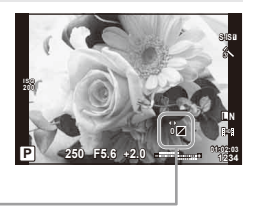

# **Blykstės naudojimas (fotografavimas su blykste)**

Blykstę galima nustatyti rankiniu būdu pagal poreikius. Integruotą blykstę galima naudoti įvairiomis fotografavimo sąlygomis.

**1** Paspauskite blykstės jungiklį, kad atsidarytų blykstė.

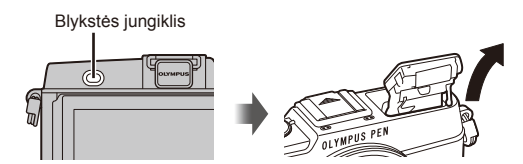

- **2** Paspauskite mygtuką  $\blacklozenge$  ( $\triangleright$ ), kad būtų rodomos parinktys.
- **3** Mygtukais  $\triangleleft$  pasirinkite blykstės režimą ir paspauskite  $\otimes$ .
	- Galimos parinktys ir jų rodymo tvarka priklauso nuo to, koks fotografavimo režimas pasirinktas.  $\mathbb{R}$  .Blykstės funkcijos, kurias galima nustatyti fotografavimo režimu" (39 psl.)

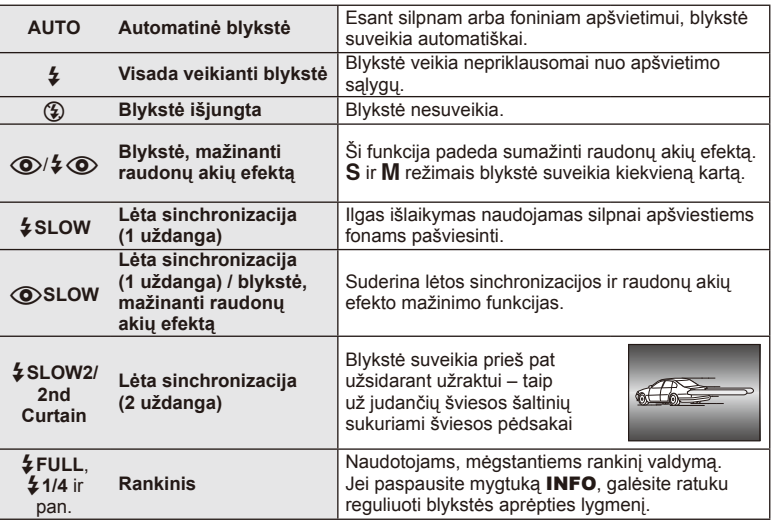

**4** Iki galo nuspauskite užrakto mygtuką.

# $\omega$  Perspėjimai

- Režimu  $\overline{[{\mathbb Q}]}$   $\downarrow \overline{[{\mathbb Q}]}$  (Red-eye reduction flash)] po pradinių blykstelėjimų užraktas atleidžiamas maždaug po 1 sekundės. Nejudinkite fotoaparato, kol nesibaigė fotografavimas.
- $[$  ( $\odot$ )  $\neq$   $\odot$  (Red-eye reduction flash)] kai kuriomis fotografavimo sąlygomis gali neveikti.
- Veikiant blykstei nustatoma 1/320 sek. arba ilgesnė išlaikymo vertė. Kai šviesiame fone esantis objektas fotografuojamas naudojant visada veikiančią blykstę, fonas gali būti perlaikytas.

#### **Blykstės funkcijos, kurias galima nustatyti fotografavimo režimu**

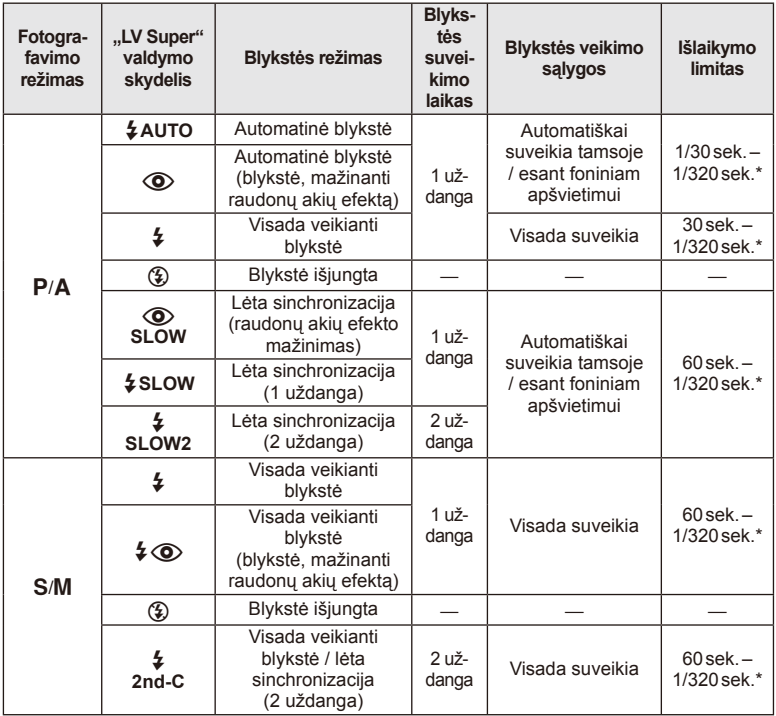

 $\cdot$   $\sharp$  AUTO,  $\circled{2}$  galima nustatyti **PAUTO** režimu.

\* 1/250 sek., jei naudojama atskirai parduodama išorinė blykstė

#### **Mažiausias nuotolis**

Objektyvas gali ant arti fotoaparato esančių objektų mesti šešėlį ir taip sukelti vinjetės efektą arba gali skleisti per didelį šviesumą net esant mažai galiai.

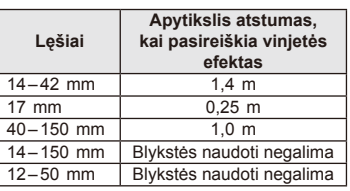

• Siekiant išvengti vinjetės efekto galima naudotis išorine blykste. Jei norite nuotraukas apsaugoti nuo per didelės ekspozicijos poveikio, pasirinkite  $A$  arba  $M$  režimus ir didelį f skaičių ar mažesnį ISO jautrį.

# **Fokusavimo rėmelio pasirinkimas (AF sritis)**

Pasirinkite, kuris iš 35 automatinio fokusavimo taškų bus naudojamas fokusuojant automatiškai.

- **1** Paspauskite mygtuką  $\left[\cdot\right]$  ( $\triangleleft$ ), kad būtų rodomas AF rėmelis.
- **2** Sukite ratuką, kad pasirinktumėte AF padėtį.
	- Visų objektų režimas atkuriamas, žymeklį patraukus už ekrano.

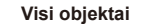

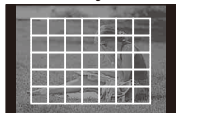

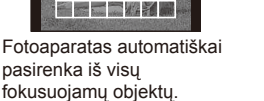

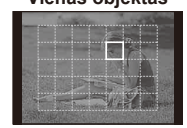

Fokusavimo objektas pasirenkamas rankiniu būdu.

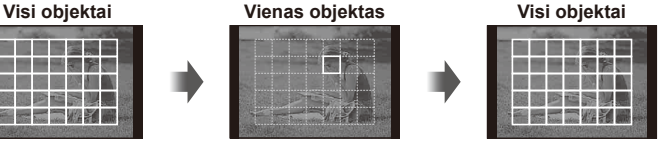

# **AF rėmelio nustatymas**

Galite keisti objekto pasirinkimo metodą ir objekto dydį. Taip pat galite pasirinkti veidų pirmumo AF režimą (41 psl.).

**1** Rinkdamiesi AF rėmelį, paspauskite mygtuką **INFO** ir mygtukais  $\Delta \nabla$ . pasirinkite atrankos metodą.

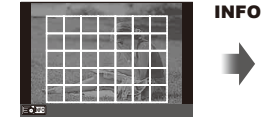

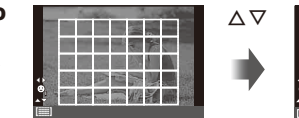

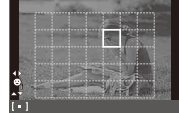

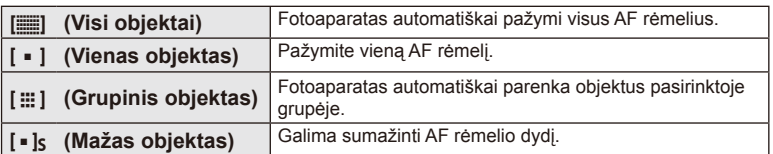

# **Veido pirmumo AF / vyzdžių aptikimo AF**

Fotoaparatas aptinka veidus, reguliuoja fokusavimą ir skaitmeninį ESP.

- **1** Paspauskite mygtuką  $\left[\cdots\right]$  ( $\triangleleft$ ), kad būtų rodomas AF rėmelis.
- **2** Paspauskite mygtuką INFO.
	- Galite keisti AF rėmelio žymėjimo metodą.
- **3** Mygtukais  $\triangleleft$  nurodykite parinkti ir paspauskite  $\textcircled{\tiny{\textcircled{\tiny{R}}}}$ .

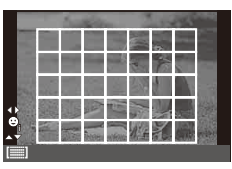

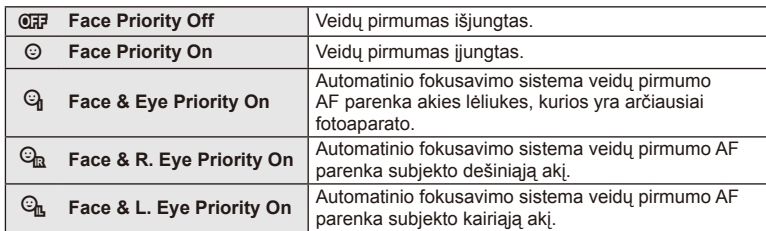

- **4** Nukreipkite fotoaparatą į objektą.
	- Jei bus aptiktas veidas, jis bus nurodytas baltu rėmeliu.
- **5** Iki pusės nuspauskite užrakto mygtuką, kad sufokusuotumėte.
	- Kai fotoaparatas užfiksuos veidą, baltas rėmelis taps žalias.
	- Jei fotoaparatas aptiks akis, aplink pasirinktas akis uždės žalią rėmelį. (Lėliukių aptikimo AF)
- **6** Iki galo nuspauskite užrakto mygtuką ir nufotografuokite.

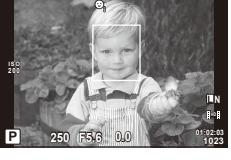

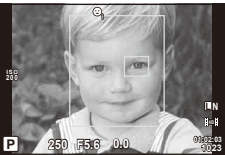

# $\left( \prime \right)$  Perspėjimai

- Fotografuojant serijomis veidų pirmumo funkcija taikoma tik pirmai kiekvienos serijos nuotraukai.
- Priklausomai nuo objekto ir to, kaip nustatyti meniniai filtrai, gali nepavykti tinkamai aptikti veido.
- Kai nustatyta [**[3]** (Digital ESP metering)], matavimas atliekamas teikiant pirmumą veidams.

# **X** Pastabos

• Veidų pirmumo funkcija galima ir [MF] režimu. Fotoaparato aptikti veidai apibrėžiami baltais rėmeliais.

# **Priartinimo rėmelio AF / priartinimo AF**

Reguliuodami fokusuotę galite priartinti rėmelio dalį. Pasirinkę didelį priartinimo santykį galėsite naudoti automatinį fokusavimą mažesniame plote, nei įprastai aprėpia AF objektas. Taip pat galite tiksliau nustatyti fokusavimo objektą.

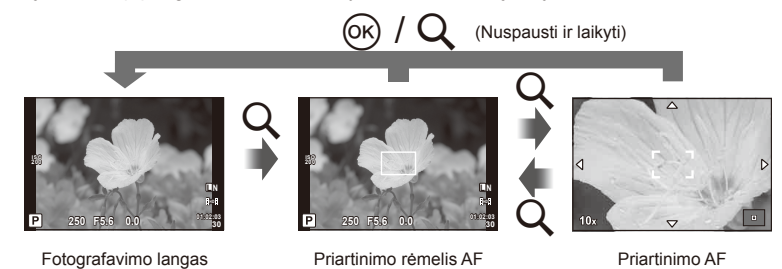

- **1** Paspauskite mygtuką Q, kad būtų rodomas artinimo rėmelis.
	- Jei prieš paspaudžiant mygtuką fotoaparatas fokusavo automatinio fokusavimo režimu, priartinimo rėmelis bus rodomas esama fokusavimo padėtimi.
	- Priartinimo rėmelio padėtį nustatykite mygtukais  $\Delta \nabla \langle \mathcal{D} \rangle$ .
	- Paspauskite mygtuką INFO ir mygtukais  $\Delta \nabla$  pasirinkite transfokavimo santykį.

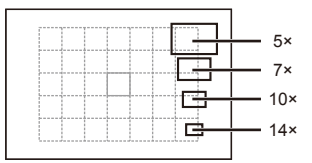

AF ir priartinimo rėmelių palyginimas

- **2** Paspauskite mygtuką Q, kad būtų padidintas artinimo rėmelis.
	- Mygtukais  $\wedge \nabla \triangleleft \triangleright$  nustatykite priartinimo rėmelio padėti.
	- Sukite ratuką ir pasirinkite priartinimo santykį.
- **3** Iki pusės nuspauskite užrakto mygtuką, kad prasidėtų automatinis fokusavimas.
	- Fotoaparatas fokusuos naudodamas objektą, esantį rėmelyje, ekrano centre. Norėdami pakeisti fokusavimo padėtį, liesdami ekraną ją paslinkite.

# **<b>EX** Pastabos

• Priartinimo rėmelį taip pat galite pamatyti ir judinti naudodamiesi jutikliniu ekranu.

# $\bm{\langle} \bm{\ell}$  Perspėjimai

• Priartinimas matomas tik ekrane ir poveikio nuotraukoms neturi.

# **Fotografavimas serijomis / laikmačio naudojimas**

Norėdami nufotografuoti nuotraukų seriją, laikykite iki galo nuspaustą užrakto mygtuką. Arba galite fotografuoti naudodamiesi laikmačiu.

- **1** Paspauskite mygtuką  $\Box$   $\Diamond$  ( $\nabla$ ), kad būtų rodomas tiesioginis meniu.
- **2** Mygtukais  $\triangleleft$  pasirinkite parinkti ir paspauskite  $\textcircled{e}$ .

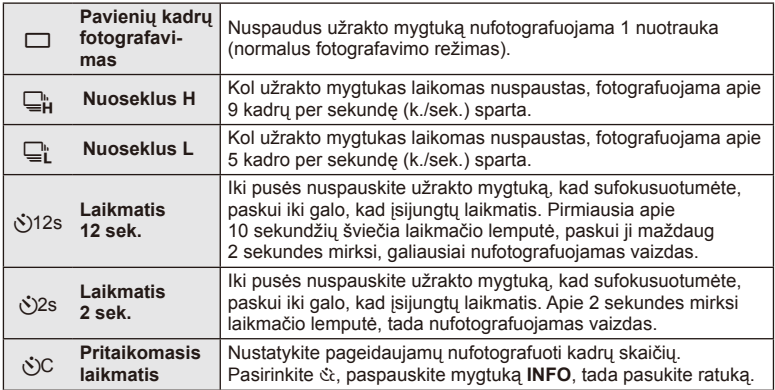

# **M** Pastabos

- Jei suaktyvintą laikmatį norite atšaukti, paspauskite mygtuką  $\Box$  ( $\Diamond$ ).
- Fokusavimo režimais [S-AF] ir [MF] fokusuotė ir ekspozicija užfiksuojamos tuo Ivgiu, kuris nustatytas derinant kiekvienos serijos pirmą kadrą.

# $\emptyset$  Perspėjimai

- Jeigu fotografuojant serijomis dėl senkančios baterijos mirksi baterijų indikatoriaus kontrolės žymuo, fotoaparatas nustoja fotografuoti ir pradeda nufotografuotų nuotraukų įrašymą į kortelę. Priklausomai nuo likusios baterijos įkrovos gali būti įrašytos ne visos nuotraukos.
- Kai fotografuojate naudodami laikmatį, saugiai pritvirtinkite fotoaparatą prie trikojo.
- Jei naudodami laikmatį stovėsite prieš fotoaparatą ir iki pusės nuspausite užrakto mygtuką, nuotrauka gali būti nesufokusuota.

# **Spalvos reguliavimas (baltos spalvos balansas)**

Baltos spalvos balansas (WB) užtikrina, kad balti objektai nuotraukose ir filmuotoje medžiagoje atrodys balti. Daugumai atvejų tinka režimas [AUTO], tačiau juo negavę norimų rezultatų arba panorę savo nuotraukoms suteikti kitokį atspalvį, atsižvelgdami į šviesos šaltinį, galite pasirinkti kitas vertes.

**1** Nustatykite 2 svirties padėtį ir sukdami pagrindinį ratuką pasirinkite elementus.

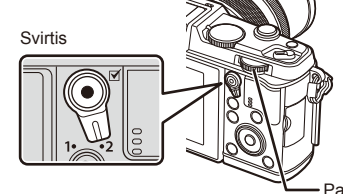

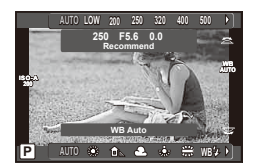

Pagrindinis ratukas

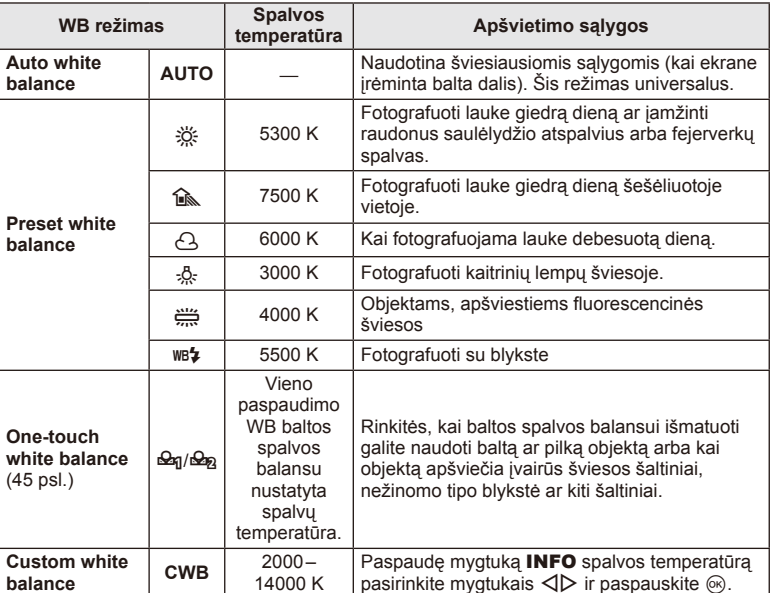

#### **Baltos spalvos balansas vienu paspaudimu**

Matuokite baltos spalvos balansą nutaikydami rėmelį ant popieriaus lapo ar kito balto daikto esant tokiam apšvietimui, koks bus fotografuojant. Tai naudinga, kai objektas fotografuojamas natūralioje šviesoje, taip pat esant įvairiems šviesos šaltiniams, kurių spalvų temperatūra skiriasi.

- **1** Nurodykite [ $\bigcirc$ <sub>0</sub>] arba [ $\bigcirc$ <sub>0</sub>] (1 arba 2 baltos spalvos balansas vienu paspaudimu) ir paspauskite mygtuką INFO.
- **2** Nufotografuokite fragmentą bespalvio (balto ar pilko) popieriaus.
	- Rėmelį nustatykite taip, kad jis užpildytų ekraną ir ant jo nekristų šešėlis.
	- Rodomas baltos spalvos balanso vienu paspaudimu nustatymo langas.
- **3** Pasirinkite [Yes] ir paspauskite  $\textcircled{e}$ .
	- Nauja vertė įrašoma kaip baltos spalvos balanso parinktis.
	- Nauja vertė laikoma tol, kol vėl vienu paspaudimu bus išmatuotas baltos spalvos balansas. Išjungus maitinimą, duomenys neištrinami.

# $\widetilde{\mathcal{D}}$  Patarimai

• Jei objektas yra per ryškus ar per tamsus arba matomas su atspalviu, ekrane pasirodys pranešimas [WB NG Retry], ir vertė nebus įrašyta. Pašalinkite problemą ir pakartokite procedūrą nuo 1 veiksmo.

# **ISO jautris**

Didinant ISO jautrį daugėja triukšmo (didėja grūdėtumas), tačiau galima fotografuoti esant silpnam apšvietimui. Esant daugumai situacijų rekomenduojamas režimas [AUTO], prasidedantis nuo ISO 200 — vertės, kuri suderina triukšmą ir dinamiškąjį intervalą ir sureguliuoja ISO jautrį pagal fotografavimo sąlygas.

**1** Nustatykite 2 svirties padėtį ir sukdami papildomą ratuką pasirinkite elementus.

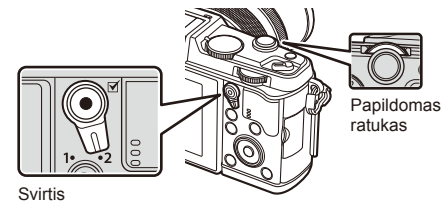

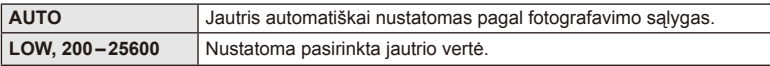

# **Pagrindiniai peržiūros veiksmai**

# **Ekrano rodmenys peržiūrint**

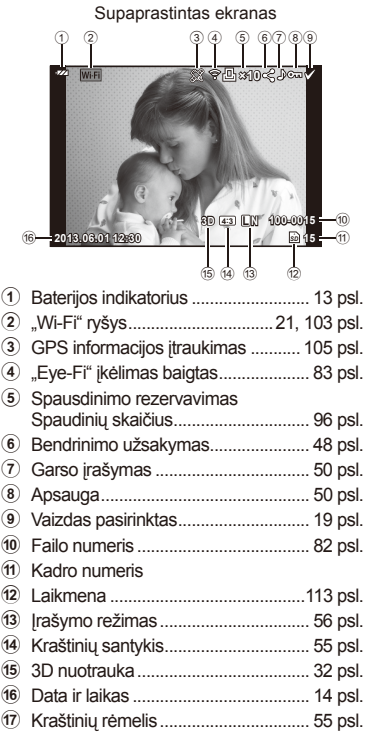

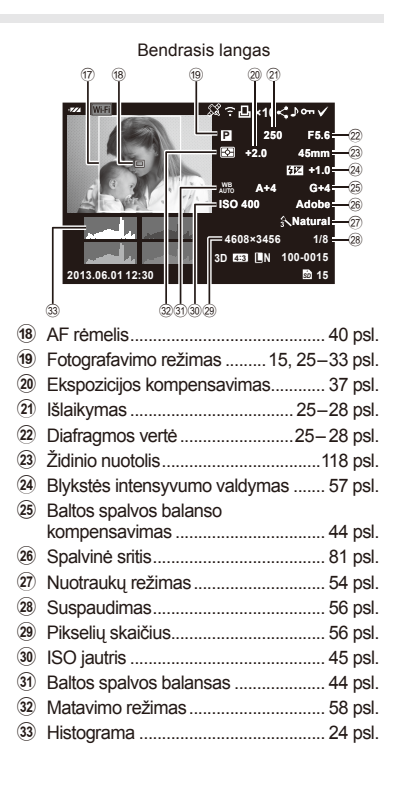

# **Informacijos lango perjungimas**

Informaciją, kuri peržiūrint rodoma ekrane, perjungti galite mygtuku INFO.

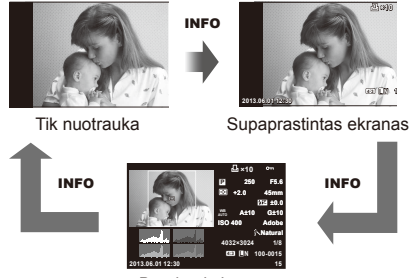

Bendrasis langas

# *2* Pagrindiniai peržiūros veiksma

# **Pavienių kadrų peržiūra**

Jei norite peržiūrėti nuotrauką viso kadro režimu, paspauskite mygtuką ►. Iki pusės nuspaudus užrakto mygtuką vėl įsijungia fotografavimo režimas.

#### **Rodyklės arba kalendoriaus rodymas**

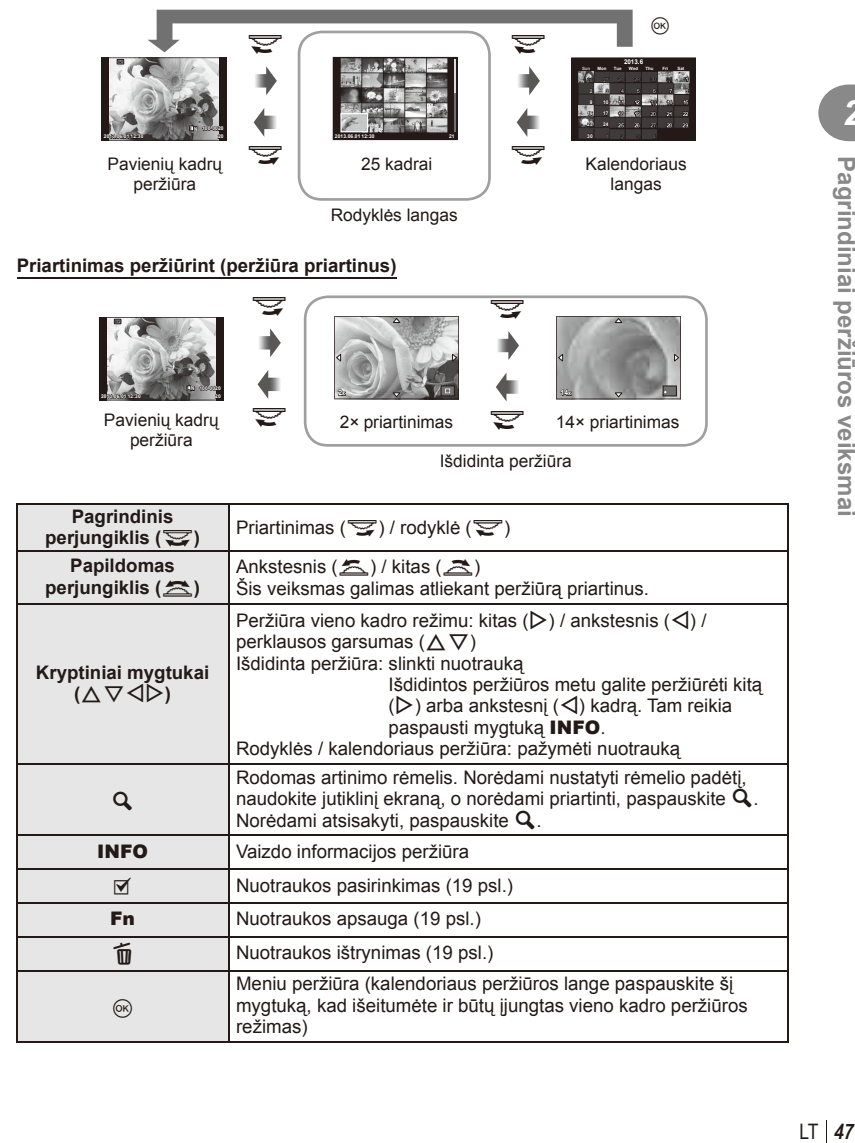

# **Nuotraukų bendrinimas naudojant "Wi-Fi" ryšį ("Share Order")**

Naudodami belaidį LAN ryšį, fotoaparatą galite prijungti prie išmaniojo telefono (103 psl.). Prijungę išmanųjį telefoną, jį galite naudoti atminties kortelėje saugomoms nuotraukoms peržiūrėti bei nuotraukoms iš fotoaparato į išmanųjį telefoną persiųsti. Naudodami [Share Order], galite iš anksto pasirinkti nuotraukas, kurias norite bendrinti.

- **1** Palieskite peržiūros ekraną.
	- Bus rodomas jutiklinio ekrano meniu.
- 2 Naudodami jutiklinį ekraną arba mygtukus  $\triangleleft$ , pasirinkite nuotrauką, tada palieskite jutiklinio ekrano meniu mygtuką  $\leq$ .
	- $\cdot$   $\triangleleft$  rodomas ant bendrinti pasirinktų nuotraukų.
	- Norėdami panaikinti pasirinkimą, dar kartą palieskite  $\leq$ .
- **3** Palieskite ekraną, kad išeitumėte iš parinkties [Share Order].
	- Pasirinkus nuotrauką, kurią norima bendrinti, ji bus bendrinama jjungus "Wi-Fi" ryšį naudojant parinktį [One-Time].

#### $\omega$  Perspėjimai

• Galite nustatyti daugiausiai apie 200 kadrų bendrinimo užsakymą.

# **Peržiūros parinkčių naudojimas**

Peržiūros metu paspauskite (%) ir bus parodytas meniu su paprastomis parinktimis, kurias galima naudoti peržiūros režimu.

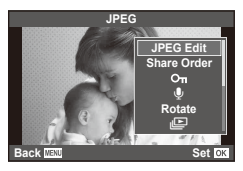

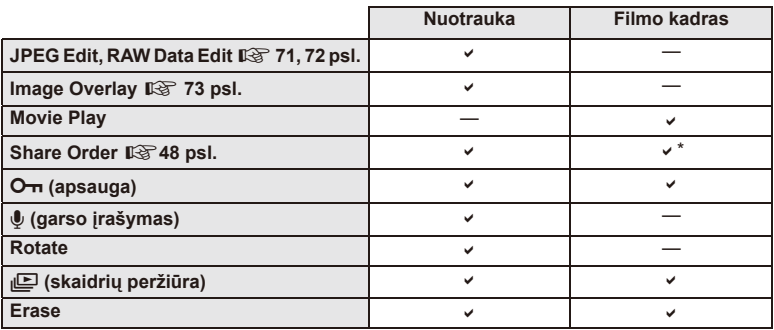

\* Negalima [SD] arba [HD] formato filmams.

#### **Veiksmų su fi lmo kadru atlikimas (fi lmo peržiūra)**

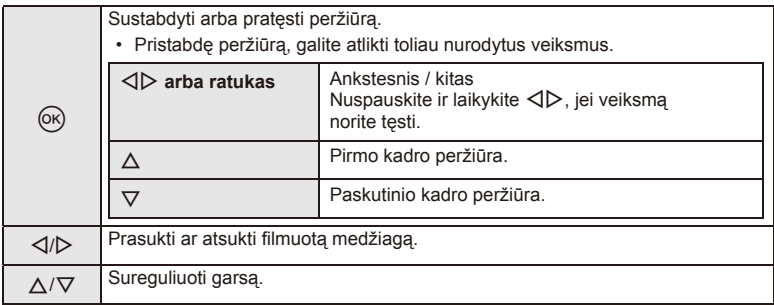

# $\circledR$  Perspėjimai

• Filmų peržiūrai kompiuteryje rekomenduojame naudoti pridėtą programinę įrangą. Prieš paleisdami programinę įrangą pirmą kartą, prijunkite fotoaparatą prie kompiuterio.

#### **Nuotraukų apsauga**

Saugo nuotraukas nuo atsitiktinio ištrynimo galimybės. Atverkite nuotrauką, kurią norite apsaugoti, ir paspauskite mygtuką  $\circledR$ . kad būtu pateiktas peržiūros meniu. Jei nuotrauka norite apsaugoti, pasirinkite  $[O_{\overline{n}}]$  ir paspauskite  $\circledcirc$ , tada paspauskite  $\triangle$ . Apsaugotos nuotraukos pažymimos piktograma  $O_{\overline{1}}$ (apsauga). Jei norite pašalinti apsauga, paspauskite  $\nabla$ . Taip pat galite apsaugoti keletą pažymėtų nuotraukų. **13** "Vaizdų pasirinkimas" (19 psl.)

#### $\left( \mathcal{P}\right)$  Perspėjimai

• Formatuojant kortelę, visos nuotraukos ištrinamos, net jei jos ir buvo apsaugotos.

#### **Garso įrašymas**

Prie esamos nuotraukos pridėti garso įrašą (iki 30 sek. trukmės).

- **1** Atverkite nuotrauką, prie kurios norite pridėti garso jrašą, ir paspauskite  $\circledcirc$ .
	- Į apsaugotas nuotraukas garso įrašyti negalima.
	- Peržiūros meniu taip pat galima įrašyti garsą.
- **2** Pasirinkite [U] ir paspauskite  $\circledcirc$ .
	- Jei norite išeiti nepridėję įrašo, pasirinkite [No].
- **3** Irašymui pradėti pasirinkite [**U** Start] ir paspauskite  $\infty$ .
	- Jei norite stabdyti įrašymą įpusėję, paspauskite  $\circledcirc$ .
- **4 trašymui sustabdyti paspauskite**  $\circledcirc$ **.** 
	- Nuotraukas su garso irašais nurodys piktograma  $\Lambda$ .
	- Įrašui ištrinti atlikdami 2 veiksmą pasirinkite [Erase].

#### **Sukimas**

Pasirinkite, ar norite nuotraukas pasukti.

- **1** Kai nuotrauka rodoma ekrane, paspauskite  $\circledcirc$ .
- **2** Pasirinkite [Rotate] ir paspauskite  $\textcircled{e}$ .
- **3** Paspauskite  $\triangle$ , kad pasuktumėte nuotrauką prieš laikrodžio rodyklę,  $\nabla$  pagal laikrodžio rodyklę. Nuotrauka pasukama kaskart paspaudus mygtuką.
	- Jei norite irašyti nuostatas ir išeiti, paspauskite  $\circledast$ .
	- Pasukta nuotrauka įrašoma esama orientacija.
	- Filmuotos medžiagos, 3D nuotraukų ir apsaugotų nuotraukų sukti negalima.

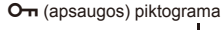

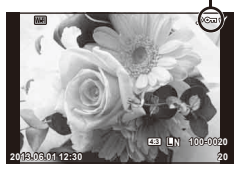

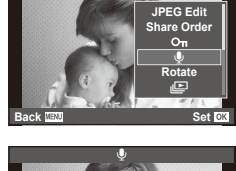

**JPEG**

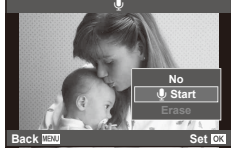

#### **Skaidrių peržiūra**

Įjungus šią funkciją, viena po kitos rodomos kortelėje saugomos nuotraukos.

**1** Peržiūros metu paspauskite  $\circ$  ir pasirinkite [ $\circ$ ].

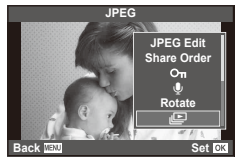

#### **2** Reguliuokite nuostatas.

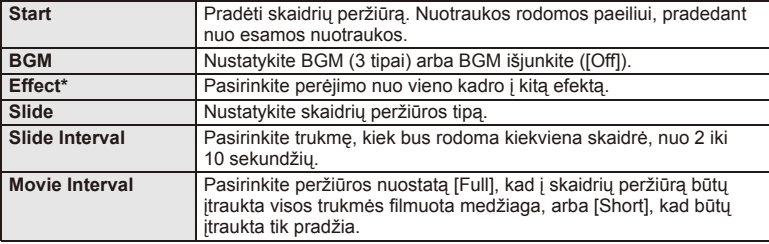

\* Filmai nerodomi, jei pasirinktas kitoks nei [Fade] efektas.

**3** Pasirinkite [Start] ir paspauskite  $\omega$ .

- Prasidės skaidrių peržiūra.
- Skaidrių peržiūrai sustabdyti paspauskite mygtuką .

#### **Garsumas**

Skaidrių peržiūros metu paspauskite  $\Delta \nabla$ , kad sureguliuotumėte bendrą fotoaparato garsiakalbio garsumą. Paspauskite  $\triangleleft\triangleright$ , kad sureguliuotumėte foninės muzikos ir garso, irašomo su nuotraukomis ar filmuota medžiaga, balansą.

# **12** Pastabos

• [Beat] galite pakeisti į kitokį BGM. Duomenis, atsisiųstus iš "Olympus" interneto svetainės,  $i$ rašykite į kortelę, atlikdami 2 veiksmą iš [BGM] pasirinkite [Beat] ir paspauskite  $\triangleright$ . Norėdami atsisiųsti apsilankykite šioje svetainėje. http://support.olympus-imaging.com/bgmdownload/

# **Valdymo tikruoju laiku funkcijos naudojimas**

Valdymo tikruoju laiku funkciją galima naudoti nuostatoms, kai įjungti  $P$ , A, S, M,  $\mathfrak{P}$ ir  $\blacksquare$  režimai, sureguliuoti. Naudojant valdymo tikruoju laiku funkciją galima peržiūrėti skirtingų nuostatų efektus ekrane.

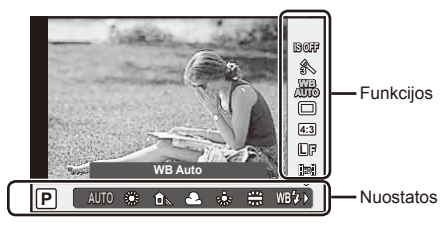

#### ■ Galimos nuostatos

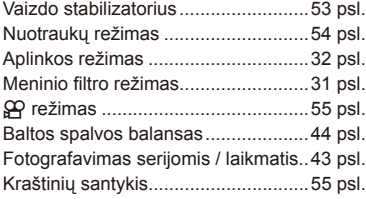

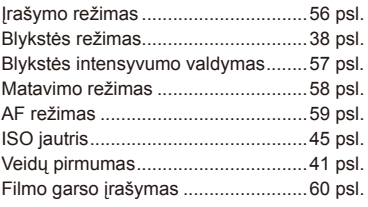

- **1** Norėdami, kad būtų parodytas valdymo tikruoju laiku langas, paspauskite  $\circledcirc$ . • Norėdami paslėpti valdymo tikruoju laiku langą, dar kartą paspauskite  $\circledast$ .
- 2 Nuostatoms pasirinkti naudokite  $\triangle \nabla$ . Pasirinktą nuostatą keiskite mygtukais  $\triangleleft$ , tada paspauskite  $(\%)$ .
	- Jei apie 8 sekundes neatliekami jokie veiksmai, pasirinktos nuostatos aktyvinamos automatiškai.

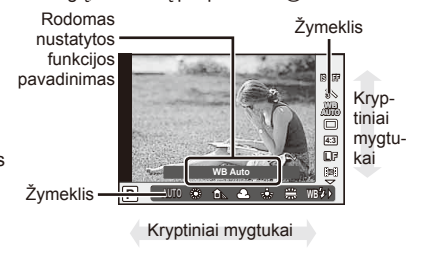

# $\cal D$  Perspėjimai

• Kai kuriais fotografavimo režimais kai kurie elementai negalimi.

# $\widetilde{\mathcal{D}}$  Patarimai

• Jei norite išsamesnių nuostatų arba pageidaujate pritaikyti fotoaparatą savo poreikiams, naudokitės meniu.  $\mathbb{R}$  "Meniu naudojimas" (61 psl.)

# **Fotoaparato judėjimo sumažinimas (vaizdo stabilizatorius)**

Galite sumažinti fotoaparato judėjimą, atsirandantį fotografuojant silpno apšvietimo sąlygomis arba labai priartinus objektą. Vaizdo stabilizatorius paleidžiamas užrakto mygtuką nuspaudus iki pusės.

**1** Atverkite valdymo tikruoju laiku langą ir mygtukais  $\Delta \nabla$  pasirinkite vaizdo stabilizatoriaus elementą.

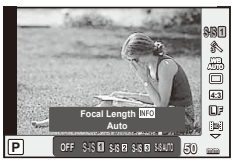

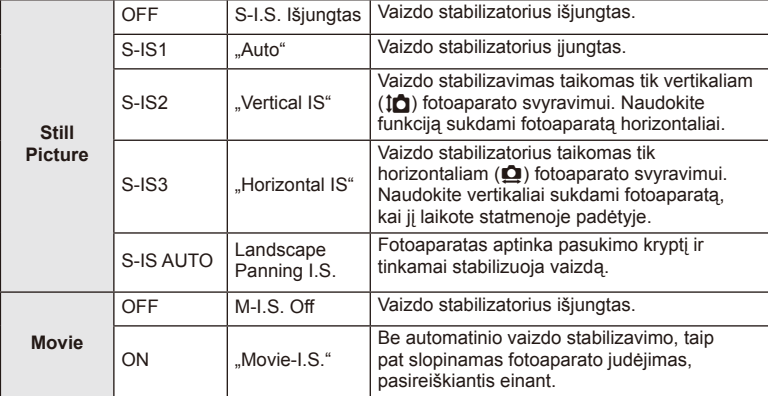

**2** Mygtukais  $\Delta \nabla$  pasirinkite parinkti ir paspauskite  $\infty$ .

#### Židinio nuotolio pasirinkimas ("Micro Four Thirds" / "Four Thirds" sistemos **objektyvams netaikoma)**

Naudokite židinio nuotolio informaciją fotoaparato judėjimo poveikiui sumažinti, kai fotografuojate ne "Micro Four Thirds" arba "Four Thirds" sistemos objektyvais.

- Pasirinkite [Image Stabilizer], paspauskite mygtuką INFO, mygtukais  $\triangleleft$  pasirinkite židinio nuotolį, tada paspauskite  $\circledcirc$ .
- Pasirinkite nuo 8 mm iki 1000 mm židinio nuotolį.
- Pasirinkite tą vertę, kuri artimiausia ant objektyvo nurodytai vertei.

# $\left( \prime \right)$  Perspėjimai

- Vaizdo stabilizatorius negali koreguoti stipraus fotoaparato judėjimo arba judėjimo, atsirandančio, kai nustatytas ilgiausias išlaikymas. Tokiais atvejais rekomenduojama naudoti trikojį.
- Jei naudojate trikojį, nustatykite parametro [Image Stabilizer] vertę [OFF].
- Jei naudojate objektyvą su vaizdo stabilizavimo funkcijos jungikliu, pirmumas teikiamas tam, kaip nustatytas objektyvas.
- Kai pirmenybė teikiama objektyvo vaizdo stabilizavimui, o fotoaparatas nustatytas kaip [**S-IS-AUTO**], [**S-IS1**] naudojama vietoje [**S-IS-AUTO**].
- ljungę vaizdo stabilizatorių, galite girdėti veikimo garsą arba justi vibraciją.

# **Apdorojimo parinktys (nuotraukų režimas)**

Pasirinkite nuotraukos režimą ir atskirai sureguliuokite kontrastą, aštrumą ir kitus parametrus. Kiekvieno nuotraukos režimo pakeitimai įrašomi atskirai.

**1** Įjunkite valdymą tikruoju laiku ir pasirinkite [Picture Mode].

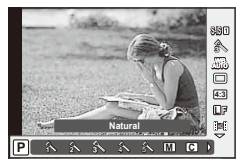

**2** Mygtukais  $\Delta \nabla$  pasirinkite parinktį ir paspauskite  $\otimes$ .

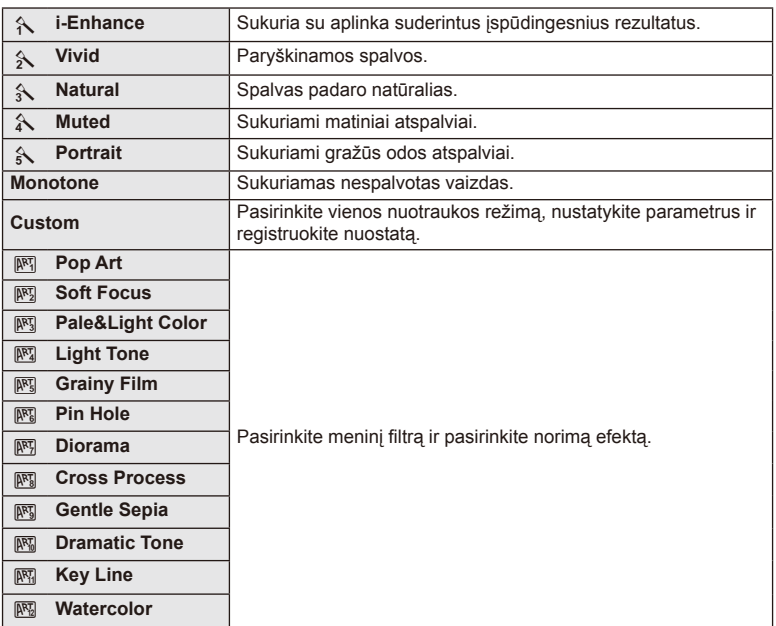

## **Filmuotos medžiagos papildymas efektais**

Galite kurti filmus, kuriuose naudojami efektai, priejnami fotografavimo režimu. Jei nuostatas norite įgalinti, pasukite ratuką į padėtį  $\mathfrak{B}$ .

**1** Pasirinke režima  $\mathbf{P}$  pamatysite valdymo tikruoju laiku ekraną (52 psl.), tada mygtukais  $\Delta \nabla$ pasirinkite fotografavimo režimą.

**2** Mygtukais  $\triangleleft$  pasirinkite režima ir paspauskite  $\textcircled{\tiny{\textcircled{\tiny{R}}}}$ .

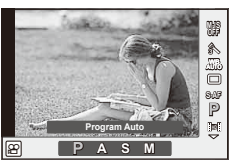

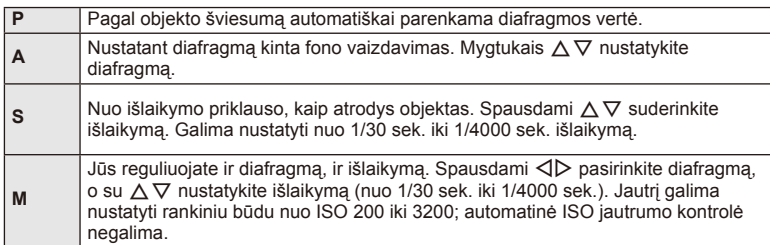

#### $\circledR$  Perspėjimai

- Filmuojant negalima keisti ekspozicijos kompensavimo, diafragmos ir išlaikymo verčių.
- Jei filmuojant aktyvinta funkcija [Image Stabilizer], jrašyta filmuota medžiaga šiek tiek padidinama.
- Jei fotoaparatas judinamas per daug intensyviai, stabilizuoti neįmanoma.
- Jei įkaista fotoaparato vidus, filmavimas automatiškai nutraukiamas taip apsaugomas aparatas.
- Naudojant kai kuriuos filtrus [C-AF] veikimas ribojamas.
- Filmams įrašyti rekomenduojamos 6 ar didesnės SD greičio klasės kortelės.

#### **Vaizdo kraštinių santykio nustatymas**

Galite keisti nuotraukų kraštinių (horizontaliosios ir vertikaliosios) santykį. Santykį galite nustatyti savo nuožiūra: [4:3] (standartinis), [16:9], [3:2], [1:1] arba [3:4].

- **1** Atverkite valdymo tikruoju laiku langą ir mygtukais  $\Delta \nabla$  pasirinkite kraštinių santykį.
- **2** Kraštinių santykį pasirinkite mygtukais  $\langle \rangle$ , tada paspauskite  $\langle \rangle$ .

#### $\langle \cdot \rangle$  Perspėjimai

- JPEG nuotraukos sumažinamos iki pasirinkto kraštinių santykio; RAW formato nuotraukos nesumažinamos, tačiau įrašomos su informacija apie pasirinktą kraštinių santykį.
- Peržiūrint RAW nuotraukas rėmelyje rodomas pasirinktas kraštinių santykis.

# **Vaizdo kokybė (įrašymo režimas)**

Pasirinkite nuotraukų ir filmuotos medžiagos vaizdo kokybę pagal paskirtį, pavyzdžiui, retušavimą kompiuteryje ar rodymą žiniatinklyje.

- **1** Atverkite valdymo tikruoju laiku langą ir mygtukais  $\Delta \nabla$  pasirinkite fotografavimo ar filmavimo režimą.
- **2** Mygtukais  $\triangleleft$  pasirinkite parinkti ir paspauskite  $\circledcirc$ .

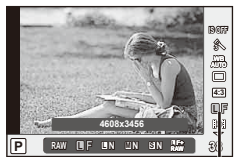

Įrašymo režimas

#### ■ Irašymo režimai (nuotraukos)

Rinkitės iš RAW ir JPEG (**UF, UN, MN ir SSN**) režimų. Pasirinkus RAW+JPEG nuostatą, bus įrašomi kiekvienos nuotraukos RAW ir JPEG vaizdai. JPEG režimais suderinamas vaizdo dydis ( $\blacksquare$ ,  $\blacksquare$  ir  $\blacksquare$ ) ir suspaudimas (SF, F, N ir B).

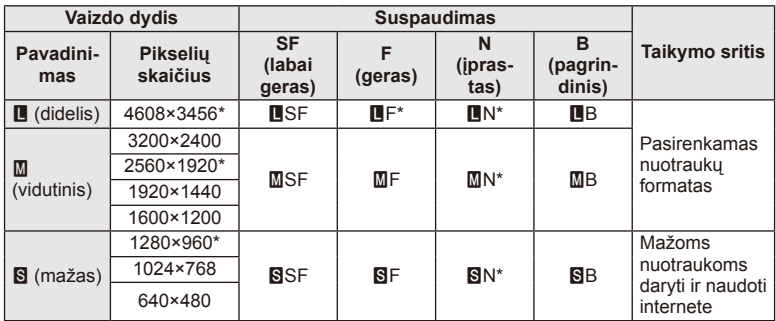

\* Numatytoji

#### **RAW vaizdų duomenys**

Šiuo formatu (ORF plėtinys) laikomi neapdoroti nuotraukos duomenys, kad būtų galima apdoroti vėliau. RAW formato nuotraukų duomenų negalima peržiūrėti naudojant kitus fotoaparatus ar programinę įrangą, taip pat RAW formato nuotraukų negalima parinkti, kad būtų išspausdintos. Šiuo fotoaparatu galima sukurti RAW formato vaizdų JPEG kopijas. ■ "Nuotraukų taisymas" (71 psl.)

*3*

#### ■ Įrašymo režimai (filmai)

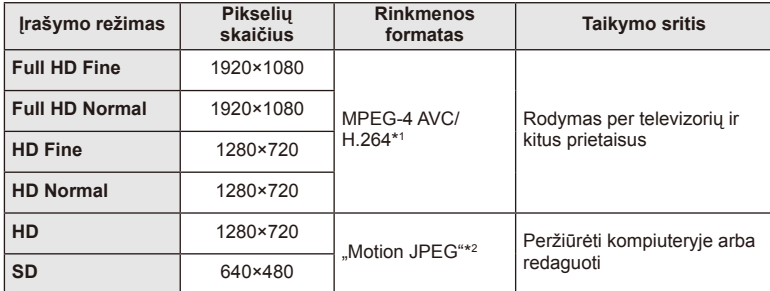

• Atsižvelgiant į naudojamos kortelės tipą, įrašymas gali baigtis dar nepasiekus didžiausio ilgio.

\*1 Pavieniai filmai gali būti iki 29 minučių trukmės.

\*2 Failai gali būti iki 2 GB dydžio.

### **Blykstės galios reguliavimas (blykstės intensyvumo valdymas)**

Blykstės galią galima sureguliuoti, jei objektas atrodo pernelyg arba per mažai apšviestas, nors kitos nuotraukos dalies ekspozicija yra gera.

- **1** Atverkite valdymo tikruoju laiku langą ir mygtukais  $\triangle \nabla$  pasirinkite blykstės intensyvumo valdymo elementą.
- **2** Kompensacijos vertę pasirinkite mygtukais  $\triangle$ ir paspauskite mygtuką  $@$ .

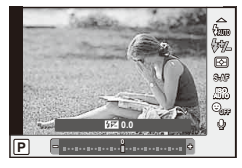

#### $\emptyset$  Perspėjimai

- Ši nuostata neveikia, jeigu nustatytas išorinės blykstės valdymo režimas MANUAL.
- Išorinėje blykstėje nustatyti blykstės intensyvumo pakeitimai sumuojami su atitinkamais fotoaparate atliktais pakeitimais.

# **Pasirinkite, kaip fotoaparatas matuos šviesumą (matavimas)**

Pasirinkite, kaip fotoaparatas matuos objekto šviesumą.

- **1** Atverkite valdymo tikruoju laiku langą ir mygtukais  $\Delta \nabla$  pasirinkite matavimo elementą.
- **2** Mygtukais  $\Delta \nabla$  pasirinkite parinktį ir paspauskite  $\otimes$ .

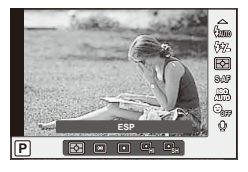

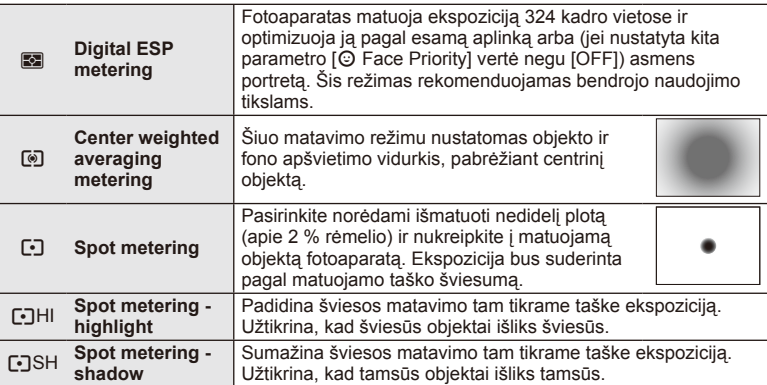

- **3** Iki pusės nuspauskite užrakto mygtuką.
	- Paprastai fotoaparatas pradeda matuoti iki pusės nuspaudus užrakto mygtuką ir fiksuoja ekspoziciją, kol mygtukas taip laikomas.

# **Fokusavimo režimo (AF režimo) pasirinkimas**

Pasirinkite fokusavimo metodą (fokusavimo režimas) Fotografavimo režimu ir  $\mathfrak{B}$  režimu galite pasirinkti skirtingus fokusavimo metodus.

- **1** Atverkite valdymo tikruoju laiku langą ir mygtukais  $\Delta \nabla$  pasirinkite AF režimo elementą.
- **2** Mygtukais  $\Delta \nabla$  pasirinkite parinktį ir paspauskite  $\otimes$ .
	- Pasirinktas AF režimas rodomas ekrane.

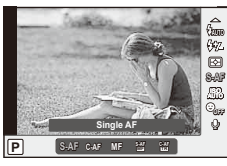

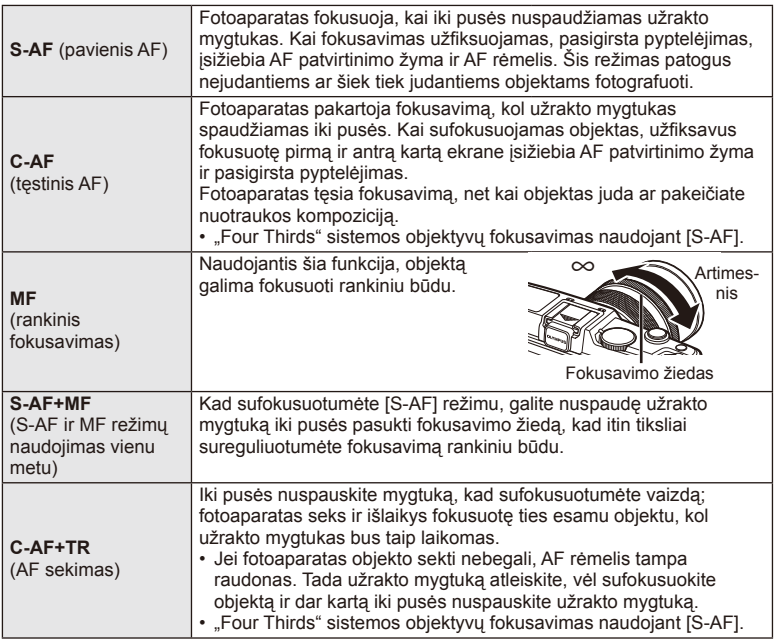

# $\circledR$  Perspėjimai

• Jei objektas blogai apšviestas, aptemdytas rūko ar dūmų arba naudojamas per mažas kontrastas, fotoaparatas gali nesufokusuoti vaizdo.

# **Filmuotos medžiagos garso parinktys (garso įrašymas fi lmuojant)**

- **1** Atverkite valdymo tikruoju laiku langą ir mygtukais  $\Delta \nabla$  pasirinkite filmo elementa  $\mathbf{\Psi}$ .
- **2** ON/OFF naudodami  $\langle \rangle$  ir paspauskite  $\circledcirc$ .

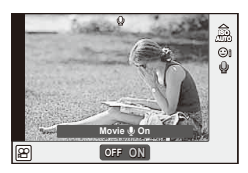

# $\circledR$  Perspėjimai

- Filmuojant su garsu gali būti įrašomi objektyvo ir fotoaparato veikimo garsai. Jei reikia, galite šiuos garsus nuslopinti filmuodami režimu [AF Mode] nustate [S-AF] arba ribodami šių mygtukų paspaudimo laiką.
- Režimu [ART7] ("Diorama") garsas neįrašomas.

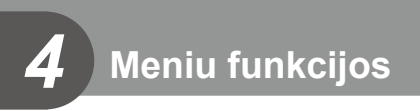

# **Meniu naudojimas**

Meniu pateiktos fotografavimo ir peržiūros parinktys, nepavaizduotos tikrojo laiko valdymo priemonėse. Šiomis parinktimis galite pritaikyti fotoaparatą savo poreikiams, kad naudotis juo būtų lengviau.

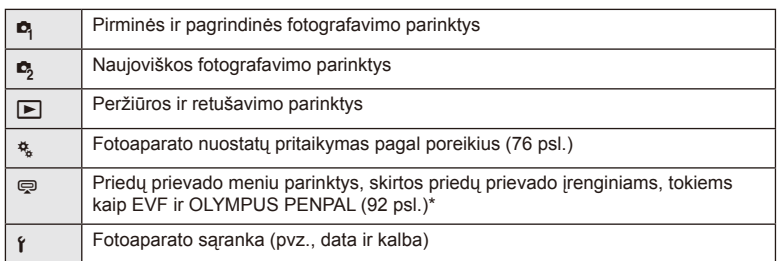

- Parinkus numatytąsias nuostatas nerodoma.
- **1** Paspauskite mygtuką MENU, kad būtų parodyti meniu.

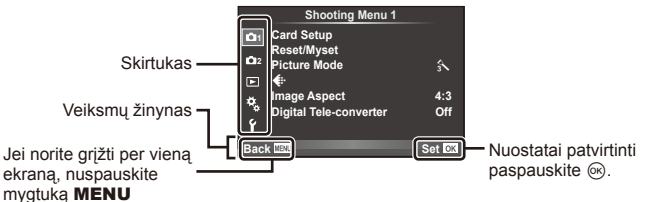

- **2** Mygtukais  $\Delta \nabla$  pasirinkite skirtuką, tada paspauskite  $\otimes$ .
- **3** Mygtukais  $\Delta \nabla$  pasirinkite elementa ir paspauskite  $\textcircled{\tiny{\textcircled{\tiny{R}}}}$ , kad pamatytumėte jo parinktis.

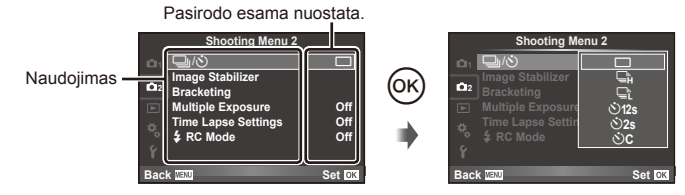

- **4** Mygtukais  $\triangle \nabla$  pažymėkite parinkti, tada paspauskite  $\circledcirc$ , kad pasirinktumėte.
	- Pakartotinai paspaudę mygtuką MENU išeisite iš meniu.

# **<b>8** Pastabos

- Gamyklines kiekvienos parinkties nuostatas žr. "Meniu katalogas" (126 psl.).
- Nurodžius parinktį 2 sekundes bus rodomas vadovo žinynas. Norėdami peržiūrėti ar paslėpti žinynus, paspauskite mygtuką INFO.

*4*

Meniu funkcijos

#### ■ 1 / 2 fotografavimo meniu

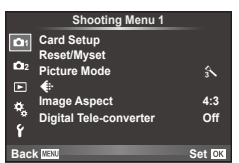

- **R** Kortelės nustatymas (62 psl.) Atstatymas / mano nuostatos (63 psl.) Nuotraukų režimas (64 psl.)  $\bigoplus$  (65 psl.) Vaizdo kraštinių santykis (55 psl.) Skaitmeninis telekonverteris (70 psl.)
- $\blacksquare$  $\lozenge$  (serija / laikmatis) (43 psl., 65) Vaizdo stabilizatorius (53 psl.) Kintamojo eksponavimo serijos (66 psl.) Daugybinė ekspozicija (68 psl.) Fotofilmavimo nuostatos (69 psl.)  $\overline{\mathbf{z}}$  RC režimas (69 psl.)

# **Kortelės formatavimas ("Card Setup")**

Jei su šiuo fotoaparatu kortelė bus naudojama pirmą kartą arba jeigu ji buvo naudota su kitu fotoaparatu ar kompiuteriu, kortelę reikia formatuoti šiuo fotoaparatu. Formatuojant kortelę ištrinami visi joje saugomi duomenys (taip pat apsaugotos nuotraukos).

Prieš formatuodami naudotą kortelę, patikrinkite, ar joje nėra nuotraukų, kurias norėtumėte įrašyti.  $\mathbb{R}$  "Pagrindiniai atminties kortelės duomenys" (113 psl.)

- **1** 1 fotografavimo meniu **D** pasirinkite [Card Setup].
- **<sup>2</sup>**Pasirinkite [Format]. **All Erase**

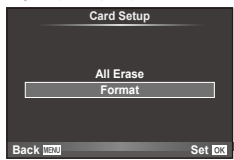

- **3** Pasirinkite [Yes] ir paspauskite  $\omega$ .
	- Atliekamas formatavimas.

# **Numatytųjų nuostatų atstatymas ("Reset/Myset")**

Pradines fotoaparato nuostatas galima lengvai grąžinti.

#### **Grąžinamų pradinių nuostatų naudojimas**

Atstatyti numatytąsias nuostatas.

- **1** 1 fotografavimo meniu **D** pasirinkite [Reset/Myset].
- **2** Pasirinkite [Reset] ir paspauskite  $\textcircled{e}$ .
	- Pasirinkite [Reset] ir paspauskite  $\triangleright$ , kad pasirinktumėte atstatymo tipą. Norėdami atstatyti visas nuostatas, išskyrus datą, laiką ir keletą kitų, pasirinkite [Full] ir paspauskite  $@$ . **D** .Meniu katalogas" (126 psl.)
- **3** Pasirinkite [Yes] ir paspauskite  $\textcircled{e}$ .

#### **Nuostatos "Mano nustatymas" įrašymas**

Galite įrašyti esamas fotoaparato režimų (išskyrus fotografavimo režimą) nuostatas. Įrašytas nuostatas galima iškviesti naudojant P, A, S ir M režimus.

- **1** Jei norite įrašyti, pakeiskite nuostatas.
- 2 1 fotografavimo meniu **D** pasirinkite [Reset/Myset].
- **3** Pasirinkite norimą įrašymo vietą ([Myset1]–[Myset4]) ir paspauskite  $\triangleright$ .
	- Prie įrašymo vietų ([Myset1]–[Myset4]), kurių nuostatos jau buvo įrašytos, bus rodoma parinktis [Set]. Dar kartą pasirinkus [Set] registruotos nuostatos įrašomos iš naujo.
	- Registravimo funkcijai atšaukti pasirinkite [Reset].
- **4** Pasirinkite [Set] ir paspauskite  $\omega$ .
	- Nuostatos, kurias galima įrašyti į "Myset"  $\mathbb{R}$  "Meniu katalogas" (126 psl.)

#### **Naudojimasis nuostata "Mano nustatymas"**

Nustato fotoaparato parametrų vertes, nurodytas "Myset".

- **1** 1 fotografavimo meniu W pasirinkite [Reset/Myset].
- **2** Pasirinkite norimas nuostatas ([Myset1]–[Myset4]) ir paspauskite  $@$ .
- **3** Pasirinkite [Set] ir paspauskite  $\omega$ .

*4*

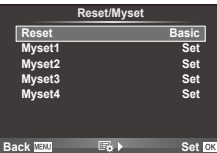

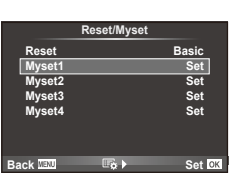

# Apdorojimo parinktys ("Picture Mode")

Naudodami [Live Control] elementą [Picture Mode] pasirinkite atskirus kontrasto, ryškumo ir kitus parametrus. Kiekvieno nuotraukos režimo pakeitimai įrašomi atskirai.

1 Fotografavimo meniu 1<sup>2</sup> pasirinkite [Picture Mode].

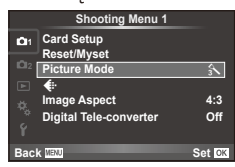

- **2** Mygtukais  $\Delta \nabla$  pasirinkite parinktį ir paspauskite  $\otimes$ .
- 3 Paspauskite  $\triangleright$ , kad pamatytumėte pasirinktos funkcijos parinkti.

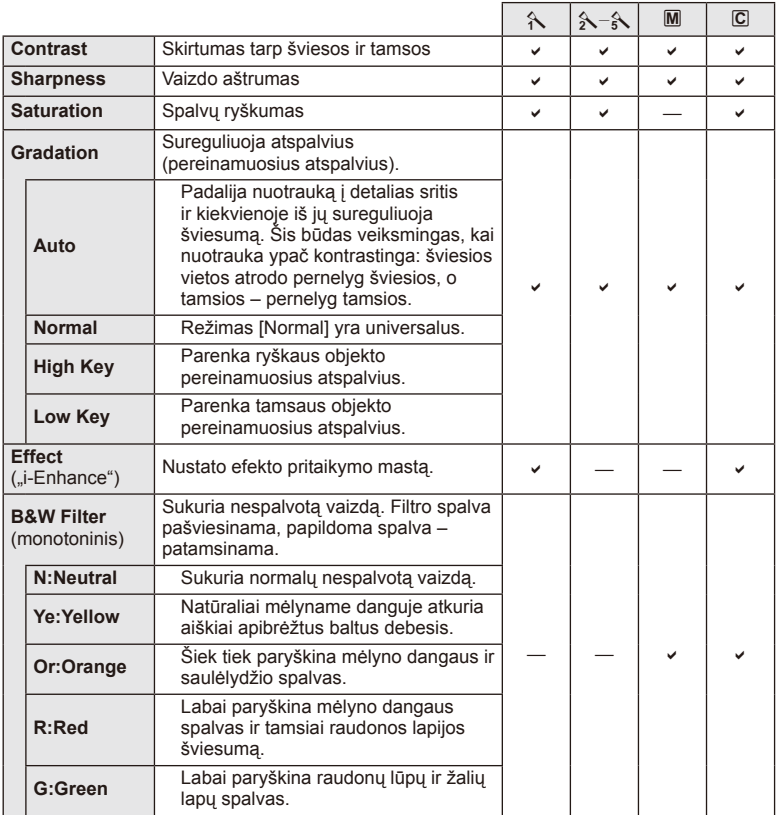

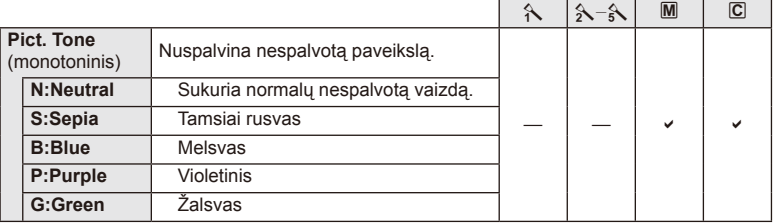

# $\oslash$  Perspėjimai

• Kontrasto pokyčiai taikomi tik režimu [Normal].

# **Vaizdo kokybė** ( $\leftarrow$ **)**

Pasirinkite vaizdo kokybę. Nuotraukų ir filmų kokybę galite pasirinkti atskirai. Tai yra ta pati funkcija, kuri pasiekiama [··] elementu iš [Live Control].

• Galite pakeisti JPEG vaizdo dydžio ir suspaudimo derinį, taip pat –  $\left[\mathbf{M}\right]$  ir  $\left[\mathbf{S}\right]$  pikselių skaičius. [ $\leftarrow$ i- Set], [Pixel Count]  $\mathbb{R}$  "Naudotojo meniu naudojimas" (76 psl.)

# **Laikmačio nustatymas (□** $\angle$ **/** $\angle$ **<sup>\*</sup>)**)

Galima pritaikyti laikmačio veikimą.

**1** 2 fotografavimo meniu  $\bullet$  pasirinkite  $[\Box_{\parallel}/\Diamond]$ .

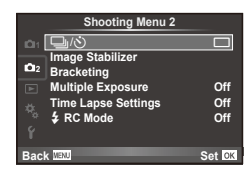

- **2** Pasirinkite  $[\text{O}C]$  (pasirinktinis) ir paspauskite  $\triangleright$ .
- **3** Mygtukais  $\triangle \nabla$  pasirinkite elementa, tada paspauskite  $\triangleright$ .

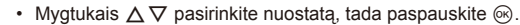

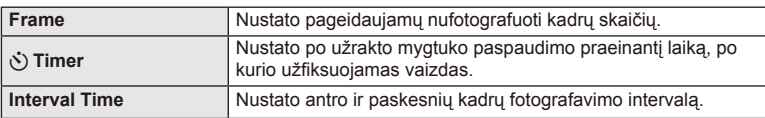

# **Nuostatų keitimas darant nuotraukų seriją (kintamasis eksponavimas)**

Kintamasis eksponavimas reiškia automatinį nuostatų keitimą fotografuojant nuotraukų arba vaizdu seriją, kad būtų užfiksuoti keli kadrai su panašiomis vertėmis.

- **1** 2 fotografavimo meniu  $\blacksquare$  pasirinkite [Bracketing] ir <u>paspauskite</u> @.<br>
19 januarine Monte 2 passauskite (%).<br>
19 mage Stabilizer
- **2** Pasirinkite kintamojo eksponavimo serijos tipą.
	- Ekrane rodoma **EKT** arba **FIDR**.

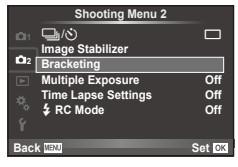

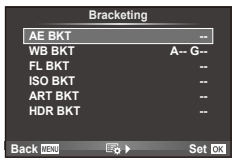

#### **AE BKT (AE kintamasis eksponavimas)**

Darydamas kiekvieną kadrą fotoaparatas vis pakeičia ekspoziciją. Keitimo žingsnį galima keisti: 0,3 EV, 0,7 EV arba 1,0 EV. Fotografuojant pavienių nuotraukų režimu, kiekvieną kartą nuspaudus užrakto mygtuką iki galo padaroma nuotrauka, o fotografavimo serijomis režimu fotografavimas trunka tol, kol neatleidžiamas užrakto mygtukas, tokia eiga: be pakeitimo, neigiamas, teigiamas. Nuotraukų skaičius – 2, 3, 5 arba 7.

- Kintamojo eksponavimo metu **BKT** indikatorius šviečia žaliai.
- Fotoaparatas pakeičia ekspoziciją keisdamas diafragmą ir išlaikymą (režimas P), išlaikymą (režimai A ir M) arba diafragma (režimas S).
- Fotoaparatas keičia reikšmę, parinktą ekspozicijai kompensuoti.
- Pakeitus [EV Step] vertę pakinta ekspozicijos keitimo žingsnio dydis.  $\mathbb{I} \mathcal{F}$  "Naudotojo meniu naudojimas" (76 psl.)

#### **WB BKT (WB kintamasis eksponavimas)**

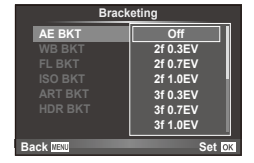

Fotografuojant vieną kadrą automatiškai sukuriami trys vaizdai su skirtingu baltos spalvos balansu (koreguojant tam tikros spalvos kryptimi), pradedant esamu metu parinkta baltos spalvos balanso verte. Kintamasis eksponavimas galimas režimais  $\mathsf{P}, \mathsf{A}, \mathsf{S}$  ir M.

- Baltos spalvos balansą galima keisti 2, 4 arba 6 žingsniais, A–B (geltonoje–mėlynoje) ir G–M (žalioje–rožinėje) ašyse.
- Fotoaparatas keičia vertę, parinktą baltos spalvos balansui kompensuoti.
- Jei atminties kortelėje nepakanka vietos pasirinktam kadrų skaičiui, WB kintamojo eksponavimo metu fotografuoti negalėsite.

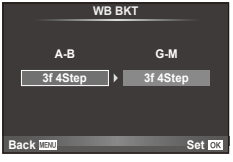

#### **FL BKT (FL kintamasis eksponavimas)**

Fotoaparatas, fiksuodams tris kadrus, blykstę naudoja skirtingai (fiksuojant pirmą kadrą niekas nekeičiama, antrą – naudojama neigiama, trečią – teigiama vertė). Fotografuojant pavienius kadrus nuotrauka padaroma kaskart nuspaudus užrakto mygtuką; fotografuojant serijomis nuotraukos daromos tol, kol užrakto mygtukas laikomas nuspaustas.

- Kintamojo eksponavimo metu **BKT** indikatorius šviečia žaliai.
- Pakeitus [EV Step] vertę pakinta ekspozicijos keitimo žingsnio dydis.  $\mathbb{R}$  ".Naudotojo meniu naudojimas" (76 psl.)

#### **ISO BKT (ISO kintamasis eksponavimas)**

Fotoaparatas padaro tris kadrus ir keičia jautrį, tuo pat metu išlaikydamas vienodą išlaikymą ir diafragmą. Keitimo žingsnį galima keisti: 0,3 EV, 0,7 EV arba 1,0 EV. Kiekvieną kartą paspaudus užrakto mygtuką fotoaparatas padaro tris kadrus: pirmo jautris toks, koks nustatytas (jei parinktas automatinis jautris – optimali vertė), antro kadro – neigiama modifikacija, o trečio kadro – teigiama modifikacija.

- Pakeitus [ISO Step] vertę ekspozicijos keitimo žingsnio dydis nekinta.  $\mathbb{R}$  "Naudotojo meniu naudojimas" (76 psl.)
- Kintamasis eksponavimas atliekamas nepriklausomai nuo viršutinės ribos, nustatytos [ISO-Auto Set].  $\mathbb{R}$  "Naudotojo meniu naudojimas" (76 psl.)

#### **ART BKT (kintamasis eksponavimas ART režimu)**

Kiekvieną kartą atleidus užrakto mygtuką, fotoaparatas įrašys kelias nuotraukas su skirtingomis filtro nuostatomis. Filtro keitimą galite įjungti arba išjungti su kiekvienu nuotraukų režimu.

- Įrašymas gali užtrukti.
- ART BKT negali būti derinamas su WB BKT arba ISO BKT.

#### **HDR BKT (HDR kintamasis eksponavimas)**

Fotoaparatas įrašo kelis skirtingai eksponuotus vaizdus, iš kurių galima išgauti HDR nuotrauką.

- Vaizdai įrašomi serijos režimu. Fotoaparatas tęsia, kol nufotografuos pasirinktą kadrų skaičių, net jei užrakto mygtuką ir atleidžiate.
- HDR kintamasis eksponavimas negali būti derinamas su kitokiu kintamuoju eksponavimu.

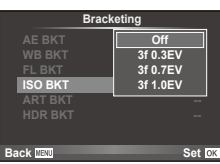

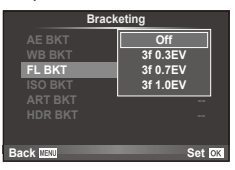

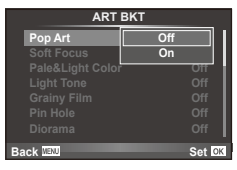

# **Kelių ekspozicijų įrašymas vienoje nuotraukoje (daugybinė ekspozicija)**

Naudodami esamu metu parinktą vaizdo kokybės parinktį, įrašykite keletą ekspozicijų vienoje nuotraukoje.

- 1 2 fotografavimo meniu **D** pasirinkite [Multiple Exposure].
- **2** Reguliuokite nuostatas.

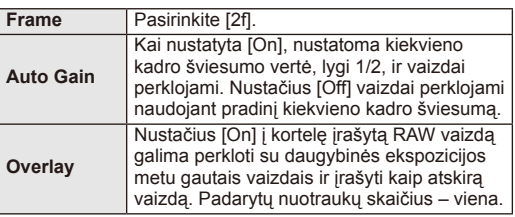

**•** rodomas ekrane, kol taikomas daugybinės ekspozicijos efektas.

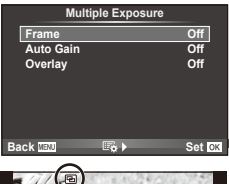

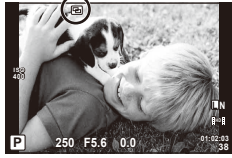

- **3** Fotografuokite.
	- a rodomas žaliai, kai prasideda fotografavimas.
	- Jei norite pašalinti paskutinę nuotrauką, spauskite  $\overline{m}$ .
	- Ankstesnė nuotrauka uždedama ant vaizdo, matomo per objektyvą, kaip kitos nuotraukos rėminimo priemonė.

## $\widetilde{\mathcal{D}}$  Patarimai

- Jei norite perkloti 3 ar daugiau rėmeliu, funkcijai [<tiationarinkite RAW ir naudokite parinkti [Overlay], kad atliktumėte pakartotines daugybines ekspozicijas.
- Išsamesnė informacija apie RAW vaizdu perklojima:  $\mathbb{R}$  [Edit] (71 psl.)

#### $\bm{\theta}$  Perspėjimai

- Fotoaparatas nepersijungs į pasyvųjį režimą, jei įjungta daugybinė ekspozicija.
- Nuotraukų, nufotografuotų kitu fotoaparatų, itraukti į daugybinę ekspoziciją negalimą.
- Jei [Overlay] nustatyta [On], vaizdai, rodomi pasirinkus RAW vaizdą, sudaromi pagal fotografuojant esamas nuostatas.
- Norėdami nustatyti fotografavimo funkcijas, visų pirma išjunkite daugybinės ekspozicijos režimą. Kai kurių funkcijų nustatyti negalima.
- Toliau aprašytomis sąlygomis daugybinės ekspozicijos režimas išjungiamas automatiškai nuo pirmos nuotraukos.

Išiungus fotoaparata / paspaudus mygtuka  $\blacktriangleright$  / paspaudus mygtuka MENU / nustačius ne P, A, S, M režimą / išsikrovus baterijai / prie fotoaparato prijungus bet kokį laidą

- Jei naudojant [Overlay] parenkamas RAW vaizdas, rodomas JPEG+RAW formatu įrašyto vaizdo JPEG vaizdas.
- Kintamojo eksponavimo metu fotografuojant daugybinės ekspozicijos režimu, pirmumas teikiamas fotografavimui taikant daugybinę ekspoziciją. Kol įrašomas sudėtinis vaizdas, atstatoma gamyklinė numatytoji kintamojo eksponavimo nuostata.

# **Automatinis fotografavimas nustatytais laiko intervalais (fotofi lmas)**

Galima nustatyti, kad fotoaparatas automatiškai fotografuotų nustatytu intervalu. Nufotografuotus kadrus galima įrašyti kaip vieną filmą. Ši nuostata galima tik  $\mathsf{P}$ , A, S, M režimais.

1 2 fotografavimo meniu  $\blacksquare$  skiltyje [Time Lapse Settings] nustatykite nurodytas nuostatas.

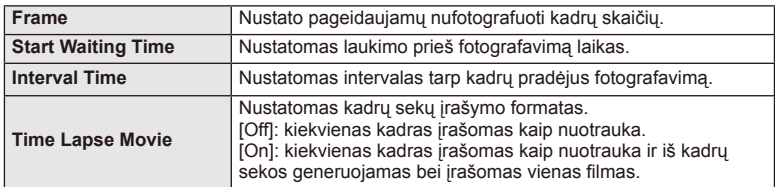

- Filmo vaizdo kokybė yra [M-JPEG HD], o kadrų dažnis 10 k./sek.
- 2 Fotografuokite.
- Kadrai fiksuojami net tuo atveju, jeigu vaizdas nesufokusuotas pasirinkus AF, Jeigu norite nustatyti fokusavimo padėtį, fotografuokite naudodami MF režimą.
- [Rec View] veikia 0.5 sek.
- Jeigu prieš fotografavimą arba jo metu kaip fotografavimo intervalas nustatyta 1 min. 30 sek. ar ilgesnis laikotarpis, praėjus 1 minutei bus išjungtas ekranas ir fotoaparatas. Likus 10 sek. iki fotografavimo bus automatiškai įjungtas maitinimas. Norėdami įjungti išjungtą ekraną, paspauskite užrakto mygtuką.

# $\left( \prime \right)$  Perspėjimai

- Jeigu AF režimas nustatytas į [C-AF] arba [C-AF+TR], jis automatiškai pakeičiamas į [S-AF].
- Fotofilmo režimu jutiklinės funkcijos išjungiamos.
- Kintamojo eksponavimo / daugybinės ekspozicijos negalima naudoti vienu metu.
- Jeigu blykstės įkrovimo trukmė ilgesnė negu laikotarpis tarp fotografavimų, blykstė neveiks.
- Naudojant [BULB] ir [TIME] režimus, išlaikymas fiksuojamas kaip 60 sek.
- Jeigu fotoaparatas automatiškai išjungiamas per pertrauką tarp fotografavimų, jis bus įjungtas prieš kitą fotografavimą.
- Jeigu netinkamai įrašoma nors viena nuotrauka, fotofilmas negeneruojamas.
- Jeigu kortelėje nepakanka vietos, fotofilmas neirašomas.
- Fotofilmas bus atšauktas, jeigu bus panaudota nors viena iš toliau nurodytų parinkčių: režimo ratukas, mygtukas **MENU**, mygtukas  $\blacktriangleright$ , objektyvo atlaisvinimo mygtukas arba bus prijungtas USB laidas.
- Išiungus fotoaparata, fotofilmas bus atšauktas.
- Jeigu baterijoje bus per mažai įkrovos, fotografavimas gali būti nutrauktas nebaigus fotografuoti. Prieš pradėdami fotografuoti įsitikinkite, kad baterija tinkamai įkrauta.

# **Fotografavimas naudojant nuotolinę blykstę**

Kai fotografuojama naudojant belaidžiu ryšiu valdomą blykstę, galima naudoti kartu pateiktą blykstę ir išorines blykstes, turinčias nuotolinio valdymo režimą bei skirtas šiam fotoaparatui.  $\mathbb{R}$  "Išorinės blykstės, skirtos naudoti su šiuo fotoaparatu" (121 psl.)

# **Skaitmeninis priartinimas (skaitmeninis telekonverteris)**

Skaitmeninis telekonverteris naudojamas prireikus priartinti daugiau už dabartinį priartinimo santykį. Fotoaparatas įrašo apkarpyto vaizdo centrą. Priartinimas didinamas apie 2×.

- 1 1 fotografavimo meniu **D** pasirinkite parametro [Digital Tele-converter] vertę [On].
- **2** Vaizdas ekrane bus padidintas dukart.
	- Objektas bus įrašytas toks, koks atrodo ekrane.

# $\omega$  Perspėjimai

- Skaitmeninis priartinimas negalioja keletui išlaikymo verčių, naudojant režimą  $\blacksquare$ , arba kai  $\overline{3D}$ ,  $\Box$ ,  $\overline{C}$ ,  $\overline{C}$ , arba  $\overline{C}$  pasirinkti **SCN** režimu.
- Ši funkcija neveikia, jei įjungtas režimas  $\mathbb{S}$  ir nustatyta parametro [Movie Effect] vertė [On].
- Kai rodomos RAW nuotraukos, ekrane matomą sritį nurodo rėmelis.

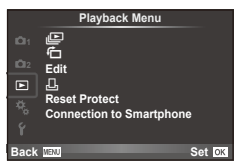

 $\mathbb{E}$  (51 psl.) 石 $(71$  psl.) Redagavimas (71 psl.) < (96 psl.) Apsaugos atstatymas (73 psl.) Jungimas prie išmaniojo telefono (73 psl.)

# **Nuotraukų rodymas pasukus (行)**

Kai nustatyta vertė [On], nuotraukos, padarytos pasukus fotoaparatą statmenai, automatiškai pasukamos ir rodomos taip pat statmenai.

# **Nuotraukų taisymas**

Įrašytas nuotraukas galima taisyti ir įrašyti kaip naujas.

- **1** Peržiūros meniu  $\blacktriangleright$  pasirinkite [Edit] ir paspauskite  $\textcircled{\tiny{\textcircled{\tiny{R}}}}$ .
- **2** Mygtukais  $\wedge \nabla$  pasirinkite [Sel. Image] ir paspauskite  $\circledcirc$ .
- **3** Mygtukais  $\triangleleft$  pasirinkite pageidaujamą redaguoti vaizdą ir paspauskite  $\circledast$ .
	- Jei nuotrauka yra RAW formato, rodoma parinktis [RAW Data Edit], jei JPEG rodoma [JPEG Edit]. Jei vaizdas buvo įrašytas RAW+JPEG formatu, rodomas ir elementas [RAW Data Edit], ir [JPEG Edit]. Meniu pasirinkite pagal tai, kurį vaizdą norite redaguoti.
- **4** Pasirinkite [RAW Data Edit] arba [JPEG Edit] ir paspauskite  $\textcircled{\tiny{\textsf{R}}}$ .

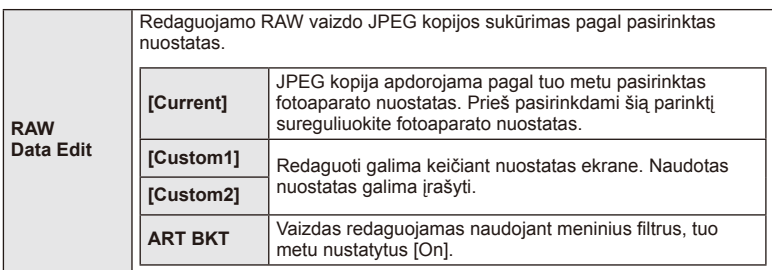

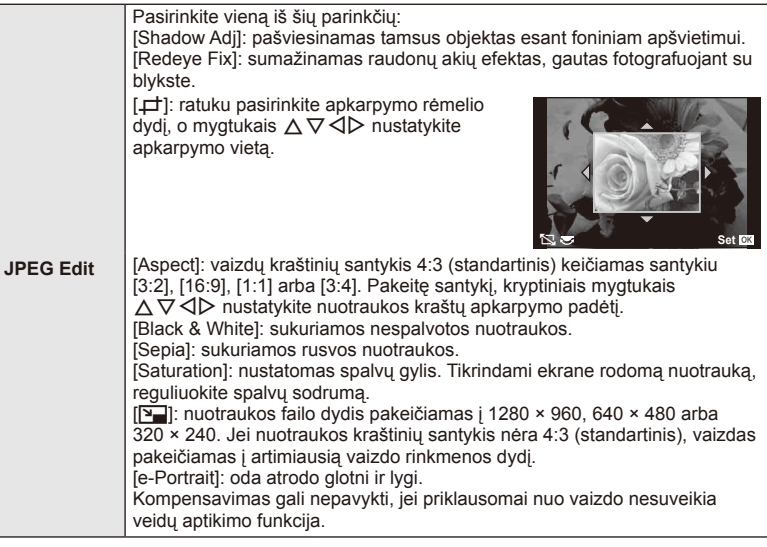

- **5** Baige nustatyti paspauskite  $\infty$ .
	- Nuostatos bus pritaikytos vaizdui.
- **6** Pasirinkite [Yes] ir paspauskite  $\omega$ .
	- Redaguotas vaizdas įrašomas į kortelę.

# $\circledR$  Perspėjimai

- Filmuotos medžiagos ir 3D nuotraukų negalima redaguoti.
- Akių raudonumo koregavimo funkcija taip pat gali neveikti priklausomai nuo nuotraukos.
- JPEG nuotraukų taisyti negalima šiais atvejais: kai vaizdas būna apdorotas kompiuteriu, kai kortelėje nepakanka laisvos vietos ir kai vaizdas yra užfiksuotas kitu fotoaparatu.
- Keičiant nuotraukos dydį ([Q]) negalima pasirinkti didesnio pikselių skaičiaus, nei buvo įrašytas darant pradinę nuotrauką.
- Funkcijomis  $[\downarrow]$  ir [Aspect] galima naudotis taisant tik kraštinių santykio 4:3 (standartinis) nuotraukas.
- Kai pasirinkta parametro [Picture Mode] vertė [ART], [Color Space] vertė yra užfiksuota kaip [sRGB].
#### **Vaizdų perklojimas**

Galima perkloti ir kaip vieną vaizdą įrašyti ne daugiau kaip 3 fotoaparatu padarytų RAW formato nuotraukų kadrus.

Vaizdas įrašomas tuo metu nustatytu įrašymo režimu. (Jei nustatyta parinktis [RAW], kopija bus įrašyta [■N+RAW] formatu.)

- **1** Peržiūros meniu  $\boxed{\blacktriangleright}$  pasirinkite [Edit] ir paspauskite  $\textcircled{\tiny{\textcircled{\tiny{R}}}}$ .
- **2** Mygtukais  $\Delta \nabla$  pasirinkite [Image Overlay], tada paspauskite  $\otimes$ .
- **3** Pasirinkite nuotraukų skaičių perklojimo srityje ir paspauskite  $\otimes$ .
- **4** Mygtukais  $\land \nabla \triangleleft \triangleright$  pasirinkite RAW vaizdus, kuriuos naudosite perklodami.
	- Pasirinkus 2 veiksmo apraše nurodytą nuotraukų skaičių, bus parodytas perklojimo vaizdas.
- **RAW RAW RAW RAW RAW RAW RAW Image Overlay Back Set Set Set**
- **Image Overlay Back Set Set ×0.3 ×1.5 ×0.5**
- **5** Reguliuokite dar kartą.
	- Mygtukais  $\triangleleft$  pasirinkite nuotrauką, o mygtukais  $\Delta \nabla$  sureguliuokite padidėjimą.
	- Padidėjimą galima reguliuoti 0,1–2,0 intervalu. Rezultatą patikrinkite ekrane.
- **6** Paspauskite <sup>@</sup>. Pasirodys patvirtinimo dialogo langas, tada pasirinkite [Yes] ir paspauskite  $(6)$ .

# $\widetilde{\mathcal{D}}$  Patarimai

• Jei norite perkloti 4 ar daugiau kadrų, įrašykite sudėtinį vaizdą kaip RAW rinkmeną ir pakartotinai pasirinkite [Image Overlay].

#### **Garso įrašymas**

Prie esamos nuotraukos pridėti garso įrašą (iki 30 sek. trukmės). Tai yra ta pati funkcija, kaip [R] peržiūros metu. (50 psl.)

# **Visos apsaugos atšaukimas**

Pasirinkus šią funkciją, galima atšaukti keleto nuotraukų apsaugą vienu metu.

- **1 P** peržiūros meniu pasirinkite [Reset Protect].
- **2** Pasirinkite [Yes] ir paspauskite  $\circledcirc$ .

# **Jungimo prie išmaniojo telefono parinkties naudojimas ("Connection to Smartphone")**

Naudojant belaidžio LAN ryšio funkciją, fotoaparatą galima prijungti prie išmaniojo telefono. Prijungus fotoaparatą, nuotraukas galima peržiūrėti arba perkelti į kitą jrenginį.  $\mathbb{R}$  "Fotoaparato belaidžio LAN ryšio funkcijos naudojimas" (103 psl.)

# ■ Sąrankos meniu

Sąrankos meniu nustatomos pagrindinės fotoaparato  $function$ *funkcijos.* 

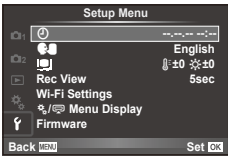

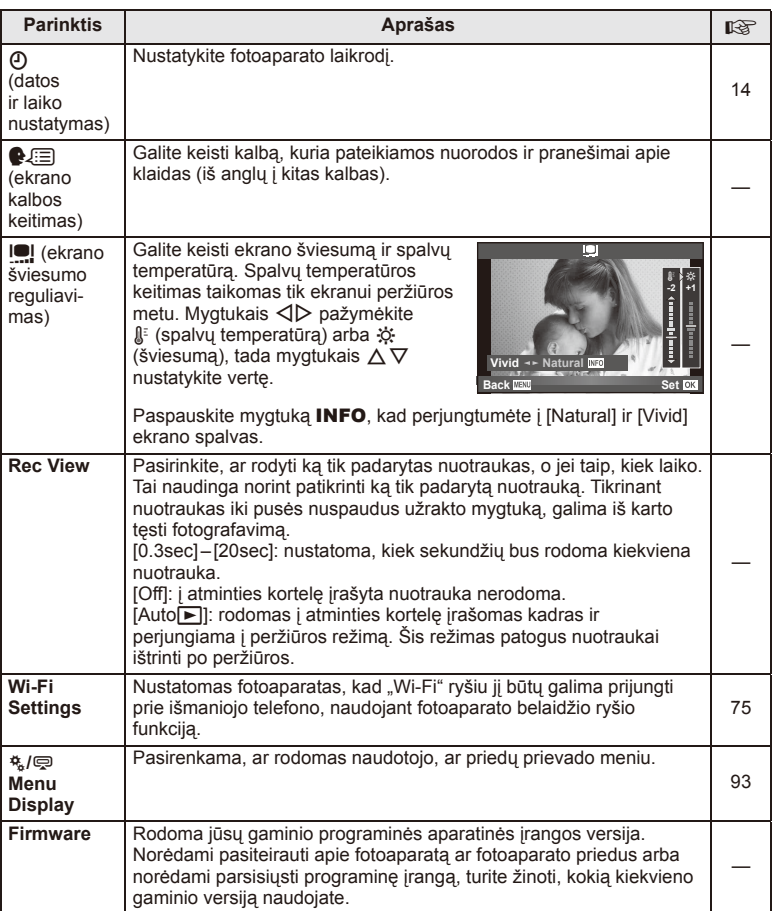

# **Belaidžio LAN ryšio nustatymas ("Wi-Fi Settings")**

Norėdami naudoti fotoaparato belaidžio LAN ryšio funkcijas (103 psl.), turite nustatyti nustatymą, pvz., slaptažodį, kuris būtų naudojamas jungiantis. Galimos parinktys [Private] ir [One-Time], skirta prisijungti vieną kartą.

#### **Slaptažodžio pasirinkimo metodo nustatymas**

- **1** Sarankos meniu f pasirinkite [Wi-Fi Settings] ir paspauskite  $\circledcirc$ .
- **2** Pasirinkite [Wi-Fi Connect Settings] ir paspauskite  $\triangleright$ .
- **3** Pasirinkite belaidžio LAN prijungimo būdą ir paspauskite  $\circledcirc$ .
	- [Private]: jungtis naudojant iš anksto nustatytą slaptažodį.
	- [One-Time]: jungtis kiekvieną kartą naudojant skirtingą slaptažodį.
	- [Select]: kiekvieną kartą pasirinkti, kuriuo būdu jungtis.

# **Privačiojo ryšio slaptažodžio keitimas**

Pakeiskite slaptažodį, naudojamą su parinktimi [Private].

- **1** Sarankos meniu f pasirinkite [Wi-Fi Settings] ir paspauskite  $\circledcirc$ .
- **2** Pasirinkite [Private Password] ir paspauskite  $\triangleright$ .
- **3** Laikydamiesi naudojimo vadove pateiktų instrukcijų įveskite slaptažodį ir  $p$ aspauskite  $\odot$ .
	- Bus nustatytas naujas slaptažodis.

#### **Vaizdų bendrinimo nutraukimas**

Panaikinamas vaizdų, pasirinktų bendrinti, žymėjimas (48 psl.) kai prisijungta prie belaidžio LAN tinklo.

- **1** Sarankos meniu **f** pasirinkite [Wi-Fi Settings] ir paspauskite  $\circledcirc$ .
- **2** Pasirinkite [Reset share Order] ir paspauskite  $\triangleright$ .
- **3** Pasirinkite [Yes] ir paspauskite  $\omega$ .

# **Belaidžio LAN nuostatų inicijavimas**

Inicijuojamas parinkties [Wi-Fi Settings] turinys.

- **1** Sarankos meniu f pasirinkite [Wi-Fi Settings] ir paspauskite  $\circledcirc$ .
- **2** Pasirinkite [Reset Wi-Fi Settings] ir paspauskite  $\triangleright$ .
- **3** Pasirinkite [Yes] ir paspauskite  $\omega$ .

# **Naudotojo meniu naudojimas**

Fotoaparato nuostatos gali būti derinamos pasitelkiant naudotojo meniu  $\frac{4}{3}$ .

#### **Naudotojo meniu**

- R AF/MF (76 psl.)
- Button/Dial/Lever (77 psl.)
- $\mathbb{R}$  Release/ $\Box$ <sub>1</sub> (77 psl.)
- $D$  Disp/ $\blacksquare$ ))/PC (78 psl.)
- $E = \text{Kp}$ ./ $E =$ /ISO (79 psl.)
- $\frac{1}{2}$  Custom (80 psl.)
- $\blacksquare$   $\blacksquare$ :/Color/WB (81 psl.)
- Record/Erase (82 psl.)
- **Z** Movie (83 psl.)
- $\blacksquare$  Utility (83 psl.)

# R **AF/MF**

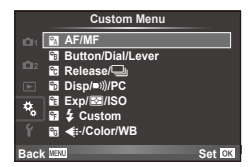

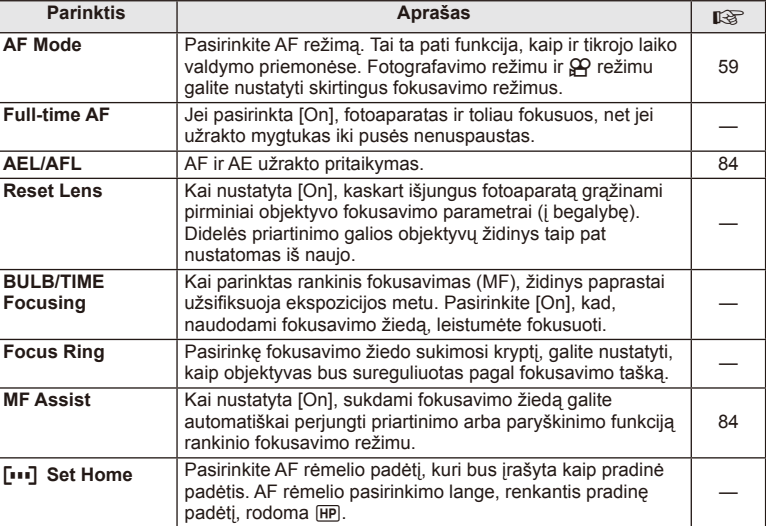

#### MENU → <sup>R</sup><sub>c</sub> → M

# **EXAMPLE AF/MF** MENU → Ref Research MENU → Ref Research MENU → Ref Research MENU → Ref Research MENU → Ref Research MENU → Ref Research MENU → Ref Research MENU → Ref Ref Research MENU → Ref Ref Ref Ref Ref Ref Ref Ref Re

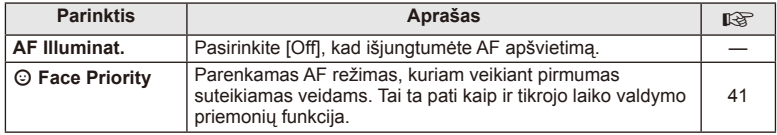

# S **"Button/Dial/Lever"**

# **MENU→%→圖**

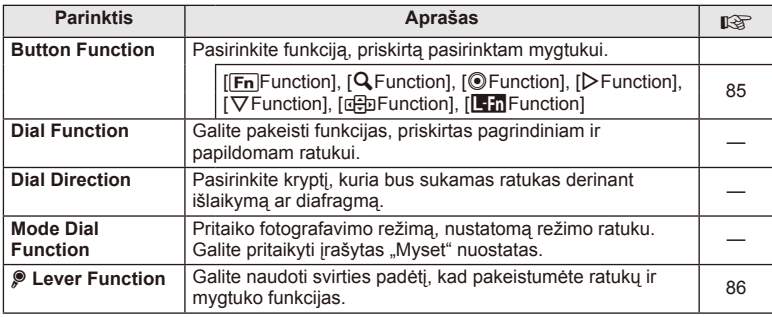

# **To** ..Release"/ $\Box$

#### **MENU → % → M**

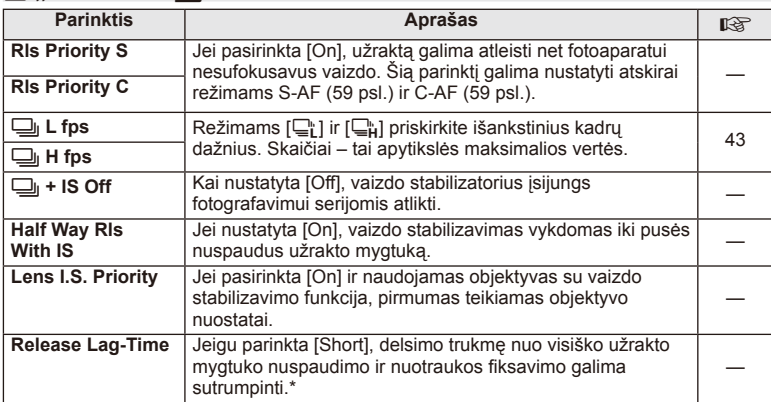

\* Tokiu atveju greičiau išsikraus baterija. Fotografuojant negalima daryti staigių judesių. Atlikus staigų judesį ekrane gali būti neberodomi objektai. Jei taip nutiktų, išjunkite ir vėl įjunkite maitinimą.

# U **Disp/**8**/PC**

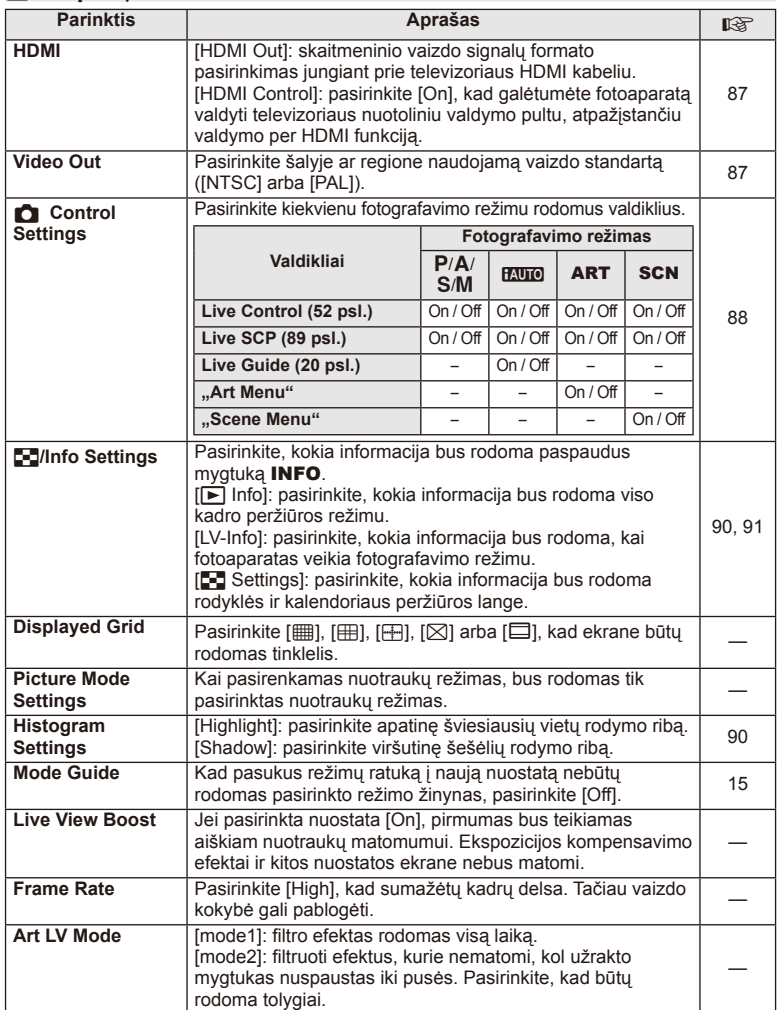

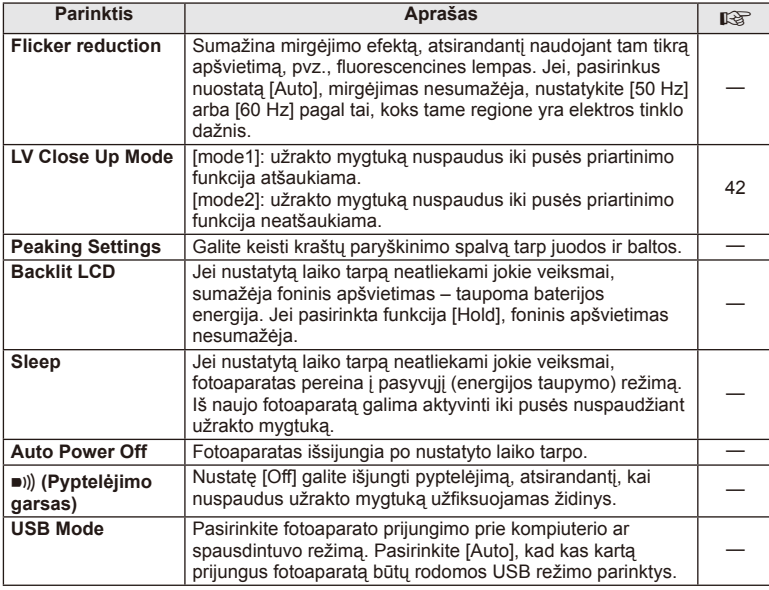

# V **"Exp"/**p**/ISO**

# $MENU \rightarrow$ <sup>c</sup>  $\rightarrow$  **c**

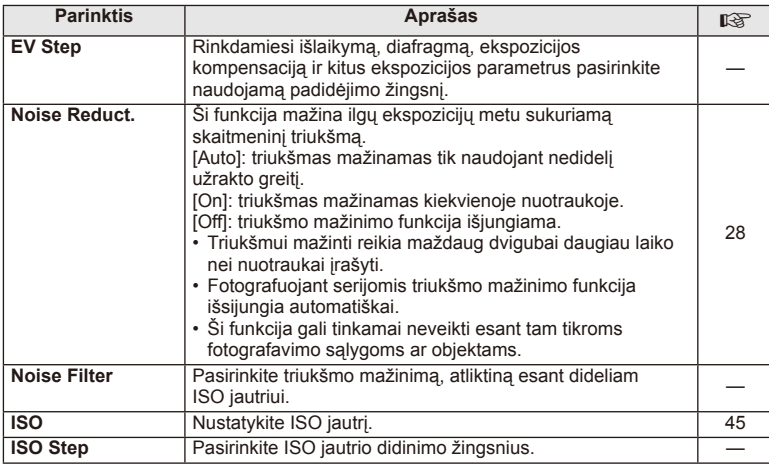

LT **79 Meniu funkcijos (Naudotojo meniu) 4** Meniu funkcijos (Naudotojo meniu)

# $\mathbf{E}$  ,  $\mathbf{E}$  ,  $\mathbf{E}$  ,

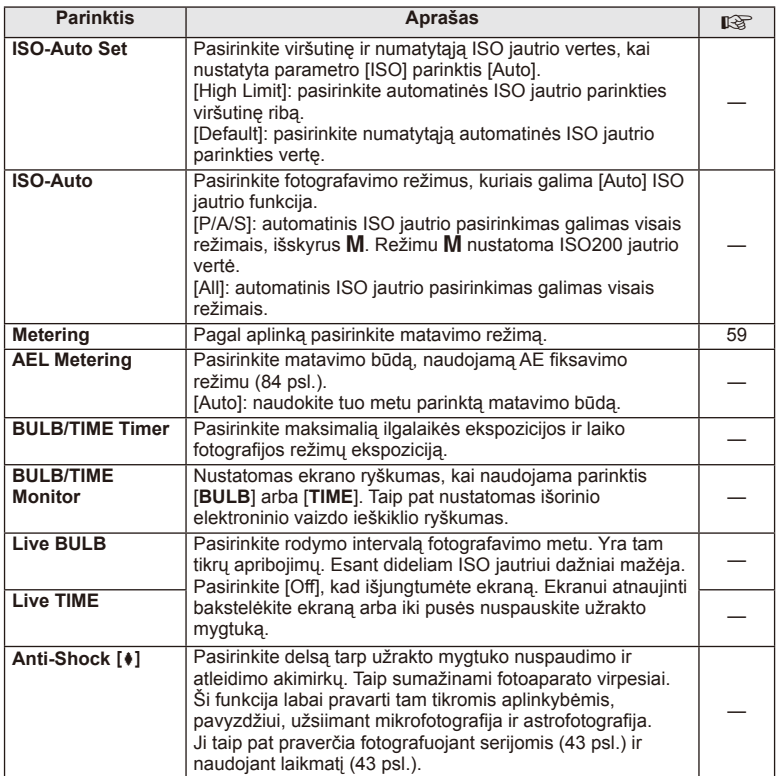

# W # **"Custom"**

# **MENU → % → 图**

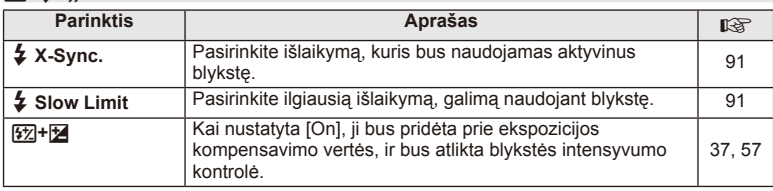

#### **X** <del>€</del>i-/Color/WB **Parinktis Aprašas <sub>【没</sub> E**: Set JPEG vaizdų kokybę galite pasirinkti sukurdami derinį iš trijų galimų vaizdo dydžio ir keturių suspaudimo koeficiento verčių. 1) Mygtukais <ID pasirinkite derinį  $([4:1] - [4:4]),$ o mygtukais  $\Delta \nabla$ keiskite parinktis. 2) Paspauskite  $\omega$ . **Harge** Y **SF 2** X **F 3 N 4** W **SF** D **Set Pixel Count Back Set Set** Vaizdo dydis Suspaudimas 56 **Pixel Count** | Pasirinkite [M] ir [S] dydžio nuotraukų pikselių skaičių. 1) Naudotojo meniu # skirtuke **X** pasirinkite [Pixel Count]. 2) Pasirinkite [Middle]  $arba$  [ $S$ mall] ir  $p$ aspauskite  $\triangleright$ . **3)** Pasirinkite pikselių skaičių ir paspauskite  $\circledcirc$ . X**iddle** W**mall 2560×1920 1280×960 Pixel Count Back IEW Set** 56 **Shading Comp.** Kad pataisytumėte periferinį apšvietimą pagal objektyvo tipą, pasirinkite [On]. • Naudojant telekonverterius arba išplėtimo objektyvus, kompensacijos funkcija neveikia. • Didelio ISO jautrio nuotraukų kraštuose gali būti matomas triukšmas. — **WB Nustatykite baltos spalvos balansa**. Tai ta pati funkcija, kaip ir tikrojo laiko valdymo priemonėse. Taip pat galima tiksliai nustatyti kiekvieno režimo baltos spalvos balansą. 44 **All WB**<sup>2</sup> [All set]: naudokite tokį pat baltos spalvos balanso kompensavimą visais režimais, išskyrus [CWB]. [All Reset]: baltos spalvos kompensavimo funkcijos 0 vertę priskirkite visiems režimams, išskyrus [CWB]. — W **Keep Warm Color** Pasirinkite [Off], kad pašalintumėte šiltas spalvas iš nuotraukų, darytų esant baltam apšvietimui. — **4 +WB** Nustatykite baltos spalvos balansą, kurį naudosite su  $-$ **Color Space** Ši funkcija leidžia pasirinkti, kaip ekrane ar spausdintuvu bus atkuriamos spalvos.  $MENU \rightarrow A \rightarrow M$

# *4*

Meniu funkcijos (Naudotojo meniu LT **81 Meniu funkcijos (Naudotojo meniu)**

# Y **Record/Erase**

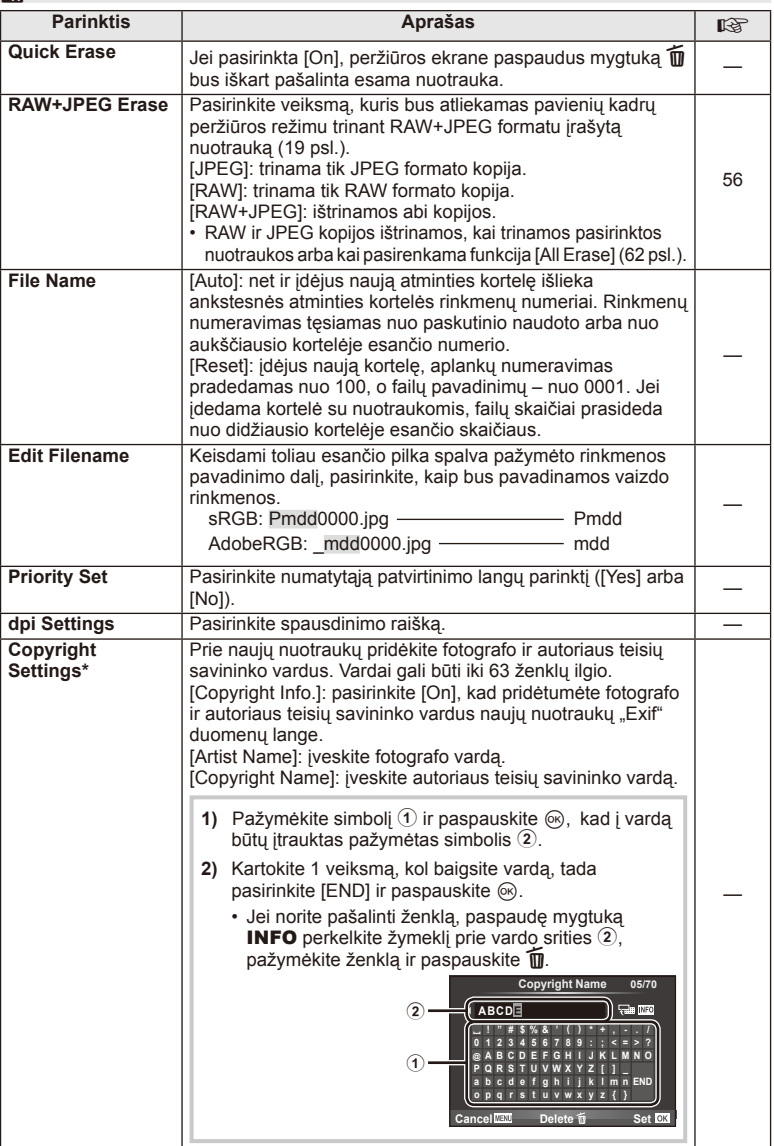

\* OLYMPUS neprisiima atsakomybės už žalą, kylančią dėl funkcijos [Copyright Settings] naudojimo ginčų. Už naudojimą atsakote patys.

# **2** Movie

**MENU → % → M** 

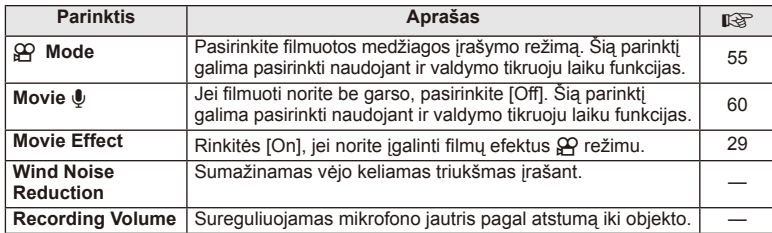

# **b** Utility

**MENU → & → M** 

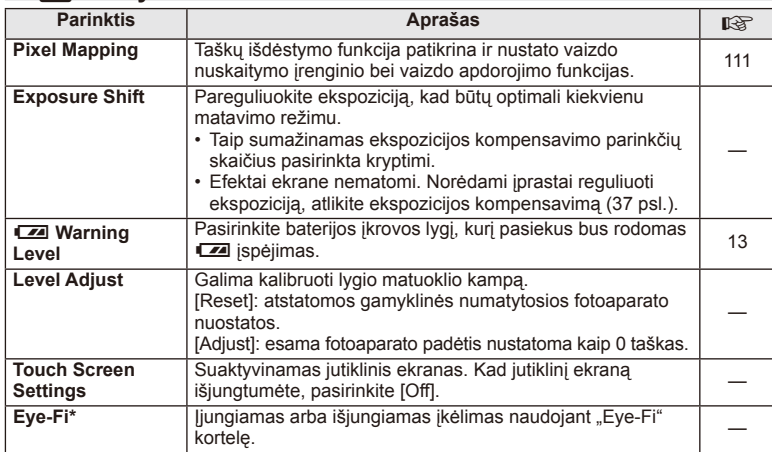

\* Naudokite paisydami vietinių reikalavimų. Lėktuvuose ir kitose vietose, kur draudžiama naudoti belaidžius įrenginius, iš fotoaparato išimkite kortelę arba nustatykite "Eye-Fi" parinktį [Stop]. Fotoaparatas nepalaiko beribio "Eye-Fi" režimo.

# **AEL/AFL**

**MENU → % → 2 → [AEL/AFL]** Automatinis fokusavimas ir matavimas gali būti atliekami paspaudžiant mygtuką, kuriam priskirta AEL/AFL. **Kiekvienam fokusavimo režimui parinkite režimą. AEL/S-AF**<br>Kiekvienam fokusavimo režimui parinkite režimą.

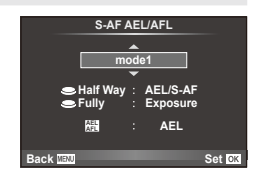

#### **AEL/AFL**

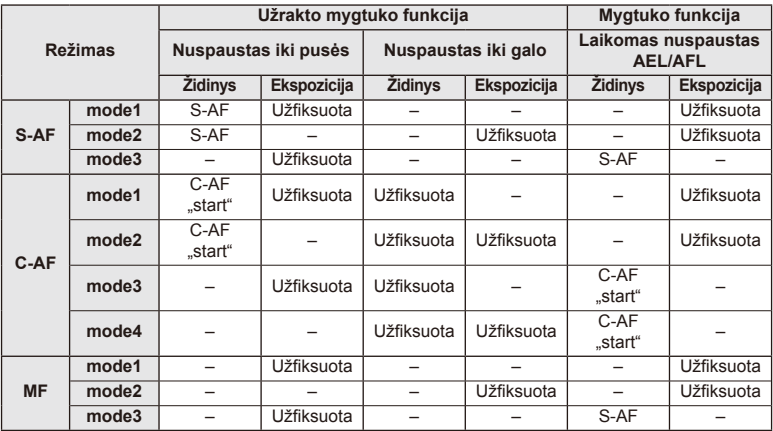

# **"MF Assist"**

Tai pagalbinė MF fokusavimo funkcija. Sukant fokusavimo žiedą, išryškinami objekto kraštai arba išdidinama ekrano rodinio dalis. Nustojus sukti fokusavimo žiedą, gražinamas pradinis ekrano rodinys.

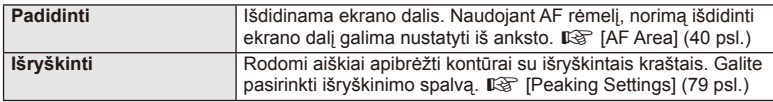

# **M** Pastabos

• Funkcijas [Magnify] ir [Peaking] galima atverti naudojant mygtukus. Ekranas perjungiamas kiekvieną kartą paspaudus mygtuką. Naudodami [Button Function], galite iš anksto priskirti perjungimo funkciją vienam iš mygtukų (85 psl.).

# $\bm{\langle} \bm{\theta} \rangle$  Perspėjimai

• Kai naudojama išryškinimo funkcija, smulkių objektų kraštai išryškinami labiau. Tai negarantuoja tikslaus fokusavimo.

# **Mygtuko funkcija**

**MENU → % → 图 → [Button Function]** 

Informacijos apie funkcijas, kurias galima priskirti, žr. žemiau pateiktą lentelę. Kiekvieno mygtuko parinktys skiriasi.

#### **Mygtuko funkcijos elementai**

 $[{\sf Fn}]$ Function] /  $[{\sf Q}$  Function] /  $[{\sf Q}$ Function]\*1 /  $[{\sf D}$  Function] /  $[{\sf Q}$  Function] ([Direct Function]\*<sup>2</sup> / [[∎∎]]\*<sup>3</sup>) / [LEm Function]\*<sup>4</sup>

\*1  $\Omega$  režimu neveikia.

\*2 Priskirkite funkciją kiekvienam iš mygtukų  $\Delta \nabla \Delta$ D.

\*3 AF rėmelio pasirinkimas.

\*4 Pasirinkite funkciją, priskirtą mygtukui, esančiam ant kai kurių objektyvų.

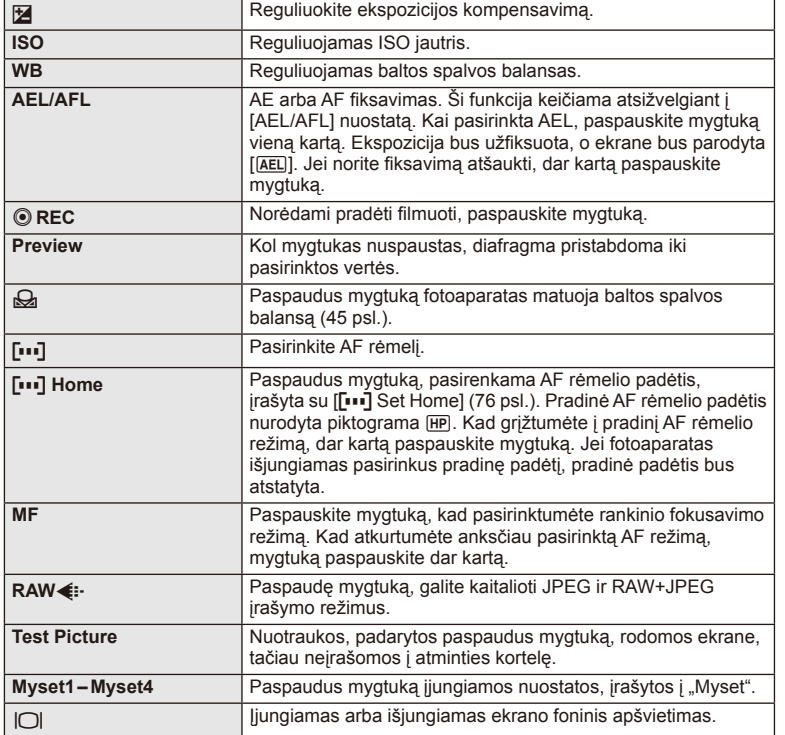

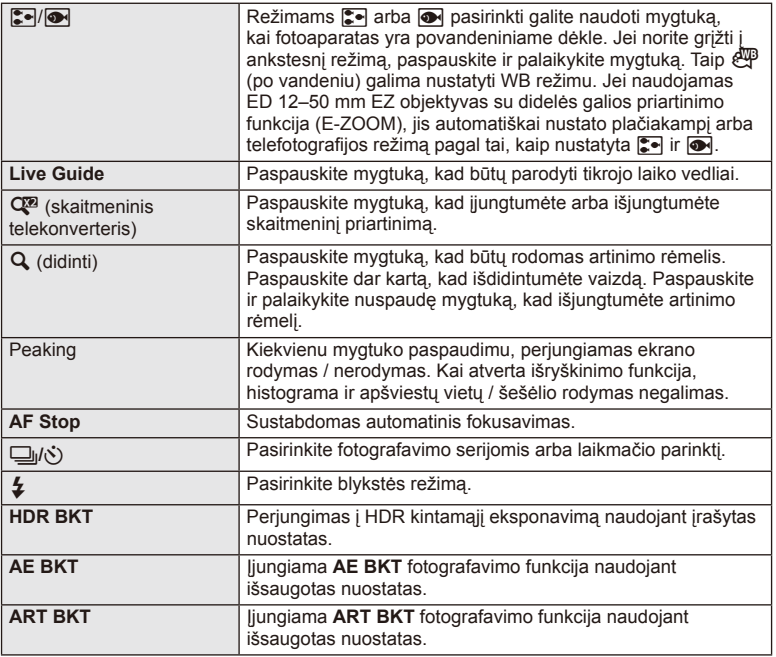

# L **Svirties funkcija**

**MENU**  $\rightarrow$  $\phi$   $\rightarrow$   $\phi$  Lever Function

Galite naudoti svirties padėtį, kad pakeistumėte ratukų ir mygtukų funkcijas.

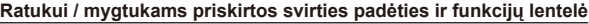

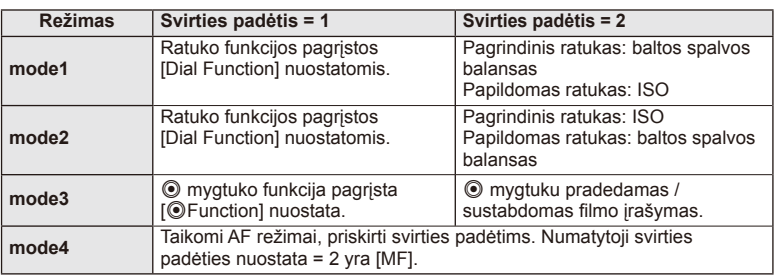

# **Fotoaparate esančių nuotraukų peržiūra per televizorių**

Jei įrašytus vaizdus norite peržiūrėti per televizorių, naudokite atskirai įsigyjamą kabelį. HDMI kabeliu prijunkite fotoaparatą prie HD televizoriaus, kad aukštos kokybės nuotraukas galėtumėte peržiūrėti televizoriaus ekrane.

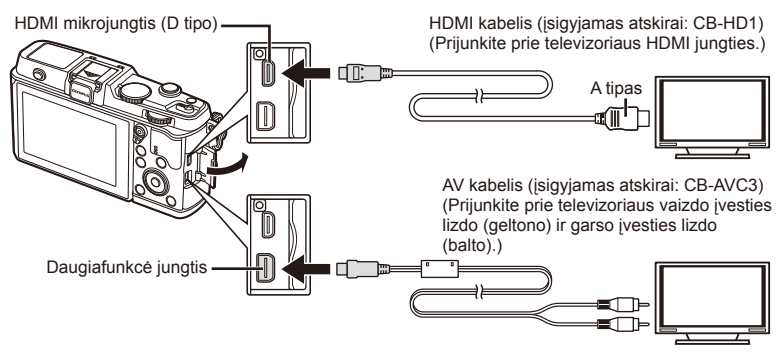

**1** Kabeliu prijunkite fotoaparatą prie televizoriaus.

- Prieš prijungdami fotoaparatą sureguliuokite televizoriaus nuostatas.
- Prieš prijungdami kamerą A/V kabeliu, įjunkite fotoaparato filmo peržiūros režimą.
- **2** Pasirinkite televizoriaus įvesties kanalą.
	- Prijungus kabelį fotoaparato ekranas išsijungia.
	- Sujungę AV kabeliu paspauskite mygtuką  $\blacktriangleright$ .

# $\left\langle \!\!{\,}^{\mathop{}\limits_{}}_{\mathop{}\limits^{}}\right\rangle$  Perspėjimai

- Daugiau informacijos apie televizoriaus signalo šaltinio keitimą žr. televizoriaus vadove.
- Ekrane rodomos nuotraukos ir informacija gali būti apkarpytos pagal televizoriaus nuostatas.
- Jei fotoaparatas prijungiamas ir AV, ir HDMI kabeliais, pirmumas teikiamas HDMI.
- Jei fotoaparatas prijungtas HDMI kabeliu, galėsite pasirinkti skaitmeninio vaizdo signalo tipą. Pasirinkite formatą, kuris atitiktų jūsų televizoriuje nustatytą įvesties formatą.

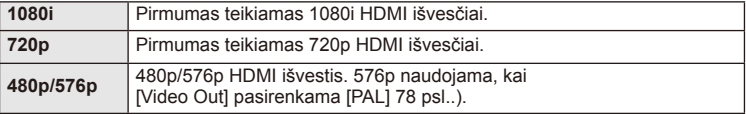

- Kai prijungtas HDMI kabelis, negalima nei fotografuoti, nei filmuoti.
- Nejunkite fotoaparato prie kitų HDMI išvesties įrenginių. Galite sugadinti fotoaparatą.
- Aaparatą USB jungtimi prijungus prie kompiuterio ar spausdintuvo, HDMI išvestis išiungiama.

# Televizoriaus nuotolinio valdymo pultelio naudojimas

Prijungus fotoaparatą prie televizoriaus, atpažįstančio valdymo per HDMI funkciją, fotoaparatą galima valdyti televizoriaus nuotolinio valdymo pulteliu.

- 1 Naudotojo meniu  $\frac{a}{b}$  skirtuke in pasirinkite [HDMI].
- **2** Pažymėkite [HDMI Control] ir pasirinkite [On].
- **3** Valdykite fotoaparatą televizoriaus nuotolinio valdymo pulteliu.
	- Fotoaparatą galima valdyti vadovaujantis televizoriaus ekrane pateikiamu veiksmų žinynu.
	- Veikiant pavienių kadrų peržiūros režimui, mygtuko "Red" paspaudimu galite atverti arba paslėpti informacinį rodinį. Rodyklės langas rodomas arba slepiamas paspaudus mygtuka "Green".
	- Kai kurie televizoriai gali nepalaikyti šių funkcijų.

# **Valdymo skydelio rodmenu pasirinkimas (C ... Control Settings")**

Nustatoma, ar parinkčių pasirinkimo valdymo skydeliai bus rodomi visais fotografavimo režimais.

#### **Valdymo skydeliai, galimi visais fotografavimo režimais**

• Paspaudus mygtuką INFO, įjungiamas kitas skydelis.

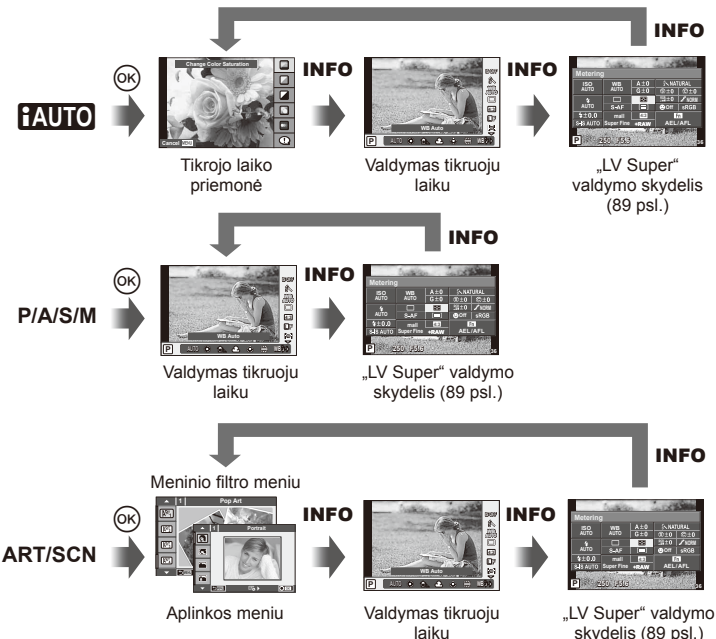

*4*

#### **"LV Super" valdymo skydelis**

"LV Super" valdymo skydelyje pateikta esama fotografavimo nuostatų būsena. Jį naudojant galima nustatyti kitas parinktis. Parinktis galima nustatyti naudojant rodyklių mygtukus arba jutiklinį ekraną.

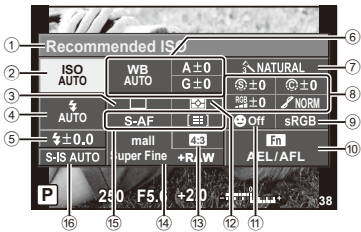

#### **Nuostatos, kurias galima keisti naudojant "Super" valdymo skydelį**

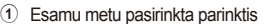

- 2 ISO jautris .................................................45 psl.
- 3 Fotografavimas serijomis / laikmatis .......43 psl.
- 4 Blykstės režimas ......................................38 psl.
- 5 Blykstės intensyvumo kontrolė ................57 psl.
- 6 Baltos spalvos balansas ..........................44 psl.
- Baltos spalvos balanso kompensavimas ..44 psl. 7 Nuotraukų režimas ...................................54 psl.
- 8 Ryškumas N ...........................................64 psl. Kontrastas J ...........................................64 psl. Spalvų sodrumas T ..............................64 psl. Pereinamieji atspalviai z .......................64 psl.

# $\left\langle \ell \right\rangle$  Perspėjimai

- Filmavimo režimu nerodoma.
- 1 Valdymo skydelio "LV Super" ekranas.
	- Kai ekraną nustatote naudodami naudotojo meniu, paspauskite (%), tada pakartotinai paspauskite **INFO**. **IG Control Settings]** (88 psl.)
- **2** Palieskite norimą nustatyti funkciją.
	- Žymeklis pasirodo virš paliečiamos funkcijos.
- **3** Paspauskite <sup>(or)</sup>, kad pasirinktumėte nuostatų vertę.

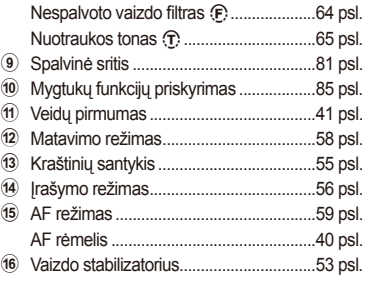

Žymeklis

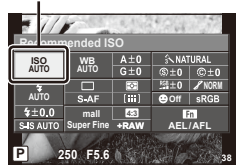

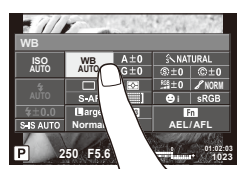

# **<b>8** Pastabos

• Taip pat prieinama ART arba SCN meniu ekranuose. Palieskite funkcijos, kurią norite pasirinkti, piktogramą.

#### **"LV-Info" (fotografavimo informacijos rodmenys)**

Jei norite pridėti toliau nurodytus fotografavimo informacijos rodmenis, naudokitės [LV-Info]. Pridėti rodmenys rodomi kelis kartus paspaudus mygtuką **INFO**, kai fotografuojama. Taip pat galite pasirinkti nerodyti rodmenų, kurie pateikiami pagal numatytąsias nuostatas.

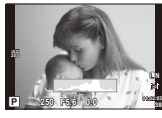

**Histogramos** langas

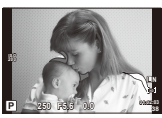

Apšviestų vietų ir šešėlių rodmuo

#### **Apšviestų vietų ir šešėlių rodmuo**

Plotai, kuriuose peržengta viršutinė nuotraukos šviesumo riba, rodomi raudonai, o plotai, kuriuose nepasiekta apatinė riba, – mėlynai.  $\mathbb{R}$  [Histogram Settings] (<?> psl.)

#### q **"I78 psl.peržiūros informacijos rodmenys)**

Jei norite pridėti toliau nurodytus peržiūros informacijos rodmenis, naudokitės [ $\blacktriangleright$ ] Infol. Pridėti rodmenys rodomi kelis kartus paspaudus mygtuką **INFO**, kai peržiūrima. Taip pat galite pasirinkti nerodyti rodmenų, kurie pateikiami pagal numatytąsias nuostatas.

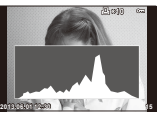

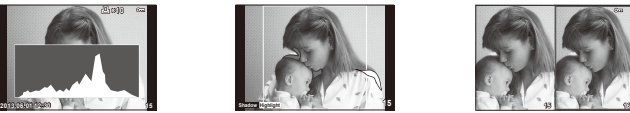

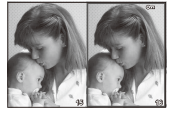

Histogramos langas

Apšviestų vietų ir šešėlių rodmuo Albumo ("Light box")

rodymas

#### Albumo ("Light box") rodymas

Palyginkite dvi nuotraukas greta. Paspauskite  $\textcircled{\tiny{\textsf{R}}}$ , kad pasirinktumėte nuotrauką priešingoje ekrano pusėje.

- Pradinė nuotrauka rodoma dešinėje. Nuotraukai pasirinkti paspauskite  $\langle \rangle$  ir paspauskite Q, kad perkeltumėte ją į kairę. Nuotrauką, kurią norite lyginti su kairiąja nuotrauka, galite pasirinkti dešinėje. Jei norite pasirinkti kitą pagrindinę nuotrauką, pažymėkite dešinįjį rėmelį ir paspauskite  $@$ .
- $\cdot$  Jei tuo metu rodomą vaizdą norite padidinti, paspauskite Q. Norėdami pakeisti priartinimo santykį, pasukite pagrindinį ratuką.
- Priartindami galite naudoti mygtukus  $\Delta \nabla \langle \mathcal{D} \rangle$ , kad galėtumėte slinkti į kitas vaizdo sritis, bei papildomą ratuką, kad pasirinktumėte vaizdus.

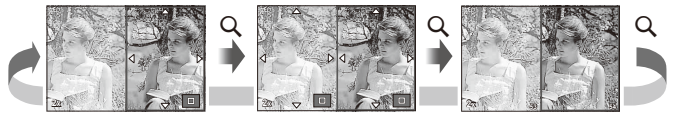

#### G **"Settings" (rodyklės arba kalendoriaus rodinys)**

Naudojant [ $\blacksquare$ ] Settings] galima įtraukti rodyklę su skirtingu kadrų skaičiumi ir kalendoriumi. Papildomi ekranai rodomi peržiūros metu sukant pagrindinį ratuką.

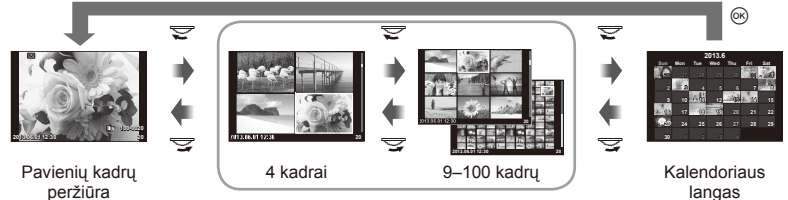

Rodyklės langas

# **Išlaikymai, kai blykstė suveikia automatiškai [**# **X-Sync.] [**# **Slow Limit]**

Galima nustatyti išlaikymo būsenas suveikiant blykstei.

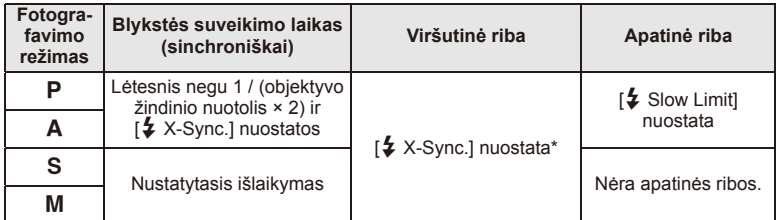

\* 1/320 sek., kai naudojama vidinė blykstė ir 1/250 sek., kai naudojama atskirai įsigyjama išorinė blykstė.

# **Priedų prievado meniu naudojimas**

Galite atlikti nustatymus, susijusius su per priedų prievadą prijungtais įrenginiais.

# **Prieš naudojant priedų prievado meniu**

Priedų prievado meniu pasiekiamas tik tada, kai sąrankos meniu nustatoma tam tikra elemento [# / m Menu Display] parinktis.

- **1** Paspauskite mygtuką **MENU**, kad būtų parodyti meniu, ir atverkite skirtuką f (sąrankos meniu).
- 2 Pasirinkite [ $\frac{R}{2}$  /  $\bigcirc$  Menu Display] ir nustatykite [ $\bigcirc$  Menu Display] i [On]. • Meniu bus rodomas skirtukas  $\mathbb Q$  ("Accessory Port Menu").

#### **Priedų prievado meniu**

- A OLYMPUS PENPAL dalijimasis (94 psl.)
- **B** OLYMPUS PENPAL albumas (95 psl.)
- C Elektroninis vaizdo ieškiklis (95 psl.)

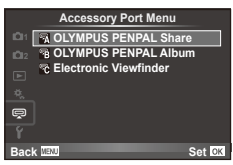

# **OLYMPUS PENPAL naudojimas**

Naudodami OLYMPUS PENPAL galite nuotraukas įkelti į kitus "Bluetooth" įrenginius ar kitus fotoaparatus, prisijungusius prie OLYMPUS PENPAL, taip pat iš jų iškelti. Daugiau informacijos apie "Bluetooth" įrenginius žr. OLYMPUS interneto svetainėje.

#### Nuotraukų siuntimas

Pakeiskite JPEG nuotraukos dydį ir įkelkite ją į kitą įrenginį. Prieš siųsdami nuotraukas įsitikinkite, kad priimantis įrenginys veikia režimu, leidžiančiu priimti duomenis.

- **1** Norimą siųsti nuotrauką peržiūrėkite viso kadro režimu ir paspauskite  $\circledcirc$ .
- **2** Pasirinkite [Send A Picture] ir paspauskite  $\circledcirc$ .
	- Pasirinkite [Search] ir kitame dialogo lange paspauskite Q. Fotoaparatas ieško pasiekiamų arba į [Address Book] įrašytų "Bluetooth" įrenginių.
- **3** Pasirinkite įrašymo vietą ir paspauskite  $\circledcirc$ .
	- Nuotrauka bus įkelta į priimantį įrenginį.
	- Jei prašoma PIN kodo, įveskite 0000 ir paspauskite  $\circledast$ .

# Nuotraukų gavimas / kito įrenginio pridėjimas

Prisijunkite prie transliuojančio įrenginio ir atsisiųskite JPEG nuotraukų.

- **1** Priedu prievado meniu **D** pasirinkite **[OLYMPUS** PENPAL Share] (92 psl.).
- **2** Pasirinkite [Please Wait] ir paspauskite  $\omega$ .
	- Siunčiančiame įrenginyje atlikite reikiamus veiksmus nuotraukai išsiųsti.
	- Prasidės siuntimas ir atsivers dialogo langas [Receive Picture Request].
- **3** Pasirinkite [Accept] ir paspauskite  $\infty$ .
	- Nuotrauka bus atsiųsta į fotoaparatą.
	- Jei prašoma PIN kodo, įveskite 0000 ir paspauskite  $@$ .

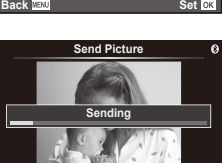

**JPEG**

**L Erase nd A P** 

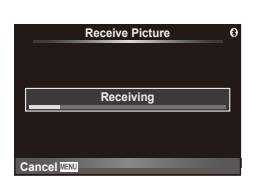

Set **OK** 

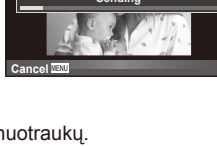

**1 OLYMPUS PENPAL Share OLYMPUS PENPAL Album Electronic Viewfinder**

**Accessory Port Menu**

<u>මි</u>

**Back**

#### Adresų knygutės redagavimas

OLYMPUS PENPAL gali laikyti kitų įrenginių informaciją. Galite jiems priskirti vardus arba šalinti informaciją.

- 1 Priedy prievado meniu  $\mathbb Q$  pasirinkite [OLYMPUS PENPAL Share] (92 psl.).
- **2** Pasirinkite [Address Book] ir paspauskite  $\circledcirc$ .
- **3** Pasirinkite [Address List] ir paspauskite  $\omega$ .
	- Bus pateiktas esamų įrenginių sąrašas.
- **4** Pasirinkite įrenginį, kurio informaciją norite redaguoti, ir paspauskite  $\circledcirc$ .

#### **Įrenginių šalinimas**

Pasirinkite [Yes] ir paspauskite  $@$ .

#### **Įrenginių informacijos redagavimas**

Paspauskite  $\textcircled{\tiny{\textsf{N}}}$ , kad pamatytumėte įrenginio informaciją. Jei norite pakeisti pavadinimą, dar kartą paspauskite  $\otimes$  ir pervardijimo lange pakeiskite esamą pavadinimą.

#### Albumų kūrimas

Galite pakeisti mėgstamiausių JPEG nuotraukų dydžius ir nukopijuoti jas į OLYMPUS PENPAL.

- režimu ir paspauskite  $@s$ .
- **2** Pasirinkite  $\left[\frac{1}{20}\right]$  **PENPAL**] ir paspauskite  $\otimes$ .

A **OLYMPUS PENPAL dalijimasis**

• Jei norite nukopijuoti nuotraukas iš OLYMPUS PENPAL į atminties kortelę, pasirinkite [<sub>xxxx</sub> → b] ir paspauskite  $@$ .

# $\Omega$  Perspėjimai

• OLYMPUS PENPAL galima naudoti tik tame regione, kur jis buvo įsigytas. Kai kuriose teritorijose jo naudojimas gali pažeisti bangų sklidimo reglamentus, ir už tai gali būti baudžiama.

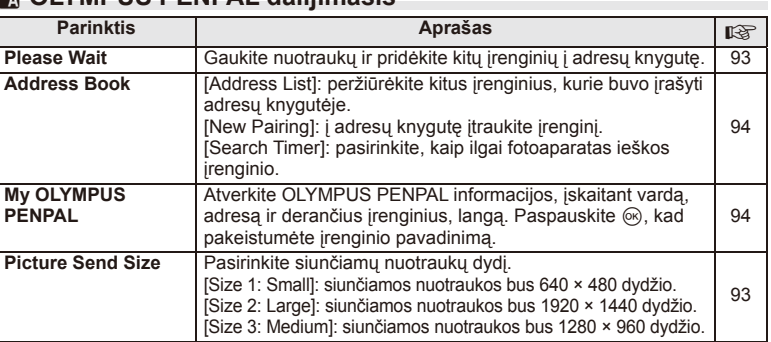

**1** Peržiūrėkite norimą kopijuoti nuotrauką viso kadro

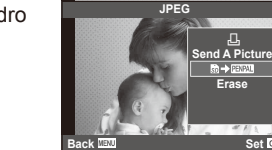

**Set**

┹

**MENU → Q → K** 

*4*

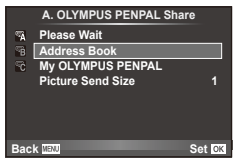

# B **OLYMPUS PENPAL albumas**

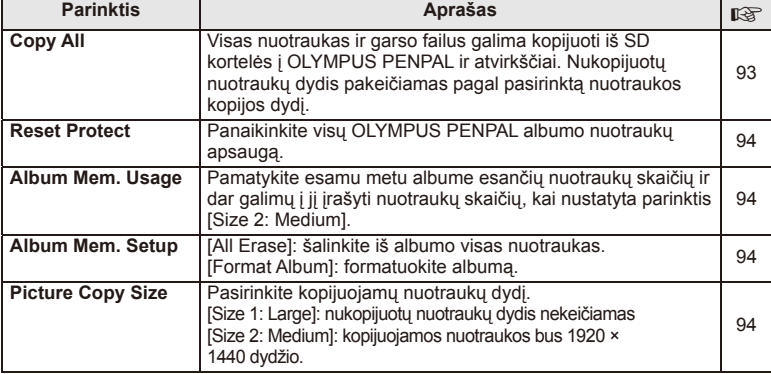

# C **Elektroninis vaizdo ieškiklis**

**MENU → Q → ©** 

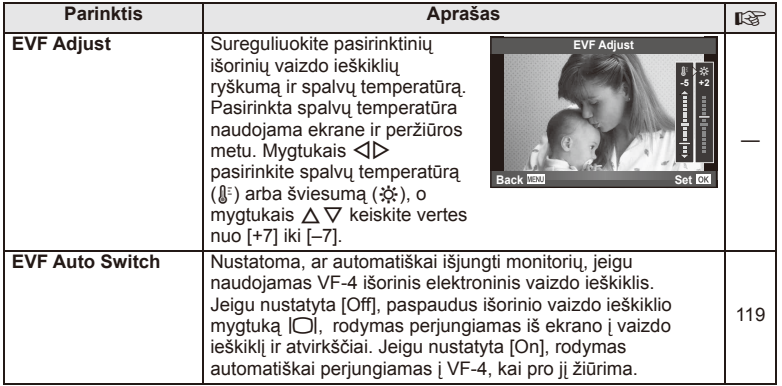

# **Nuotraukų spausdinimas**

# **Spausdinimo rezervavimas (DPOF)**

Į atminties kortelę galite įrašyti skaitmeninius spausdinimo užsakymus nurodę, kurias nuotraukas ir kiek jų reikės spausdinti. Galėsite nuotraukas išsispausdinti salone, jei technologijos atpažįsta DPOF formatą, arba namuose, prijungę fotoaparatą prie DPOF atpažįstančio spausdintuvo. Kuriant spausdinimo užsakymą reikalinga atminties kortelė.

# **Spausdinimo užsakymo kūrimas**

- **1** Peržiūros metu paspauskite <a>
o</a>
ir pasirinkite <a>
[<del>A]</del>.
- **2** Pasirinkite [凸] arba [凸], tada paspauskite ...

#### **Pavienė nuotrauka**

Mygtukais  $\triangleleft$  pasirinkite kadrus, kuriuos rezervuosite kaip spausdintinus, tada paspauskite  $\Delta \nabla$  spausdintiny egzempliorių skaičiui nustatyti.

• Norėdami rezervuoti keleto nuotraukų spausdinimą, šį veiksmą pakartokite. Kai pasirinksite visas norimas nuotraukas, paspauskite  $@$ .

#### **Visos nuotraukos**

Pasirinkite [出] ir paspauskite ...

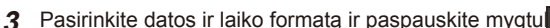

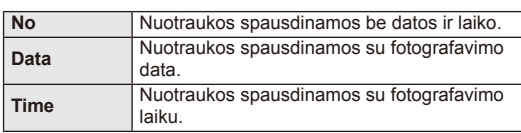

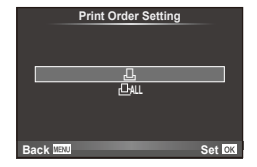

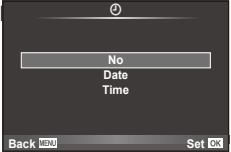

**4** Pasirinkite [Set] ir paspauskite  $\circledcirc$ .

# $\bm{\theta}$  Perspėjimai

- Fotoaparatu negalima keisti kitais įrenginiais sukurtų spausdinimo užsakymų. Kuriant naują spausdinimo užsakymą bet kokie kitais įrenginiais sukurti užsakymai pašalinami.
- Spausdinimo užsakyme negali būti 3D nuotraukų, RAW formato nuotraukų ar filmų.

*5*

# **Visų arba pasirinktų nuotraukų pašalinimas iš spausdinimo užsakymo**

Galima grąžinti visus pradinius arba tik atskirų nuotraukų spausdinimo rezervavimo parametrus.

- **1** Peržiūros metu paspauskite <a>
o</a>
o</a>
ir pasirinkite <a>
[<del>A]</del></a>
l.
- **2** Pasirinkite [几] ir paspauskite ...
	- Kad iš spausdinimo užsakymo lango pašalintumėte visas nuotraukas, pasirinkite [Reset] ir paspauskite  $\infty$ . Jei norite išeiti nepašalinę visų nuotraukų, pasirinkite [Keep] ir paspauskite  $\circledast$ .
- **3** Paspauskite HI, kad pasirinktumėte nuotraukas, kurias norite pašalinti iš spausdinimo užsakymo lango.
	- Naudodami  $\nabla$ , spaudinių skaičių nustatykite į 0. Iš spausdinimo užsakymo pašalinę visas nepageidaujamas nuotraukas, paspauskite @.
- **4** Pasirinkite datos ir laiko formata ir paspauskite mygtuka  $\textcircled{k}$ .
	- Ši nuostata taikoma visiems kadrams su spausdinimo rezervavimo duomenimis.

**5** Pasirinkite [Set] ir paspauskite  $\omega$ .

# **Tiesioginis spausdinimas ("PictBridge")**

USB kabeliu sujungę šį fotoaparatą su spausdintuvu, kuriame įdiegta funkcija "PictBridge", galėsite tiesiogiai spausdinti įrašytas nuotraukas.

**1** Kartu pateiktu USB kabeliu fotoaparatą prijunkite prie spausdintuvo ir įjunkite.

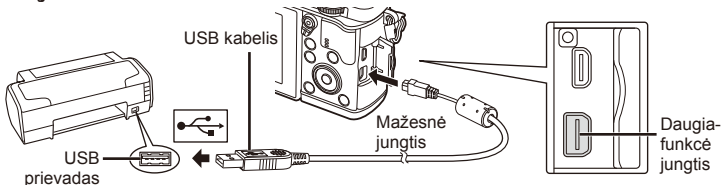

- Spausdindami naudokite iki galo įkrautą bateriją.
- liungus fotoaparata turėtu atsirasti dialogo langas, raginantis pasirinkti įrenginį. Jei ne, fotoaparato naudotojo meniu pasirinkite [USB Mode] nuostatą [Auto] (79 psl.).

# **2** Mygtukais  $\Delta \nabla$  pasirinkite [Print].

- Pasirodys užrašas [One moment], tada atsiras spausdinimo režimo parinkimo langas.
- Jei langas po kelių minučių neatsiveria, atjunkite USB kabelį ir pradėkite dar kartą nuo 1 veiksmo.

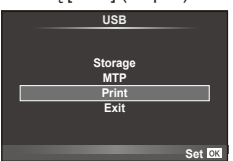

# Pereikite prie "Individualus spausdinimas" (98 psl.).

#### $\left( \prime \right)$  Perspėjimai

• 3D nuotraukų, RAW formato nuotraukų ir filmuotos medžiagos kadrų spausdinti negalima.

# **Lengvas spausdinimas**

Prieš prijungdami spausdintuvą USB kabeliu, fotoaparate pasirinkite nuotrauką, kurią norite spausdinti.

- **1** Naudokite mygtukus  $\triangleleft\triangleright$ , kad nuotraukos, kurias norite spausdinti, būtų rodomos fotoaparate.
- **2** Paspauskite  $\triangleright$ .
	- Baigus spausdinti, pasirodo nuotraukos pasirinkimo langas. Jei norite spausdinti kitą nuotrauką, pasirinkite ją mygtukais  $\triangleleft$  ir paspauskite  $\otimes$ .
	- Norėdami užbaigti atjunkite USB kabelį nuo fotoaparato, kol rodomas nuotraukos pasirinkimo langas.

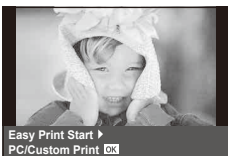

# **Individualus spausdinimas**

**1** Spausdinimo parinktis nustatykite vadovaudamiesi veiksmų žinynu.

#### **Spausdinimo režimo pasirinkimas**

Pasirinkite spausdinimo rūšį (spausdinimo režimą). Galimi spausdinimo režimai pateikiami toliau.

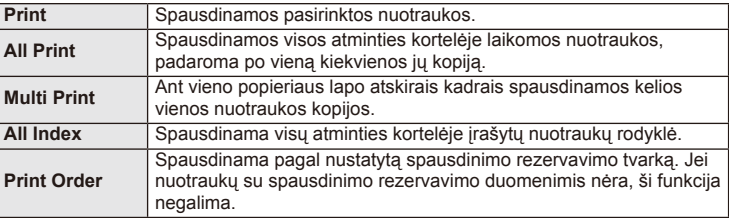

#### **Spausdinimo popieriaus elementų nustatymas**

Nuostatos priklauso nuo spausdintuvo tipo. Jei galima tik STANDARD spausdintuvo nuostata, nuostatos keisti negalite.

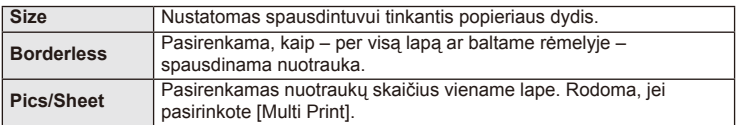

#### **Norimų spausdinti nuotraukų pasirinkimas**

Pasirinkite norimas spausdinti nuotraukas. Pasirinktos nuotraukos gali būti spausdinamos vėliau (pavienių kadrų rezervavimas) arba ekrane rodoma nuotrauka gali būti spausdinama iš karto.

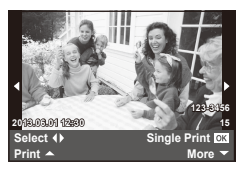

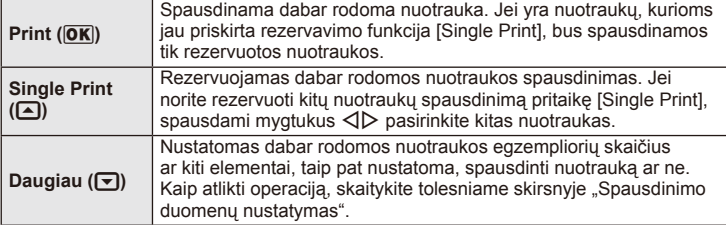

#### **Spausdinimo duomenų nustatymas**

Pasirinkite, ar ant nuotraukos išspausdinti spausdinimo duomenis, pvz., datą ir laiką, rinkmenos pavadinimą. Nustačius spausdinimo režimą [All Print] ir pasirinkus [Option Set], pasirodo toliau parodytas ekranas.

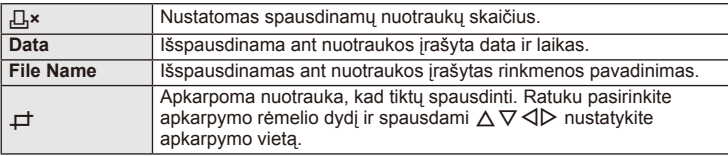

- **2** Pažymėję nuotraukas, kurias norite spausdinti, ir nustatę spausdinimo duomenis, pasirinkite [Print], tada paspauskite  $\circledcirc$ .
	- Jei norite sustabdyti ir spausdinimą atšaukti, paspauskite mygtuką  $\textcircled{\tiny M}$ . Jei norite testi spausdinimą, pasirinkite [Continue].

#### ■ Spausdinimo nutraukimas

Jei norite spausdinimą nutraukti, pažymėkite [Cancel] ir paspauskite  $\textcircled{\tiny{\textcircled{\tiny{A}}}}$ . Atminkite, kad bus prarasti visi spausdinimo užsakymo keitiniai. Kad atšauktumėte spausdinimą ir grįžtumėte prie ankstesnio veiksmo arba kad galėtumėte pakeisti spausdinimo užsakymą, paspauskite MENU.

# **Kompiuterinės programinės įrangos diegimas**

#### ■ "Windows"

**1** Į kompaktinių diskų įrenginį įdėkite pateiktą kompaktinį diską.

#### **"Windows XP"**

• Pateikiamas dialogo langas "Setup".

#### **"Windows Vista" / "Windows 7" / "Windows 8"**

• Atveriamas automatinės paleisties dialogo langas. Spustelėkite "OLYMPUS Setup", kad būtų parodytas dialogo langas "Setup".

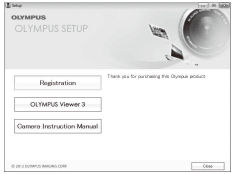

# $\omega$  Perspėjimai

- Jei dialogo langas "Setup" nerodomas, meniu "Start" pasirinkite "My Computer" ("Windows XP") arba "Computer" ("Windows Vista" / "Windows 7"). Du kartus spustelėkite diskų įrenginio piktogramą ("OLYMPUS Setup"), kad atvertumėte langą "OLYMPUS Setup". Tada dukart spustelėkite LAUNCHER.EXE.
- Jei atveriamas dialogo langas "User Account Control", spustelėkite "Yes" arba "Continue".
- **2** Laikykitės kompiuterio ekrane pateikiamų nurodymų.

# $\omega$  Perspėjimai

• Jei fotoaparato ekrane nieko nerodoma net ir prijungus jį prie kompiuterio, gali būti išsikrovusi baterija. Naudokite visiškai įkrautą bateriją.

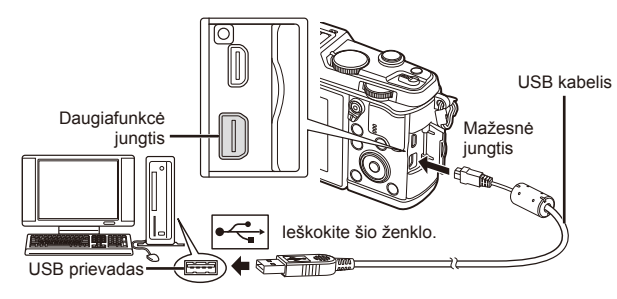

# $\emptyset$  Perspėjimai

• Jei fotoaparatas prijungiamas prie kito įrenginio naudojant USB, pateikiamas pranešimas dėl jungties tipo pasirinkimo. Pasirinkite [Storage].

- **3** Užregistruokite savo "Olympus" gaminį.
	- Spustelėkite mygtuką "Registration" ir vykdykite ekrane pateikiamus nurodymus.
- **4** Idiekite "OLYMPUS Viewer 3".
	- Prieš diegdami patikrinkite sistemos reikalavimus.
	- Spustelėkite mygtuką "OLYMPUS Viewer 3" ir laikykitės ekrane pateikiamų nurodymų, kaip įdiegti programinę įrangą.

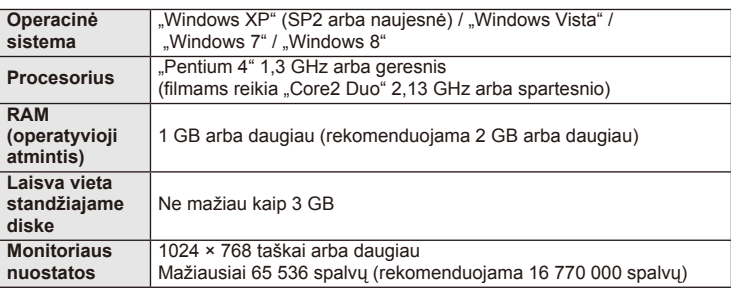

• Žr. internetinį žinyną, kur pateikiama informacija apie programinės įrangos naudojimą.

# ■ "Macintosh"

**1** Į kompaktinių diskų įrenginį įdėkite pateiktą kompaktinį diską.

2 Idiekite "OLYMPUS Viewer 3".

programinę įrangą.

- Disko turinys turėtų būti automatiškai rodomas ieškiklyje. Jei taip nėra, du kartus darbalaukyje spustelėkite kompaktinio disko piktogramą.
- Dukart spustelėkite piktograma "Setup", kad būtu atvertas dialogo langas "Setup".

• Prieš diegdami patikrinkite sistemos reikalavimus. • Spustelėkite mygtuką "OLYMPUS Viewer 3" ir laikykitės ekrane pateikiamų nurodymų, kaip įdiegti  $\equiv$ Setup

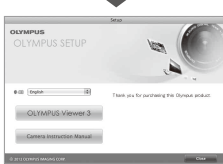

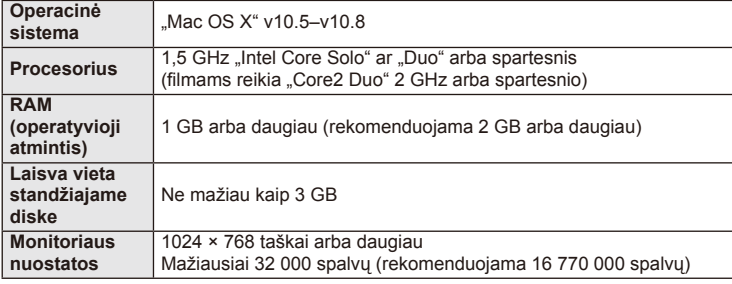

• Kitas kalbas galima pasirinkti išskleidžiamajame kalbų langelyje. Informacija apie programinės įrangos naudojimą pateikiama internetiniame žinyne.

*6*

# **Nuotraukų kopijavimas į kompiuterį be "OLYMPUS Viewer 3"**

Šis fotoaparatas gali veikti kaip USB duomenų saugykla. Naudodami pridedamą USB kabelį galite prijungti fotoaparatą prie kompiuterio ir taip perkelti nuotraukas į kompiuterį. Su USB jungtimi suderinamos šios operacinės sistemos:

**"Windows": "Windows XP Home Edition" / "Windows XP Professional" / "Windows Vista" / "Windows 7" / "Windows 8"**

# **"Macintosh": "Mac OS X" v10.3 ar naujesnė versija**

- **1** Fotoaparatą išjunkite ir prijunkite prie kompiuterio.
	- USB lizdo vieta priklauso nuo kompiuterio. Išsami informacija pateikiama kompiuterio instrukcijoje.
- 2 ljunkite fotoaparata.
	- Ekrane rodomas USB jungties pasirinkimo langas.
- **3** Mygtukais  $\Delta \nabla$  pasirinkite [Storage]. Paspauskite  $@$ .

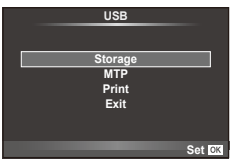

**4** Kompiuteris atpažįsta fotoaparatą kaip naują įrenginį.

# $\left( \prime \right)$  Perspėjimai

- Jei naudojate "Windows Vista", "Windows 7" arba "Windows 8" skirta "Windows Photo Gallery", atlikdami 3 veiksmą pasirinkite [MTP].
- Duomenų persiuntimas negarantuojamas toliau nurodytose aplinkose, net jei kompiuteris turi USB lizdą.

Kompiuteriai, kuriuose USB lizdas pridedamas naudojant išplėtimo kortą ir pan. Kompiuteriai, į kuriuos ne gamykloje įdiegta operacinė sistema. Kompiuteriai, sukomplektuoti namuose.

- Jeigu fotoaparatas prijungtas prie kompiuterio, fotoaparato valdymo parinktimis naudotis negalima.
- Jei prijungus fotoaparatą prie kompiuterio 2 veiksmo apraše nurodytas dialogo langas neparodomas, fotoaparato naudotojo meniu pasirinkite parametro [USB Mode] vertę [Auto] (79 psl.).

# **Fotoaparato belaidžio LAN ryšio funkcijos naudojimas**

Norėdami belaidžiu tinklu prijungti fotoaparatą prie išmaniojo telefono, galite naudoti belaidžio LAN ryšio funkciją.

- Peržiūrėkite ir persiųskite fotoaparato kortelėje saugomus vaizdus.
- Prie vaizdo pridėkite vietos informaciją, naudodami išmaniojo telefono vietos informaciją.
- Fotoaparatą valdykite išmaniuoju telefonu.

Šiems veiksmams atlikti reikalingas išmanusis telefonas su įdiegta išmaniojo telefono programa. Išsamesnės informacijos apie išmaniojo telefono programą "OI.Share" žr. "Olympus" svetainėje.

# $\langle f \rangle$  Perspėjimai

- Prieš naudodami belaidžio LAN ryšio funkciją, perskaitykite "Atsargumo priemonės naudojant belaidžio LAN ryšio funkciją" (137 psl.).
- Jei belaidžio LAN ryšio funkcija naudojama ne tame pačiame šalies regione, kuriame buvo pirktas fotoaparatas, yra rizika, jog fotoaparatas neatitiks tos šalies belaidžio ryšio nuostatų. "Olympus" negali būti laikoma atsakinga už bet kokį tokių nuostatų neatitikimą.
- Naudojantis bet kuriuo belaidžiu ryšiu, visada yra rizika, susijusi su trečiuju šalių ryšio perėmimu.
- Fotoaparato belaidžio LAN ryšio funkcijos negalima naudoti jungiantis prie namų ar viešosios prieigos taško.

#### ■ Išmaniojo telefono paruošimas

Įdiekite išmaniojo telefono programą "OI.Share" ir paleiskite ją savo išmaniajame telefone.

#### ■ Fotoaparato paruošimas

Yra 2 prisijungimo prie belaidžio LAN tinklo būdai.

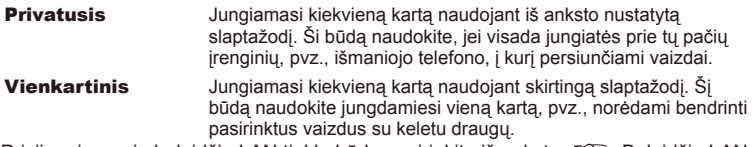

Prisijungimo prie belaidžio LAN tinklo būdą pasirinkite iš anksto.  $\mathbb{I}\mathbb{I}\mathbb{I}\mathbb{I}$  "Belaidžio LAN ryšio nustatymas ("Wi-Fi Settings")" (75 psl.)

# **Privatusis ryšys**

Norėdami prisijungti, galite atlikti toliau nurodytus veiksmus.

- **1** [Playback Menu] pasirinkite [Connection to Smartphone] ir paspauskite  $\otimes$ .
- **2** Vadovaukitės ekrane rodomu veiksmų žinynu, o norėdami atlikti veiksmus spauskite  $@$ .
	- SSID, slaptažodis ir QR kodas rodomi ekrane.
- **3** Išmaniajame telefone įveskite SSID ir slaptažodį.
	- Jei išmaniajame telefone naudojate "OI.Share" QR kodui nuskaityti, SSID ir slaptažodis įvedami automatiškai.
	- Jungiantis antrą kartą, bus prisijungta automatiškai.
	- Fotoaparato vaizdų rodyklė rodoma išmaniojo telefono programoje "OI.Share".

# Vienkartinis prisijungimas

- **1** [Playback Menu] pasirinkite [Connection to Smartphone] ir paspauskite  $\omega$ .
	- SSID, slaptažodis ir QR kodas rodomi ekrane.
- **2** Išmaniajame telefone įveskite SSID ir slaptažodį.
	- Jei išmaniajame telefone naudojate "OI.Share" QR kodui nuskaityti, SSID ir slaptažodis įvedami automatiškai.
	- Jungiantis antrą kartą, pirmiausia bus rodomas patvirtinimo pranešimas, kuriame klausiama, ar norite pakeisti slaptažodį.

# ■ Prisijungimo nutraukimas

- **1** Paspauskite fotoaparato mygtuką MENU arba ekrane palieskite [Stop].
	- Nutraukti prisijungimą galite ir su "OI.Share" arba išjungdami fotoaparatą.
	- Prisijungimas nutraukiamas.

# $\left( \boldsymbol{\ell} \right)$  Perspėjimai

- Kartu naudojant belaidžio LAN ryšio funkciją ir OLYMPUS PENPAL, "Eye-Fi" ar panašią kortelę, fotoaparato veikimas gali stipriai pablogėti.
- Belaidžio LAN ryšio antena yra fotoaparato rankenoje. Jei įmanoma, stenkitės rankomis neuždengti antenos.
- Prisijungus prie belaidžio LAN tinklo, baterija bus eikvojama greičiau. Jei baterija senka lėtai, gali būti, jog persiunčiant vaizdus nutrūko ryšys.
- Ryšys gali būti lėtas arba trūkinėti, jei netoliese yra įrenginių, kurie sukelia magnetinius laukus, statinį elektros krūvį arba radijo bangas, pvz., netoliese esanti mikrobangų krosnelė ar belaidis telefonas.

#### Fotoaparato laiko ir datos sinchronizavimas su išmaniuoju telefonu

Išmaniajame telefone ir fotoaparate sinchronizuokite laiką ir datą, kad galėtumėte pridėti vietos informaciją prie fotoaparate esančių vaizdų. Laiko sinchronizaciją paleiskite naudodami "OI.Share".

- Fotoaparato laiko sinchronizacija gali užtrukti apie minutę.
- Prie vaizdo pridėkite vietos informaciją, naudodami išmaniojo telefono vietos informaciją.
- Fotoaparatą valdykite išmaniuoju telefonu.

#### Išmaniojo telefono vietos informacijos pridėjimas prie vaizdų

- **1** Pradėkite įrašinėti vietos informaciją "OI.Share" programoje.
	- Išmanusis telefonas įrašys vietos informaciją iš anksto nustatytu intervalu.
- **2** Nutraukite prisijungimą.
	- Fotoaparatas paruoštas fotografuoti.
- **3** Kai vietos informacija nebereikalinga, sustabdykite jos įrašymą "OI. Share" programoje.
- 4 Paleiskite fotoaparato funkcija [Connection to Smartphone].
- **5** Pradėkite siųsti vietos informaciją "OI.Share" programoje.
	- Vietos informacija bus pridėta prie atminties kortelėje saugomų vaizdų. Ant vaizdų, prie kurių buvo pridėta vietos informacija, rodoma piktograma  $\mathcal X$ .

# $\Omega$  Perspėjimai

• Vietos informacijos negalima pridėti prie filmuotos medžiagos.

# Vaizdų bendrinimas

Norėdami bendrinti, nustatykite norimų bendrinti vaizdų parametrą [Share Order].

**1** Peržiūrėkite vaizdus ir nustatykite [Share Order] (48 psl.).

**2** Norėdami nustatyti "Wi-Fi" ryšį, naudokite parinktį [One-Time].

# ■ Fotoaparato valdymas

Galite fotografuoti fotoaparatu veiksmus atlikdami išmaniuoju telefonu. Ši funkcija galima tik prisijungus naudojant parinktį [Private].

- **1** Paleiskite fotoaparato funkciją [Connection to Smartphone].
	- Prisijungti galite ir paliesdami fotografavimo ekrane esančią piktogramą **WHT.**
	- Nustatyta fotoaparato nuostata "i-AUTO".
- **2** Fotografuokite naudodami išmanųjį telefoną.

# $\Omega$  Perspėjimai

- Įrašyti vietos informaciją galima tik naudojant išmanųjį telefoną, kuriame yra GPS funkcija.
- Naudojant belaidį LAN ryšį, prieinamos ne visos fotoaparato funkcijos.

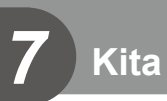

# **Fotografavimo patarimai ir informacija**

# **Fotoaparatas neįsijungia net ir įdėjus bateriją**

#### **Baterija ne iki galo įkrauta.**

• Įkraukite bateriją krovikliu.

#### **Baterija laikinai negali veikti dėl šalčio.**

• Žemoje temperatūroje baterijos charakteristikos suprastėja. Išimkite bateriją ir sušildykite ją įsidėję į kišenę.

# **Paspaudus užrakto mygtuką nuotraukos neįrašomos.**

#### **Fotoaparatas automatiškai išsijungė.**

• Jei nustatytą laiką neatliekami jokie veiksmai, fotoaparatas persijungia į pasyvųjį režimą, kad baterija būtų mažiau eikvojama.  $\mathbb{R}$  [Sleep] (79 psl.) Jei nustatytą laiko tarpą (4 valandas) fotoaparatui persijungus į pasyvųjį režimą neatliekamas joks veiksmas, fotoaparatas automatiškai išsijungs.

#### **Kraunama blykstė.**

• Įkrovimo metu ekrane mirksi simbolis  $\clubsuit$ . Palaukite, kol nustos mirksėti simbolis, po to nuspauskite užrakto mygtuką.

#### **Neįmanoma fokusuoti.**

• Fotoaparatas gali nefokusuoti objektų, kurie yra per arti fotoaparato arba negali būti automatiškai fokusuojami (ekrane mirksės AF patvirtinimo žymė). Padidinkite atstumą iki objekto arba sufokusuokite kontrastingą objektą, kuris nuo fotoaparato nutolęs tokiu pačiu atstumu, kaip ir pagrindinis objektas, sukomponuokite nuotrauką ir fotografuokite.

#### **Sunkiai sufokusuojami objektai**

Automatiškai gali būti sudėtinga sufokusuoti tokiomis sąlygomis:

objektai

Mirksi AF patvirtinimo ženklas. Šie objektai nėra sufokusuoti.

AF patvirtinimo ženklas šviečia, tačiau objektas nėra sufokusuotas.

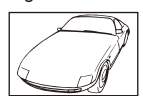

Mažo kontrastingumo

Objektai, esantys skirtingu atstumu

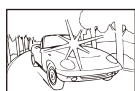

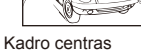

pernelyg šviesus

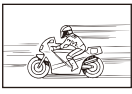

Greitai judantys objektai

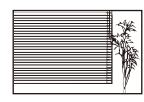

Objektas neturi vertikalių linijų

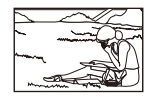

Objektas nepatenka į AF zoną

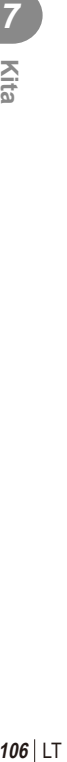

#### **Įjungtas skaitmeninio triukšmo mažinimas.**

• Fotografuojant naktį, išlaikymas ilgesnis ir nuotraukose dažnai atsiranda skaitmeninio triukšmo. Fotoaparatas įjungia skaitmeninio triukšmo mažinimo funkciją fotografuojant su ilgu išlaikymu. Tuo metu fotografuoti negalima. Galite nustatyti parametro [Noise Reduct.] vertę [Off].  $\mathbb{I}\mathbb{F}$  [Noise Reduct.] (79 psl.)

# **AF rėmelių skaičius sumažinamas.**

AF rėmelių skaičius ir dydis keičiasi priklausomai nuo proporcijų, grupinių objektų nuostatų ir pasirinktų [Digital Tele-converter] parinkčių.

# **Nenustatyta data ir laikas.**

#### **Fotoaparatas naudoja nuostatas, kurios buvo nustatytos pirkimo metu.**

• Data ir laikas pirkimo metu nebuvo nustatyti. Prieš pradėdami naudotis fotoaparatu, nustatykite datą ir laiką.  $\mathbb{R}$ , Datos / laiko nustatymas" (14 psl.)

#### **Baterija yra išimta iš fotoaparato.**

• Jei fotoaparatą paliksite be baterijos maždaug 1 dieną, automatiškai sugrįš datos ir laiko gamyklinės numatytosios nuostatos. Šios nuostatos atšaukiamos greičiau, jei baterija buvo tik trumpam įdėta į fotoaparatą. Prieš fotografuodami svarbius vaizdus, patikrinkite, ar tiksliai nustatyti data ir laikas.

# **Atstatomos gamyklinės numatytosios funkcijų nuostatos.**

Pasukus režimo ratuką arba išjungus fotoaparatą ne P, A, S arba M fotografavimo režimais, atstatomos, jei buvo pakeistos, numatytosios gamyklinės funkcijų nuostatos.

# **Padaryta nuotrauka atrodo balkšva.**

Tai įvyksta, jei nuotrauka daroma prieš šviesą arba pusiau prieš šviesą. Priežastis – šviesos lūžio arba šešėlio efektas. Jei įmanoma, sudarykite tokią kompoziciją, kad ryški šviesa nepatektų į nuotrauką. Šviesos lūžis galimas net ir tuomet, jei šviesos šaltinio nuotraukoje nėra. Naudokite objektyvo gaubtą, kad į objektyvą nepatektų šviesa. Jei objektyvo gaubtas nepadeda, objektyvą nuo šviesos uždenkite ranka.  $\mathbb{I} \mathbb{F}$ , Keičiamieji objektyvai" (115 psl.)

# **Padarytoje nuotraukoje pasirodo neaiškus (-ių) šviesus (-ių) taškas (-ų).**

Taip gali atsitikti dėl susikaupusių vaizdo taškų vaizdo nuskaitymo įrenginyje. Pasinaudokite funkcija [Pixel Mapping].

Jei problema išlieka, keletą kartų pakartokite taškų išdėstymą.  $\mathbb{I}\mathcal{F}$  "Taškų išdėstymas – vaizdo apdorojimo funkcijų tikrinimas" (111 psl.)

# **Funkcijos, kurių negalima pasirinkti meniu**

Kai kurių punktų iš meniu kryptiniais mygtukais pasirinkti negalima.

- Punktai, kurių negalima pasirinkti esamu fotografavimo režimu.
- Punktai, kurių negalima nustatyti, nes jau parinkta tam tikra nuostata: [Cull ir [Noise Reduct.] derinys ir pan.

# **Klaidų kodai**

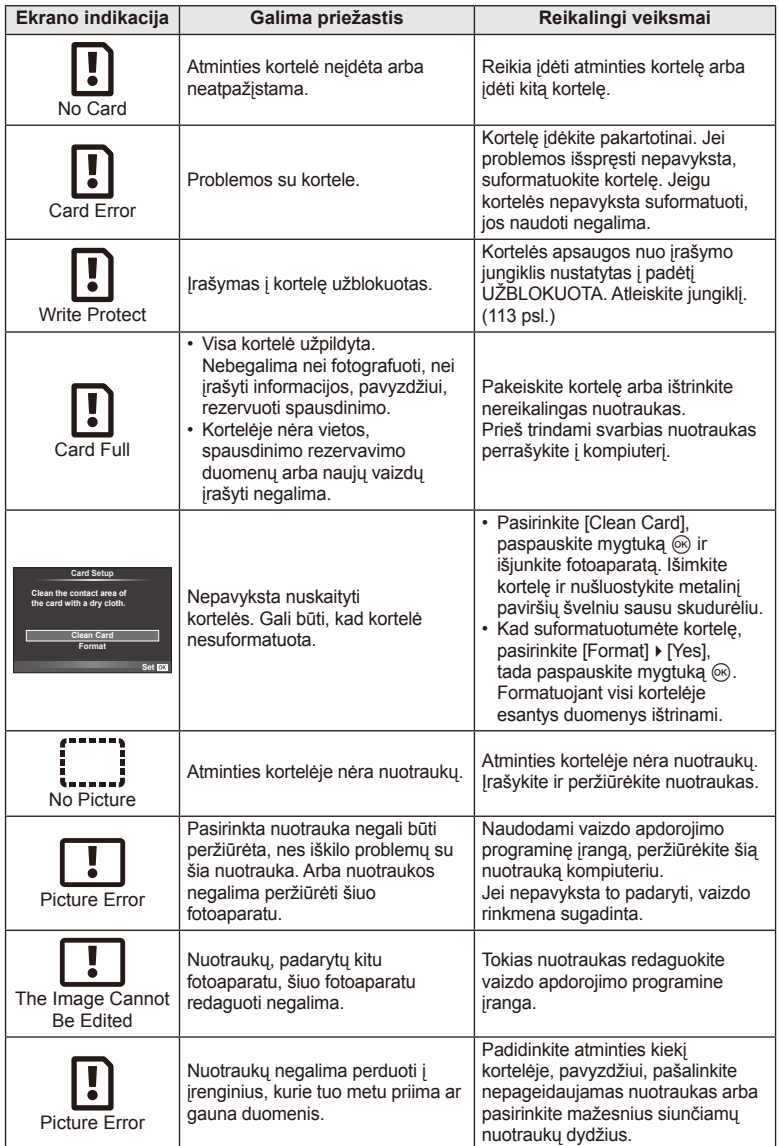
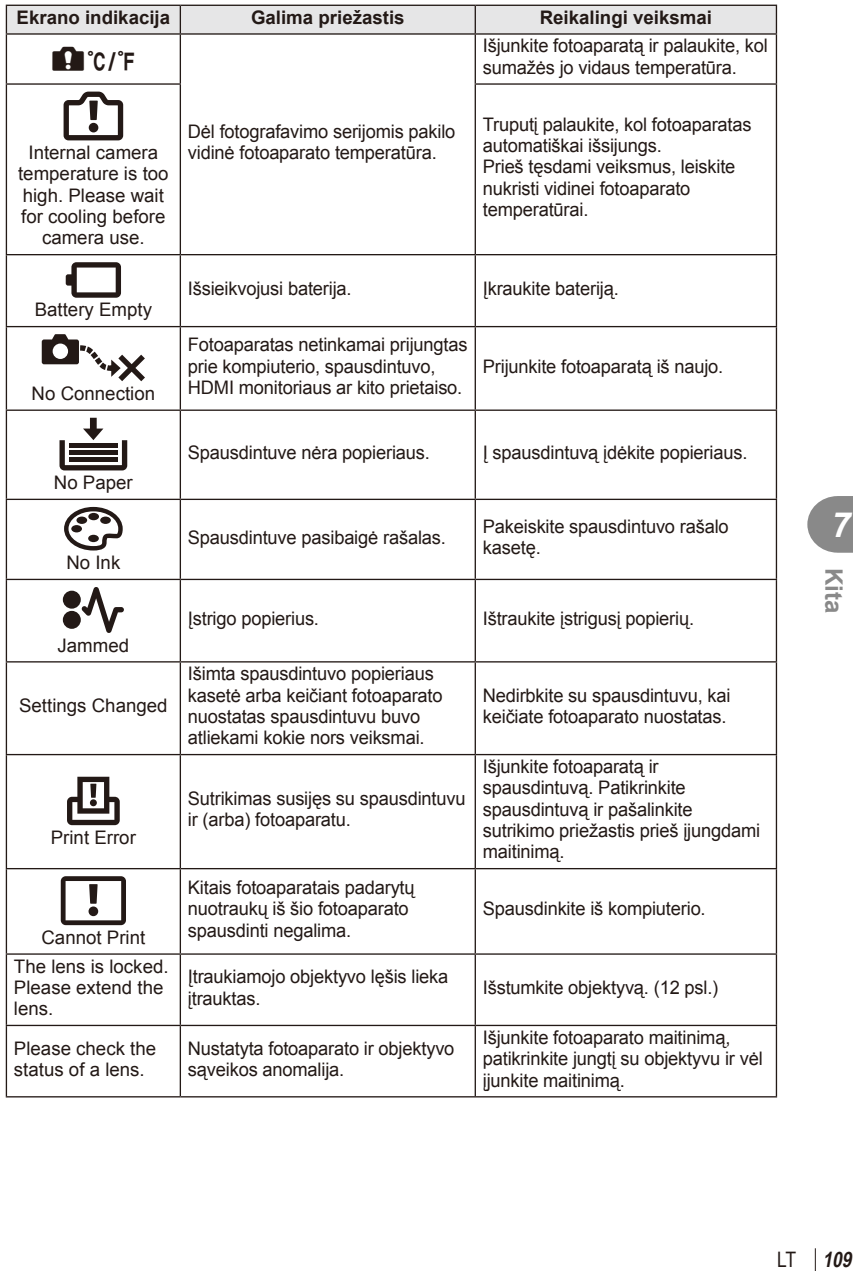

# **Fotoaparato laikymas ir valymas**

#### **Fotoaparato valymas**

Prieš pradėdami valyti fotoaparatą išjunkite ir išimkite bateriją.

#### **Išorė:**

• Švelniai valykite minkšta medžiagos skiaute. Jei fotoaparatas labai nešvarus, pamirkykite medžiagos skiautę muiluotame vandenyje ir gerai išgręžkite. Nuvalykite fotoaparatą drėgna medžiagos skiaute ir tada nušluostykite sausa medžiagos skiaute. Jei fotografavote paplūdimyje, naudokite gėlame vandenyje suvilgytą ir išgręžtą medžiagos skiautę.

#### **Ekranas:**

• Švelniai valykite minkšta medžiagos skiaute.

#### **Objektyvas:**

• Atskirai įsigyjamu pūstuvu nupūskite nuo objektyvo dulkes. Objektyvą švelniai nuvalykite valomuoju objektyvų popieriumi.

#### **Saugoti**

- Jei nenaudojate fotoaparato ilgesnį laiką, išimkite bateriją ir kortelę. Fotoaparatą laikykite vėsioje, sausoje, gerai vėdinamoje vietoje.
- Retkarčiais įdėkite bateriją ir patikrinkite, ar fotoaparatas veikia.
- Prieš uždėdami nuo korpuso dangtelių ir korpuso nuvalykite dulkes ir kitus nešvarumus.
- Kai objektyvas nepritvirtintas, korpuso dangtelį laikykite ant fotoaparato, kad į vidų nepatektų dulkių. Prieš padėdami objektyvą įsitikinkite, kad uždėjote priekinį ir užpakalinį dangtelius.
- Pasinaudoję nuvalykite fotoaparatą.
- Nelaikykite kartu su vabzdžių repelentu.

#### **Vaizdo nuskaitymo įrenginio valymas ir patikra**

Fotoaparate įdiegta apsaugos nuo dulkių funkcija, kuri neleidžia dulkėms patekti į vaizdo nuskaitymo įrenginį ir ultragarsinėmis vibracijomis nuo vaizdo nuskaitymo įrenginio pašalina dulkes ir purvą. Įjungus fotoaparatą aktyvinama apsaugos nuo dulkių funkcija.

Apsaugos nuo dulkių funkcija veikia tuo pačiu metu kaip ir taškų išdėstymo funkcija, tikrinanti vaizdo nuskaitymo įrenginį bei vaizdo apdorojimo grandinę. Kadangi apsaugos nuo dulkių funkcija įjungiama kiekvieną kartą įjungiant fotoaparato maitinimą, siekiant efektyvios apsaugos nuo dulkių fotoaparatą reikia laikyti stačiai.

## $\bm{\theta}$  Perspėjimai

- Nenaudokite organinių tirpiklių, tokių kaip benzinas, alkoholis ar cheminėmis medžiagomis suvilgytos medžiagos skiautės.
- Venkite laikyti fotoaparatą vietose, kuriose apdorojamos cheminės medžiagos, kad fotoaparatas būtų apsaugotas nuo korozijos.
- Jei objektyvą laikysite nešvarų, gali susidaryti pelėsis.
- Prieš naudodamiesi fotoaparatu arba jei fotoaparatu buvo nesinaudota ilgą laiką, patikrinkite kiekvieną fotoaparato dalį. Prieš fotografuodami svarbias nuotraukas, padarykite bandomąją nuotrauką ir patikrinkite, ar fotoaparatas veikia tinkamai.

## **Taškų išdėstymas – vaizdo apdorojimo funkcijų tikrinimas**

Taškų išdėstymo funkcija patikrina ir nustato vaizdo nuskaitymo įrenginio bei vaizdo apdorojimo funkcijas. Pasinaudoję ekranu arba po fotografavimų serijos palaukite maždaug minutę ir tik tuomet naudokite taškų išdėstymo funkciją, kad ši tinkamai veiktų.

- 1 Naudotojo meniu  $\frac{a_2}{b_1}$  (83 psl.) skirtuke **b** pasirinkite [Pixel Mapping].
- **2** Paspauskite  $\triangleright$ , tada paspauskite  $\circledcirc$ .
	- Aktyvinus pikselių išdėstymo funkciją rodoma juosta [Busy]. Pasibaigus taškų išdėstymui, grįžtama į meniu.

#### $\left( \boldsymbol{\ell} \right)$  Perspėjimai

• Jei veikiant taškų išdėstymo funkcijai fotoaparatas netyčia išjungiamas, reikia pradėti iš naujo nuo 1 veiksmo.

# **Baterija ir kroviklis**

- Naudokite vieną "Olympus" ličio jonų bateriją. Naudokite tik originalias OLYMPUS įkraunamąsias baterijas.
- Fotoaparato energijos sanaudos priklauso nuo naudojimo ir kitų sąlygų.
- Baterijos energija greitai išeikvojama toliau išvardytomis sąlygomis:
	- Fotografavimo režimu spaudant užrakto mygtuką ir atliekant automatinį fokusavimą.
	- Ilgą laiką rodant vaizdus ekrane.
	- Prijungus prie kompiuterio ar spausdintuvo.
- Jei naudojama išeikvota baterija, fotoaparatas gali išsijungti be perspėjimo, kad baterija išsikrovusi.
- Pirkimo metu nauja baterija nėra iki galo įkrauta. Prieš naudodamiesi fotoaparatu įkraukite bateriją pateiktu krovikliu.
- Įprasta įkrovimo trukmė naudojant pateiktą kroviklį apytiksliai 3 val. 30 min.
- Nebandykite naudoti kroviklių, nesukurtų naudoti su pateikiama baterija, ir nenaudokite baterijų, neskirtų naudoti su pridedamu krovikliu.

#### $\bm{\bm{\theta}}$  Perspėjimai

• Įdėtos netinkamos baterijos gali sprogti. Panaudotą bateriją išmeskite pagal nurodymus "Atsargumo priemonės naudojant baterijas" (136 psl.).

# **Kroviklio naudojimas užsienyje**

- Kroviklis ir elektros tinklo adapteris gali būti naudojami beveik visuose buitiniuose elektros šaltiniuose, veikiančiuose nuo 100 iki 240 V (50 / 60 Hz) kintamosios įtampos intervalu visame pasaulyje. Tačiau priklausomai nuo šalies ar vietovės kintamosios srovės tinklo lizdo forma gali skirtis. Krovikliui gali prireikti elektros tinklo lizdų formą atitinkančio kištuko adapterio. Norėdami gauti išsamesnės informacijos, kreipkitės į savo vietos elektrinių prietaisų parduotuvę arba kelionių agentūrą.
- Nenaudokite rinkoje siūlomų kelioninių adapterių, nes gali sugesti kroviklis.

# *9* **Pagrindiniai atminties kortelės duomenys**

# **Tinkamos naudoti kortelės**

Šiame vadove visi kaupikliai vadinami kortelėmis. Su šiuo fotoaparatu galima naudoti tokių tipų SD korteles (įsigyjamas atskirai): SD, SDHC, SDXC ir "Eye-Fi". Jei norite gauti naujausios informacijos, apsilankykite "Olympus" tinklalapyje.

#### **SD kortelės apsaugos nuo įrašymo jungiklis**

SD kortelės korpuse įrengtas apsaugos nuo įrašymo jungiklis. Jei nustumsite jį į padėtį LOCK, negalėsite įrašyti į kortelę, taip pat šalinti duomenų ar suformatuoti kortelės. Jei norite įrašymo funkciją aktyvinti, grąžinkite jungiklį atgal į atblokavimo padėtį.

## $\bm{\langle} \bm{\ell}$ ) Perspėjimai

- Kortelėje esantys duomenys nebus visiškai ištrinti, net ir suformatavus kortelę arba ištrynus duomenis. Jei norite kortelę išmesti, sunaikinkite ją – išvengsite pavojaus paskleisti asmeninę informaciją.
- "Eye-Fi" kortelę naudokkite laikydamiesi šalies, kurioje naudojamas fotoaparatas, įstatymų. Išimkite "Eye-Fi" kortelę iš fotoaparato arba išjunkite kortelės funkcijas, jei skrendate lėktuvu ar esate kitose vietose, kur tokių kortelių naudojimas draudžiamas.  $\mathbb{R}$  [Eye-Fi] (83 psl.)
- Naudojama "Eye-Fi" kortelė gali įkaisti.
- Naudojant "Eye-Fi" kortelę gali greičiau išsikrauti baterija.
- Naudojant "Eye-Fi" kortelę fotoaparatas gali veikti lėčiau.

*9*

Pagrindiniai atminties kortelės duomenys

**LOCK**

# **Įrašymo režimas ir rinkmenos dydis / į atmintį telpančių nuotraukų skaičius**

Lentelėje pateikti apytikriai santykio 4:3 rinkmenos dydžiai.

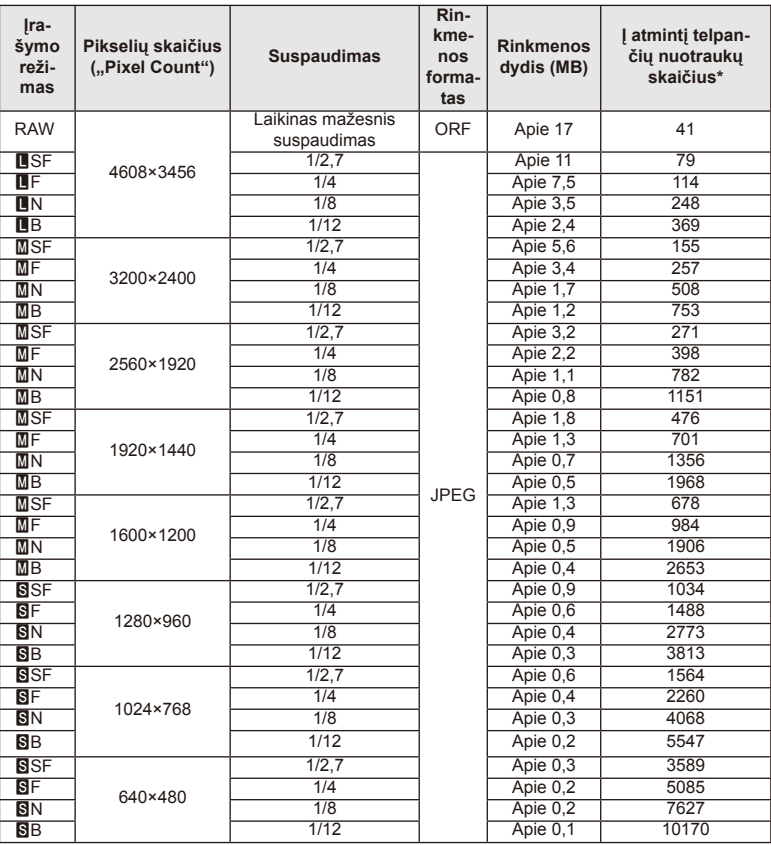

\* Daroma prielaida, kad naudojama 1 GB SD kortelė.

## $\left( \mathcal{P}\right)$  Perspėjimai

- Galimų įrašyti nuotraukų skaičius gali skirtis, nes priklauso nuo fotografuojamo objekto ir kitų veiksnių, pavyzdžiui, spausdinimo rezervavimo. Tam tikrais atvejais galimų įrašyti nuotraukų skaičius, rodomas ekrane, nekinta net ir padarius nuotraukų ar ištrynus įrašytąsias.
- Rinkmenos dydis skiriasi priklausomai nuo objekto.
- Didžiausias rodomas į atmintį telpančių nuotraukų skaičius ekrane siekia 9999.
- Informacijos apie galimą įrašymo trukmę žr. "Olympus" svetainėje.

#### *9 10* **Keičiamieji objektyvai**

Objektyvą rinkitės pagal aplinką ir kūrybinius tikslus. Naudokite objektyvus, sukurtus išimtinai "Micro Four Thirds" sistemai ir turinčius M. ZUIKO DIGITAL etiketę ar simbolį, pavaizduotą dešinėje.

Su adapteriu galite naudoti "Four Thirds" sistemos ir OM sistemos objektyvus.

# $\left( \prime \right)$  Perspėjimai

- Tvirtinant korpuso dangtelį ar objektyvą, taip pat juos nuimant nuo fotoaparato, objektyvo lęšio apsodas turi būti nukreiptas žemyn. Tai apsaugo fotoaparatą nuo dulkių ir kitų svetimkūnių patekimo į vidų.
- Nenuimkite korpuso dangtelio ir netvirtinkite objektyvo dulkėtoje aplinkoje.
- Prie fotoaparato pritvirtinto objektyvo nelaikykite nukreipto į saulę. Tai gali sutrikdyti fotoaparato veikimą, o dėl didinamojo efekto, kurį sukelia per objektyvą krintančių saulės spindulių fokusavimas, fotoaparatas gali net užsidegti.
- Būkite atidūs ir nepameskite korpuso bei galinio dangtelio.
- Kai objektyvas nepritvirtintas, korpuso dangtelį laikykite ant fotoaparato, kad į vidų nepatektų dulkių.

# **M.ZUIKO DIGITAL objektyvo specifikacijos**

#### Komponentų pavadinimai

- 1 Priekinis dangtelis
- 2 Filtro apsodo sriegis
- 3 Fokusavimo žiedas
- 4 Priartinimo žiedas (tik kintamojo židinio nuotolio objektyvams)
- 5 Apsodo indeksas
- 6 Galinis dangtelis
- 7 Elektriniai kontaktai
- 8 UNLOCK jungiklis (tik įtraukiamieji objektyvai)
- 9 Dekoravimo žiedas (tik kai kurie objektyvai; uždėdami objektyvo gaubtą, žiedą nuimkite)

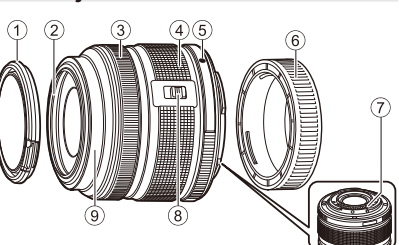

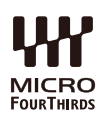

#### Galingų objektyvų su makrofunkcija naudojimas (ED 12–50 mm f3,5–6,3 EZ)

Objektyvo veikimas nustatomas pagal priartinimo žiedo padėtį.

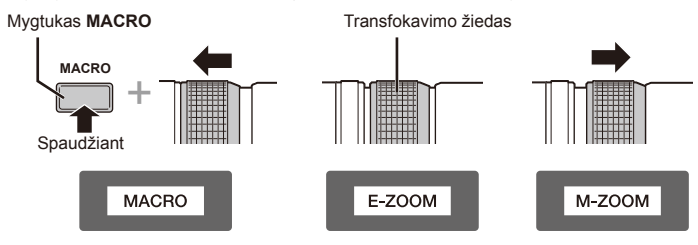

| E-ZOOM (galingas priartinimas) | Pasukite priartinimo žiedą, kad smarkiai priartintumėte<br>vaizda.<br>Priartinimo greitis priklauso nuo sukimo.                                                 |
|--------------------------------|----------------------------------------------------------------------------------------------------|
| M-ZOOM (rankinis priartinimas) | Pasukite priartinimo žiedą, kad priartintumėte ar<br>atitolintumėte vaizdą.                                                                                     |
| MACRO (makrofotografavimas)    | Norėdami fotografuoti objektus, nutolusius nuo 0,2 iki<br>0,5 m, paspauskite mygtuką MACRO ir pastumkite<br>priartinimo žiedą į priekį. Priartinimas negalimas. |

• Mygtuko **L-Fn** paskirtį galima pasirinkti fotoaparato naudotojo meniu.

## Vaizdo židinio valdymas (17 mm f1,8; ED 12 mm f2,0)

Norėdami keisti fokusavimo būdą, pasukite fokusavimo žiedą rodyklės kryptimi.

AF/MF Vaizdo židinys Fokusavimo žiedas

Vaizdo židinio atstumas nustatomas naudojant fokusavimo žiedą ir atsižvelgiant į atstumą iki objekto. Fotoaparatas fokusuoja židinį lauko gylyje, atitinkančiame nustatytą diafragmos vertę.

- Rekomenduojame nustatyti bent F5,6 diafragmą.
- Galima fotografuoti pasirinktu atstumu, neatsižvelgiant į fotoaparato AF režimą.

#### ■ Objektyvo dangtelio valdymas (BCL-1580)

Naudodami MF svirtį atidarykite ir uždarykite objektyvo dangtelį, reguliuokite fokusavimo židinį nuo begalybės iki artimo objekto.

- Tarp fotoaparato ir objektyvo duomenų ryšio nėra.
- Negalima naudoti kai kurių fotoaparato funkcijų.
- Nustatykite 15 mm židinio nuotolį, kad veiktų vaizdo stabilizavimo funkcija.

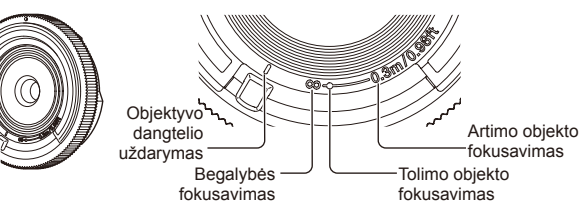

#### Objektyvų ir fotoaparato deriniai

MF svirtis

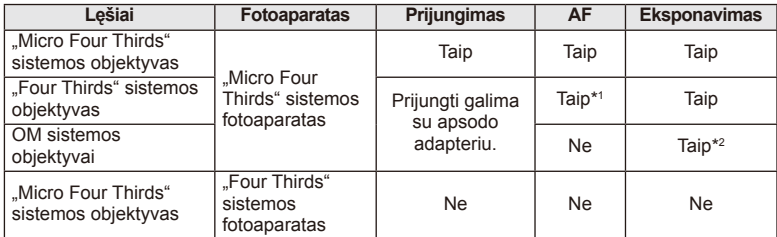

\*1 Režimu [AF Mode] parametrų [C-AF] ir [C-AF+TR] naudoti negalima.

\*2 Tikslus matavimas negalimas.

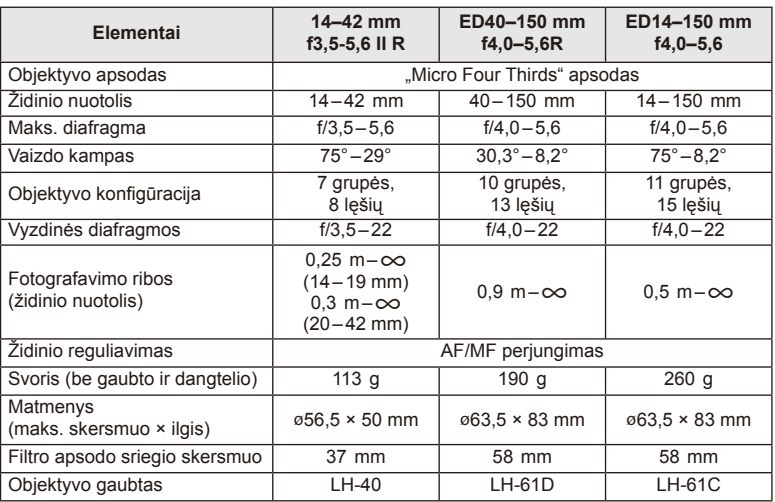

#### Pagrindiniai objektyvų techniniai duomenys

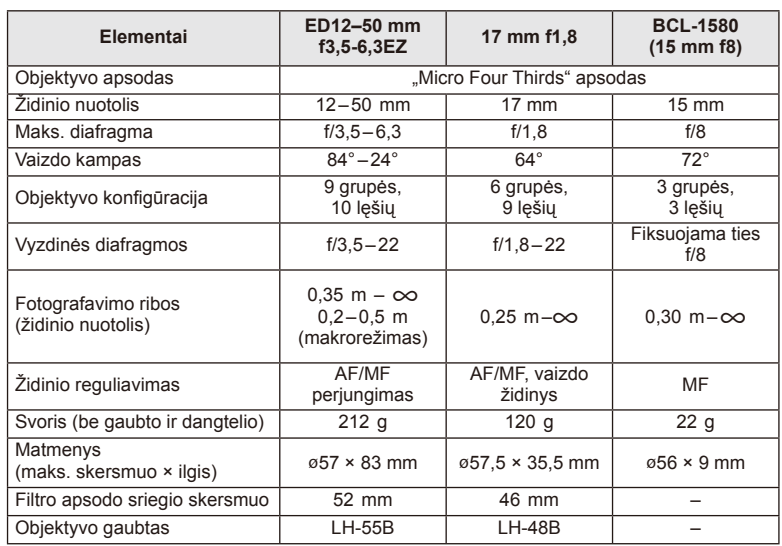

# $\circledR$  Perspėjimai

• Nuotraukų kraštus galima nukirpti, jei naudojamas daugiau kaip vienas filtras arba jei naudojamas storas filtras.

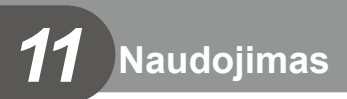

# **Elektroninis vaizdo ieškiklis (VF-4)**

Pažiūrėjus pro VF-4 elektroninį vaizdo ieškiklį, jis įjungiamas automatiškai. Jiungus vaizdo ieškiklį, fotoaparato ekranas išjungiamas. Naudojant meniu nuostatas galima pasirinkti, kad būtų automatiškai įjungiamas vaizdo ieškiklis arba ekranas. Atkreipkite dėmesį, kad įjungus vaizdo ieškiklį fotoaparato ekrane toliau rodomi meniu ir kitų nuostatų informacija.

# $\omega$  Perspėjimai

- Toliau aprašytomis sąlygomis vaizdo ieškiklis gali būti neišjungiamas automatiškai. Veikiant pasyviuoju režimu / kai fotografuojant naudojamos kino, 3D, daugybinės ekspozicijos, tiesioginės ilgalaikės ekspozicijos, tiesioginės laiko ekspozicijos ir t. t. nuostatos / iki pusės nuspaudus užrakto mygtuką / ištraukus ekraną.
- Vaizdo ieškiklis taip pat gali būti neįjungiamas automatiškai tam tikromis situacijomis, pvz., dėvint akinius arba patenkant tiesioginiams saulės spinduliams. Pakeiskite į rankiniu būdu parenkamas nuostatas.

#### Elektroninio vaizdo ieškiklio prijungimas ir atjungimas

Jungties dangtelį nuimkite spausdami žemyn užrakto atlaisvinimo mygtuką, tada tol spauskite fotoaparato kontaktinę jungtį, kol ji nebegalės judėti.

• Norėdami atjungti, išjunkite fotoaparatą ir nuimkite ją laikydami nuspaustą užrakto atlaisvinimo mygtuką.

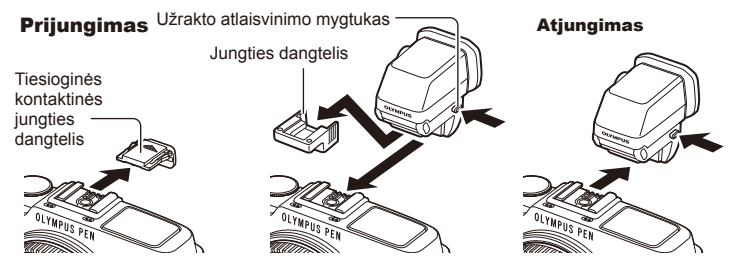

#### Dioptrijų reguliavimo ratuko naudojimas

Įjunkite fotoaparatą, tada nustatykite dioptrijų reguliavimo perjungiklį į tokią padėtį, kai vaizdas rodomas vaizdo ieškiklyje.

• Kampą galima pakeisti daugiausia į 90°.

Dioptrijų reguliavimo ratukas

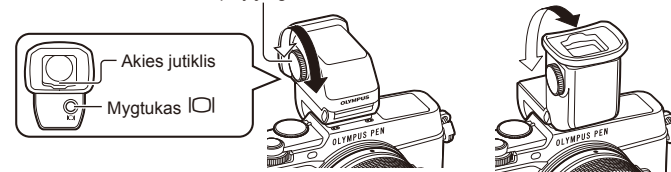

#### Neautomatinis ekrano arba vaizdo ieškiklio perjungimas

Išjunkite automatinį jungiklį ir valdykite perjungimą išorinio vaizdo ieškiklio mygtuku  $\Box$ .

- **1** Priedy prievado meniu  $\mathbf{Q}$  pasirinkite [**R**EVF] ir paspauskite mygtuką  $\infty$ .
- **2** Pasirinkite [EVF Auto Switch] ir paspauskite mygtuką  $\textcircled{k}$ .
	- Tą patį meniu galima matyti paspaudus ir palaikius VF-4 mygtuką  $\Box$ .
- **3** Pasirinkite [Off] ir paspauskite mygtuką  $\otimes$ .
	- Paspauskite išorinio vaizdo ieškiklio mygtuką  $\Box$ , kad būtų jiungtas rodymas ekrane arba vaizdo ieškiklyje.

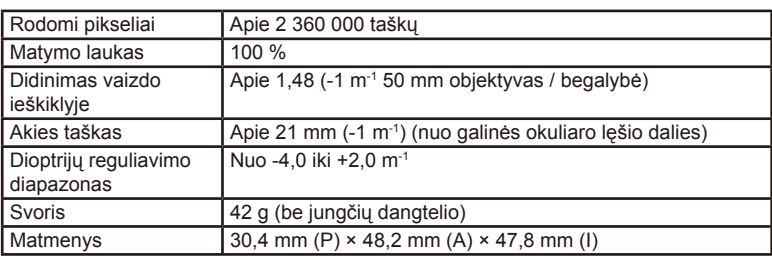

#### Pagrindiniai techniniai duomenys (VF-4)

#### $\circledR$  Perspėjimai

- Neneškite fotoaparato paėmę už vaizdo ieškiklio.
- Pasirūpinkite, kad per okuliaro lęšį į vaizdo ieškiklį nepatektų tiesioginių saulės spindulių.

# **Išorinės blykstės, skirtos naudoti su šiuo fotoaparatu**

Savo poreikiams patenkinti galite su šiuo fotoaparatu naudoti atskirai parduodamą išorinę blykstę. Išorinės blykstės palaiko ryšį su fotoaparatu, todėl galima valdyti įvairius fotoaparato blykstės režimus įvairiais valdymo režimais, pvz., TTL-AUTO ir "Super FP flash". Išorinė blykstė, tinkama naudoti su šiuo fotoaparatu, gali būti pritvirtinta prie tiesioginės fotoaparato ir blykstės kontaktinės jungties. Naudodami laidą (pasirinktinis) blykstę taip pat galite uždėti ant laikiklio. Skaitykite su išorine blykste pateikiamą dokumentaciją.

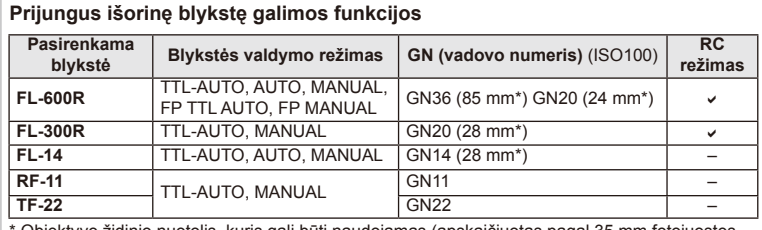

Išlaikymo viršutinė riba, kai naudojama blykstė, yra 1/250 sek.

\* Objektyvo židinio nuotolis, kuris gali būti naudojamas (apskaičiuotas pagal 35 mm fotojuostos fotoaparatą).

## **Fotografavimas naudojant nuotolinę blykstę**

Kai fotografuojama naudojant belaidę blykstę, galima naudoti išorines blykstes, turinčias nuotolinio valdymo režimą ir skirtas šiam fotoaparatui. Fotoaparatu galima atskirai valdyti kiekvieną iš trijų nuotolinių blyksčių grupių bei vidinę blykstę. Jei reikia daugiau informacijos, skaitykite išorinės blykstės naudojimo instrukciją.

- **1** Nustatykite nuotolines blykstes veikti režimu RC ir padėkite jas ten, kur reikia.
	- Įjunkite išorines blykstes, paspauskite mygtuką MODE ir parinkite režimą RC.
	- Kiekvienai išorinei blykstei parinkite kanalą ir grupę.
- 2 <sup>2</sup> fotografavimo meniu nustatykite <sup>1</sup>/2 parametro [ $\frac{1}{2}$  RC Mode] verte [On] (126 psl.).
	- "LV Super" valdymo skydelis perjungiamas į RC režimą.
	- "LV Super" valdymo skydelį galite pasirinkti pakartotinai spausdami mygtuką INFO.
	- Pasirinkite blykstės režimą (atminkite, kad režimu RC negalimas raudonų akių efekto sumažinimas).

**3** Naudodami valdymo skydelį "LV Super" sureguliuokite kiekvienos grupės nuostatas.

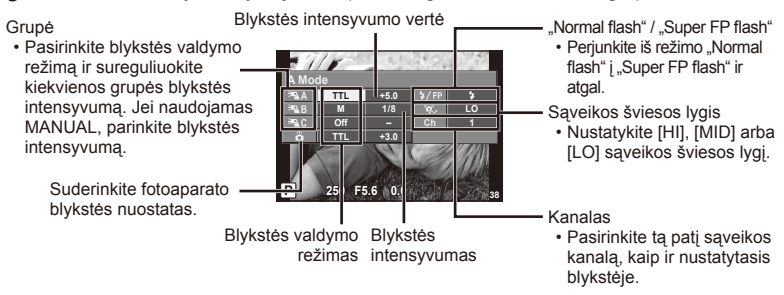

- **4** Paspauskite blykstės jungiklį, kad atsidarytų vidinė blykstė.
	- Isitikinę, kad vidinė ir nuotolinė blykstės isikrovė, padarykite bandomąją nuotrauką.

#### Atstumas tarp belaidžio valdymo blyksčių

Belaides blykstes pastatykite taip, kad jų nuotoliniai jutikliai būtų nukreipti į fotoaparatą. Toliau pateiktame paveikslėlyje nurodytas apytikslis atstumas, kurio reikia laikytis statant blykstes. Atstumas priklauso nuo vietos sąlygų.

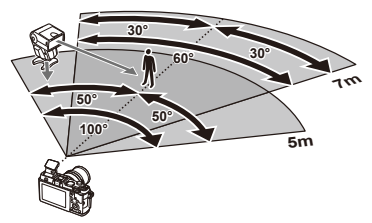

# $\cal D$  Perspėjimai

- Rekomenduojame naudoti vieną dviejų ar trijų nuotolinių blyksčių grupę.
- Nuotolinių blyksčių grupių negalima naudoti lėtai antros uždangos sinchronizacijai ar virpesių slopinimo ekspozicijai ilgiau kaip 4 sekundes.
- Jei objektas yra per arti fotoaparato, kontroliniai su fotoaparatu pateiktos blykstės blyksniai gali paveikti ekspoziciją (poveikį galima sumažinti mažinant vidinės blykstės galią, pavyzdžiui, naudojant difuzorių).
- Kai blykstė naudojama nuotolinio valdymo režimu, jos sinchronizavimo laiko viršutinė riba yra 1/160 sek.

# **Kitos išorinės blykstės**

Jei naudojatės kito gamintojo blykste, prijungta prie fotoaparato kontaktinės jungties, atsiminkite:

- Naudodami pasenusias blykstes, kurios į fotoaparato tiesioginę kontaktinę jungtį tiekia didesnę kaip 24 V įtampą, galite sugadinti fotoaparatą.
- Prijungdami blykstę kontaktais, kurie neatitinka "Olympus" specifikacijų, galite pažeisti fotoaparatą.
- Fotografavimo režimą nustatykite į M padėtį. Nustatykite ne didesnę nei blykstės sinchroninis greitis išlaikymo vertę. Taip pat nustatykite ISO jautrio nuostatą, kuri nebūtų [AUTO].
- Blykstę galima kontroliuoti rankiniu būdu, nustatant tokias pačias blykstės ISO jautrio ir diafragmos vertes, kokios pasirinktos fotoaparate. Blykstės ryškumą galima reguliuoti keičiant arba ISO jautrį, arba diafragmą.
- Blykstę naudokite nustatę apšvietimo kampą, tinkamą objektyvui. Apšvietimo kampas dažniausiai nurodomas 35 mm formatą atitinkančiais židinio nuotoliais.

# **Pagrindiniai priedai**

## **"Four Thirds" objektyvo adapteris (MMF–2 / MMF–3)**

Norint prijungti "Four Thirds" objektyvus, fotoaparatui reikia "Four Thirds" objektyvo adapterio. Gali neveikti kai kurios, pvz., automatinio fokusavimo, funkcijos.

## **Nuotolinis kabelis (RM–UC1)**

Naudokite, kai dėl menkiausio fotoaparato judesio nuotrauka gali išsilieti, pavyzdžiui, fotografuojant makro- arba ilgalaikės ekspozicijos režimu. Nuotolinis kabelis jungiamas prie fotoaparato daugiafunkcės jungties.

#### **Objektyvai-keitikliai**

Objektyvai-keitikliai jungiami prie fotoaparato objektyvo, norint greitai ir lengvai sukurti žuvies akies efektą ar fotografuoti makrorežimu. Informacijos apie galimus objektyvus ieškokite OLYMPUS interneto svetainėje.

• Naudokite priedą, tinkamą naudoti **SCN** režimu ( $\boxed{\phantom{a}}$ ,  $\boxed{\phantom{a}}$  arba  $\boxed{\phantom{a}}$ ).

#### **Alkūninis apšvietimas makrorežimu (MAL–1)**

Naudojama objektams apšviesti makrorežimu, net ir esant tokiam atstumui, kai naudojant blykstę atsirastų vinjetės efektas.

## **Mikrofono rinkinys (SEMA–1)**

Mikrofoną galima padėti atokiau nuo fotoaparato ir taip išvengti aplinkos ar vėjo garsų. Taip pat galima naudoti trečiųjų šalių parduodamus mikrofonus, tai priklauso nuo kūrybinių poreikių. Rekomenduojame naudoti pridedamą ilginamąjį laidą. (Maitinimo energija tiekiama per ø3,5 mm stereofoninę mini jungtį.)

# **Sistemos brėžinys**

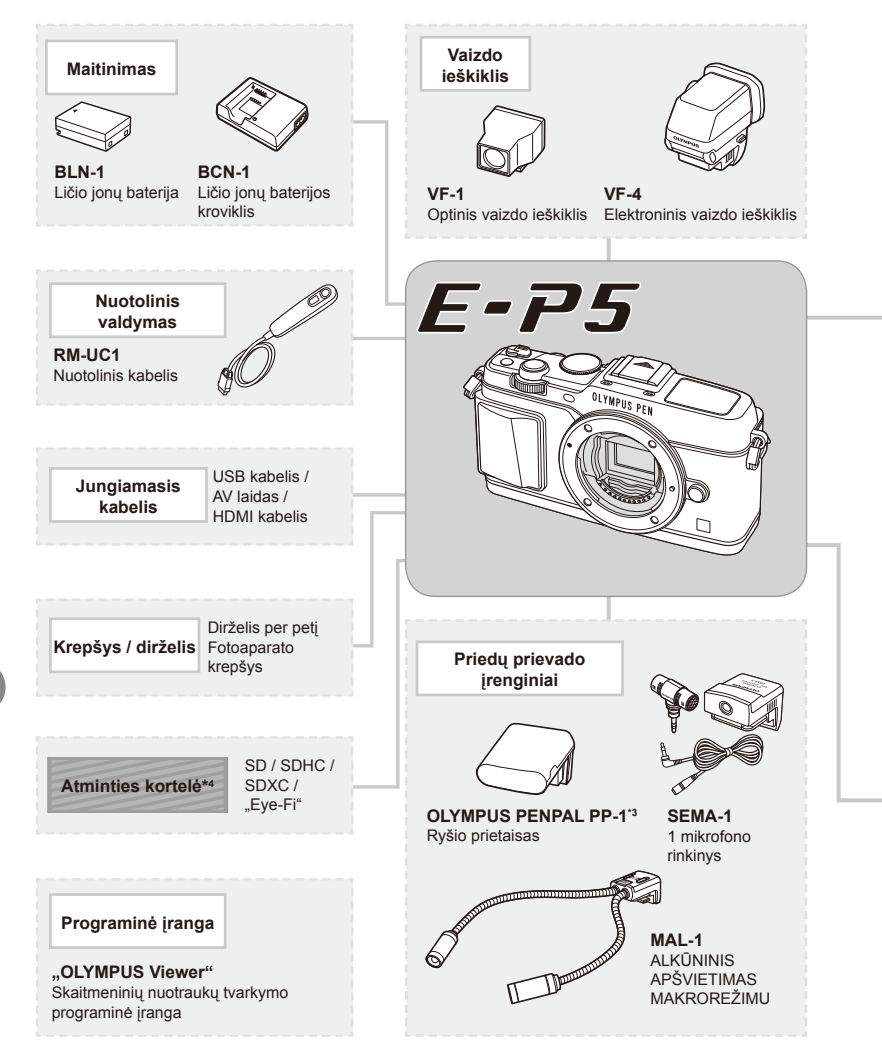

\*1 Su adapteriu galima naudoti ne visus objektyvus. Norėdami gauti išsamios informacijos, skaitykite oficialią "Olympus" interneto svetainę. Taip pat atkreipkite dėmesį, kad "OM System" objektyvų gamyba buvo nutraukta. \*2 Norėdami sužinoti, kokie objektyvai tinkami, skaitykite oficialią "Olympus" interneto svetainę.

: su E-P5 suderinami gaminiai

: atskirai įsigyjami gaminiai

Jei norite gauti naujausios informacijos, apsilankykite "Olympus" tinklalapyje.

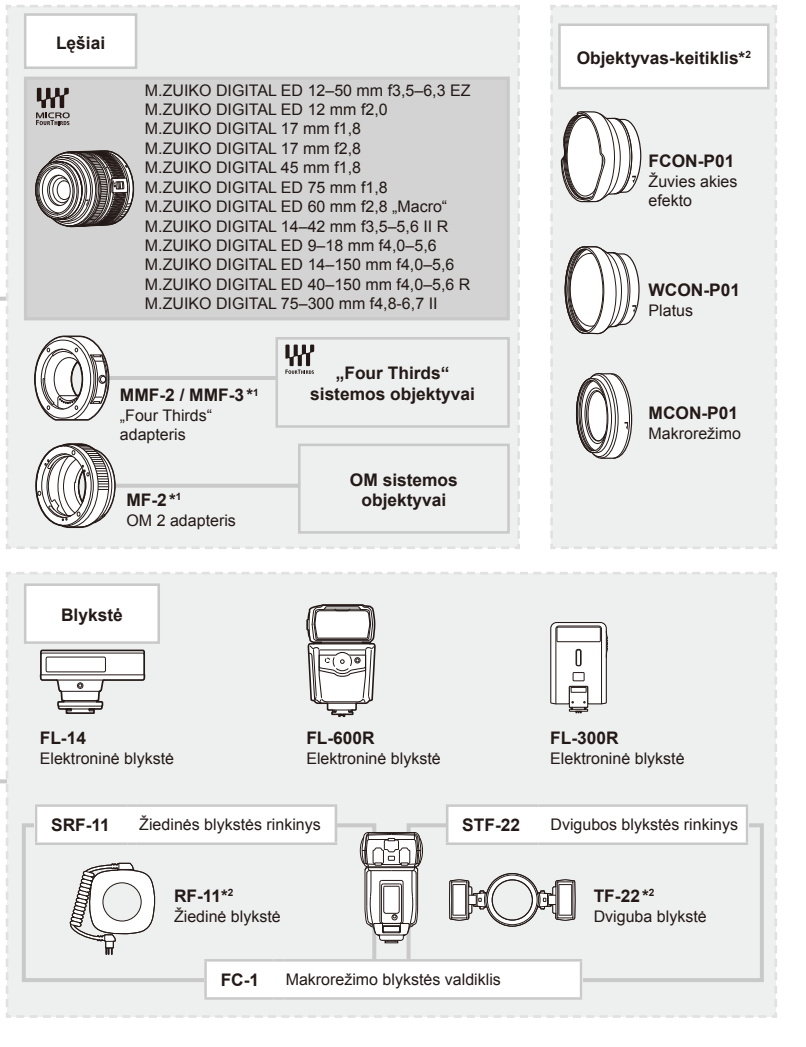

- \*3 OLYMPUS PENPAL galima naudoti tik tame regione, kur jis buvo įsigytas. Kai kuriose teritorijose jo naudojimas gali pažeisti bangų sklidimo reglamentus, ir už tai gali būti baudžiama.
- \*4 "Eye-Fi" korteles naudokite laikydamiesi šalies, kurioje fotoaparatas naudojamas, įstatymų ir taisyklių.

*11*

# **Meniu katalogas**

\*1. Galima pridėti prie [MySet].

- \*2. Numatytąsias vertes galima atkurti pasirenkant [Reset] parinktį [Full].
- \*3. Numatytąsias vertes galima atkurti pasirenkant [Reset] parinktį [Basic].

# **C** Shooting Menu

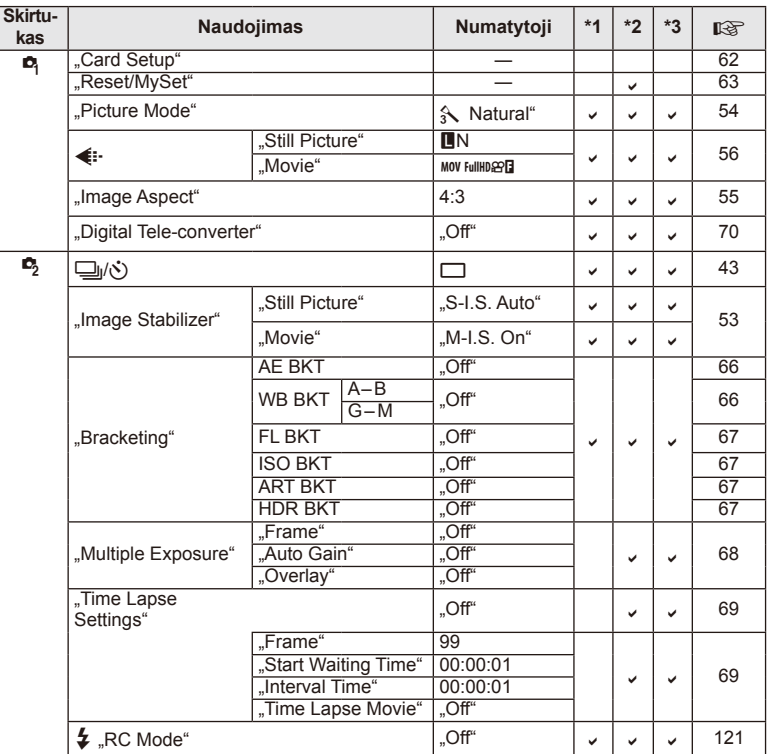

**ų pried**

# **Playback Menu**

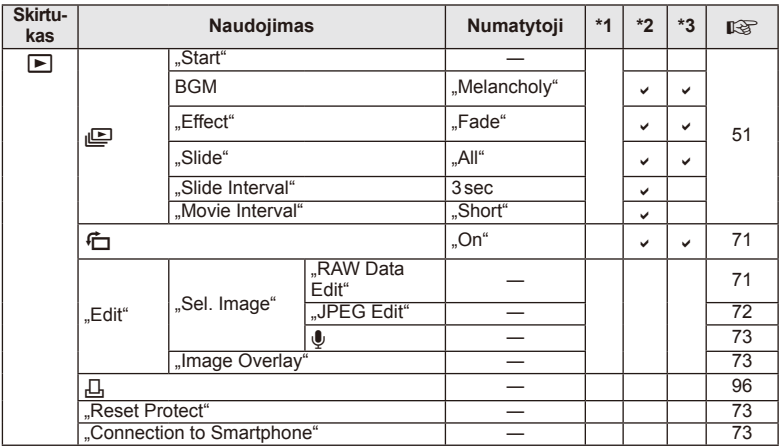

## d **Setup Menu**

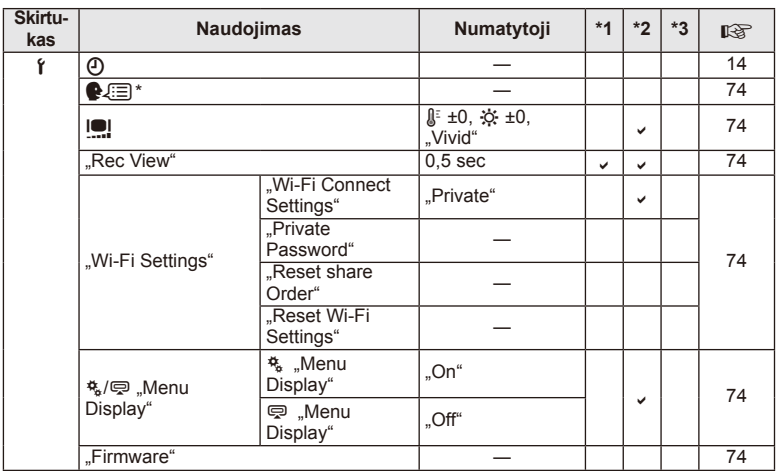

\* Nuostatos priklauso nuo regiono, kuriame parduodamas fotoaparatas.

# c **Custom Menu**

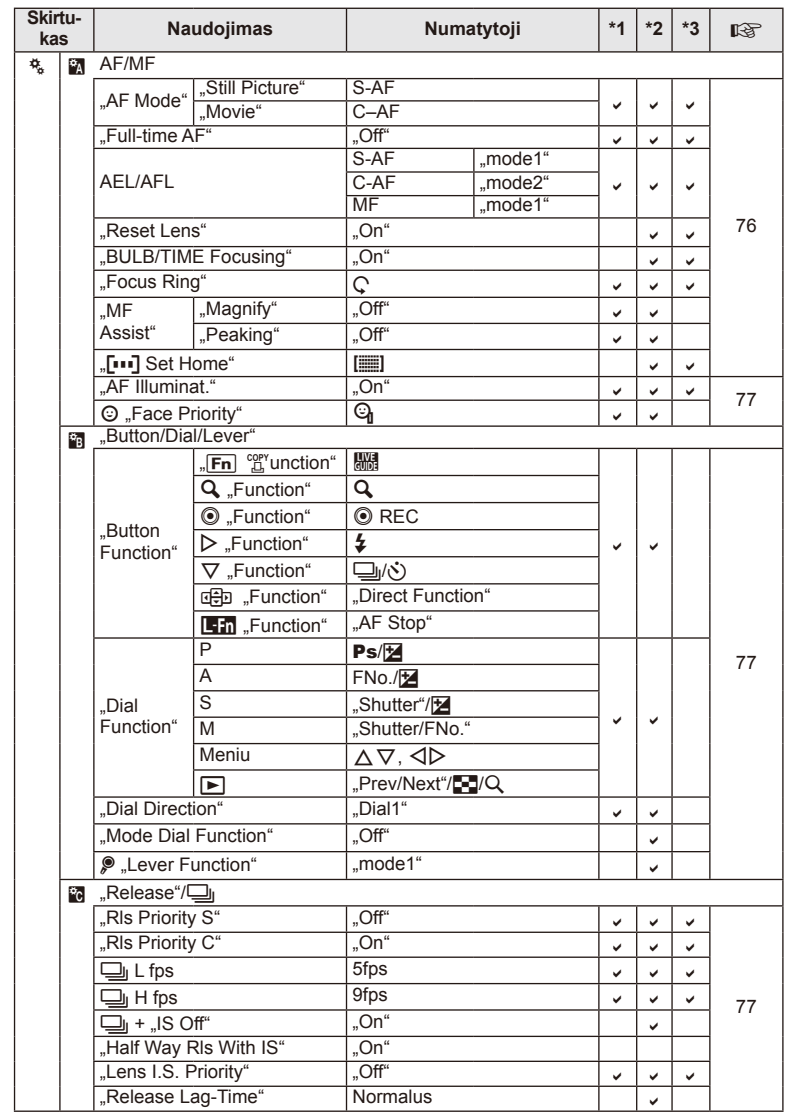

**128** III<br>**128 l**<br>LT

*11*

**ų pried**

**ų naudojimas**

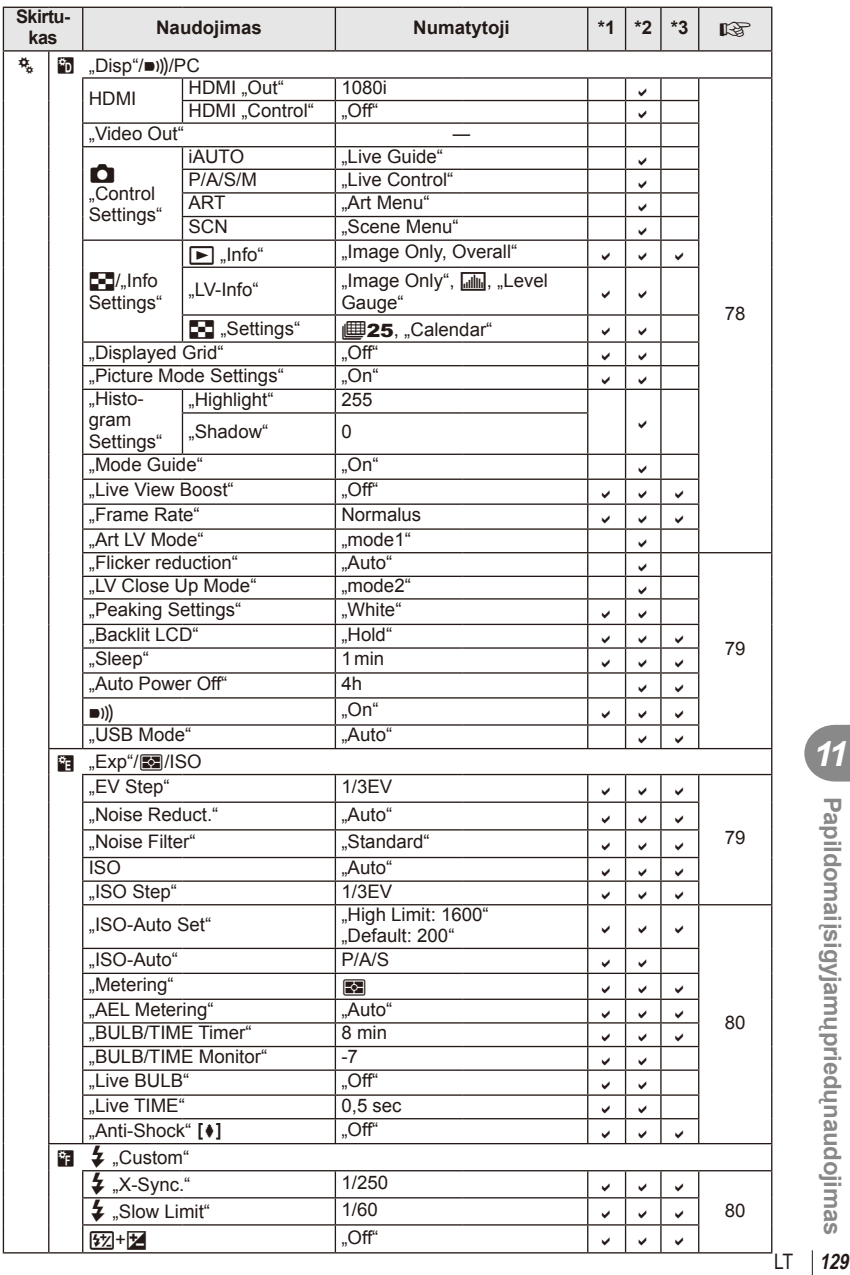

*11*

**ų pried**

**ų naudojimas**

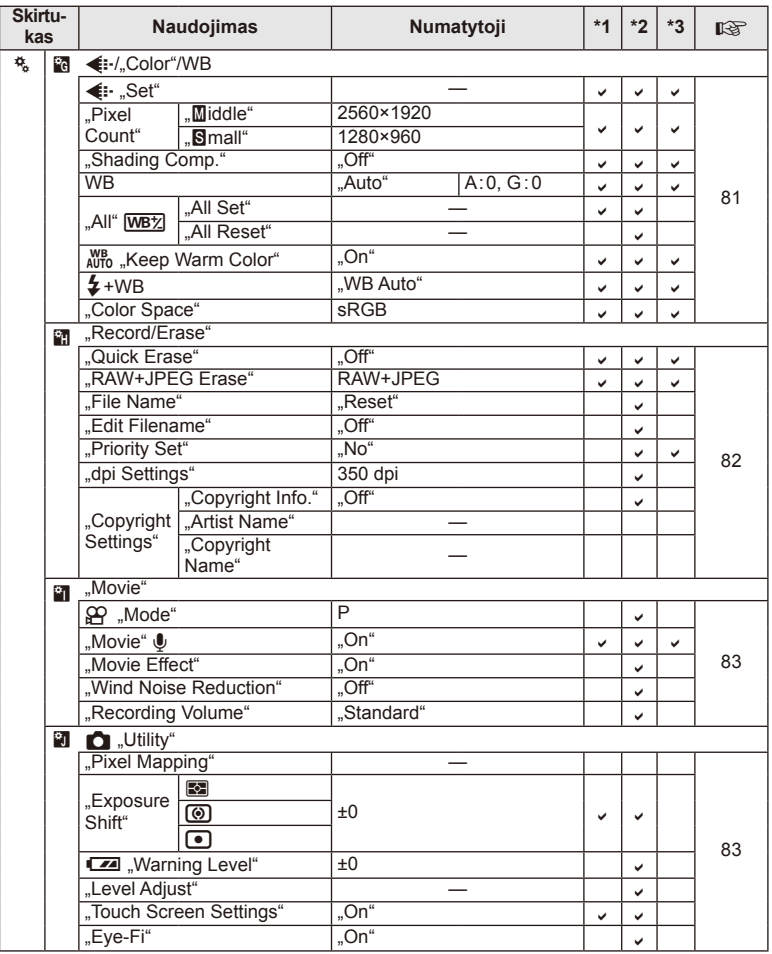

# # **Accessory Port Menu**

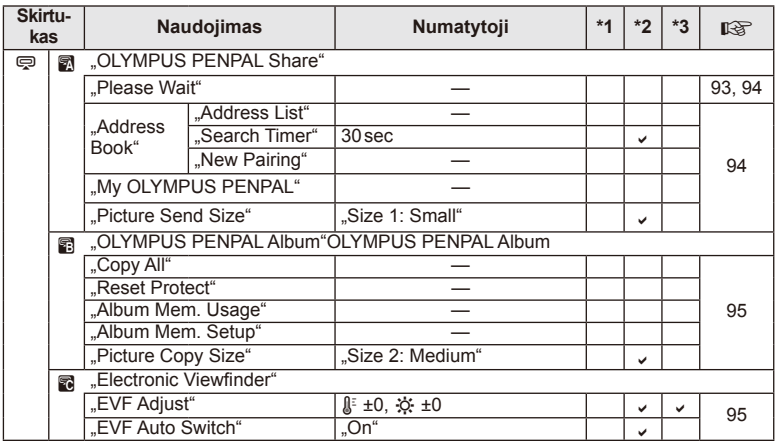

# **Specifi kacijos**

#### ■ Fotoaparatas

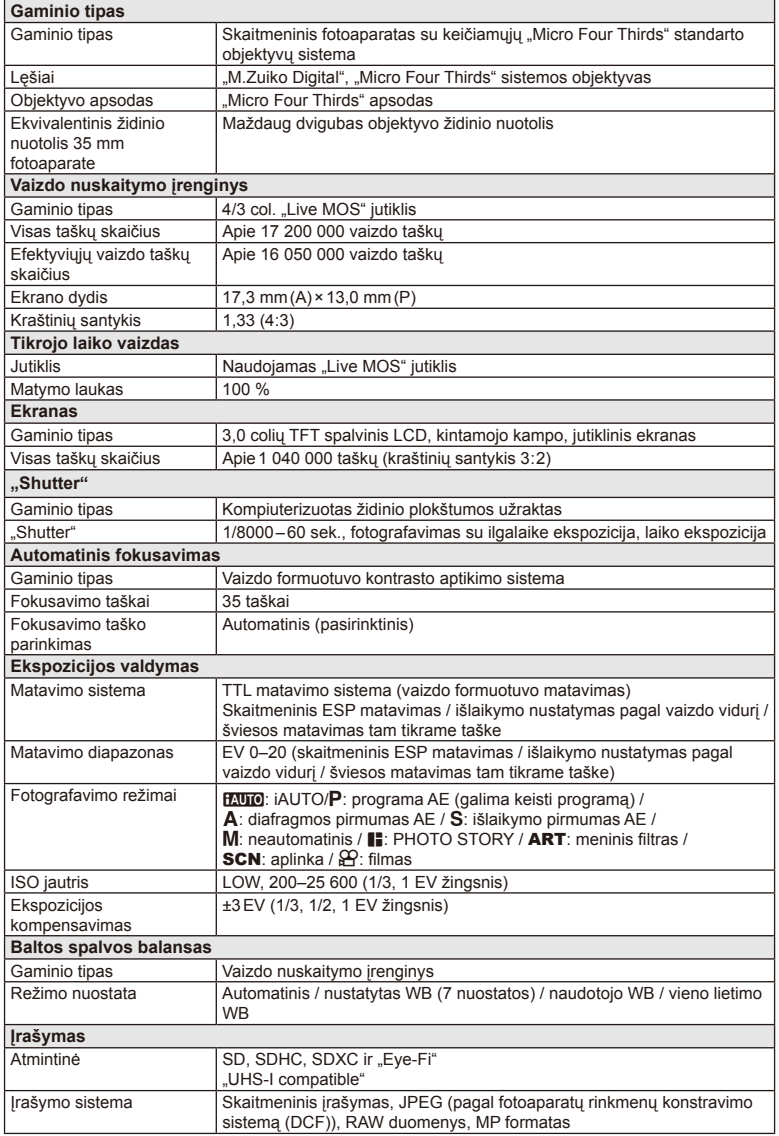

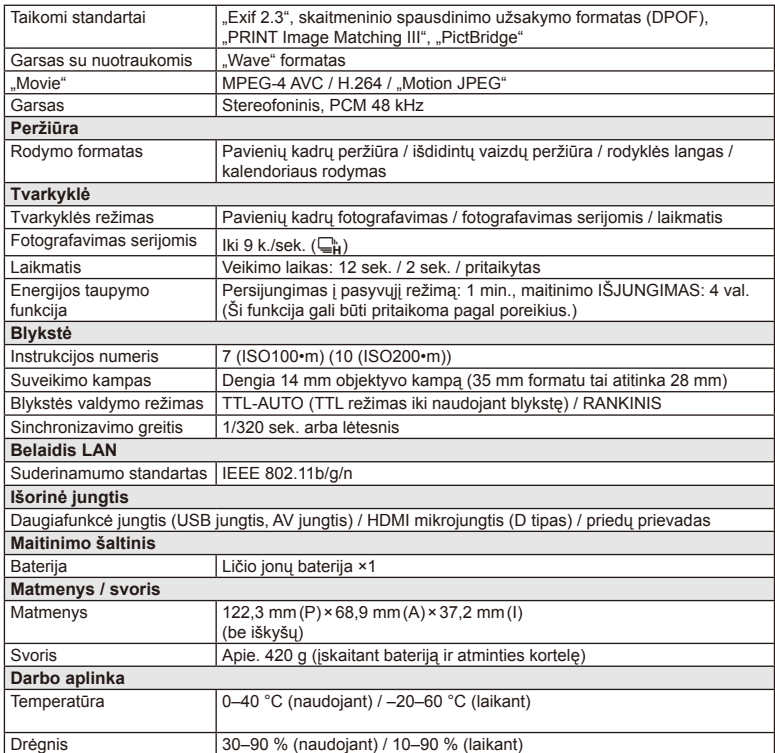

HDMI, HDMI logotipas ir "High-Definition Multimedia Interface" yra "HDMI Licensing LLC." paprastieji arba registruotieji prekių ženklai.

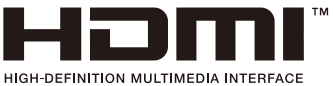

LT **133 Papildomai įsigyjam ų pried ų naudojimas** *11*

#### Ličio jonų baterija

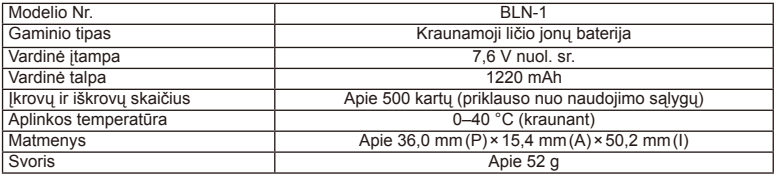

#### ■ Ličio jonų baterijos kroviklis

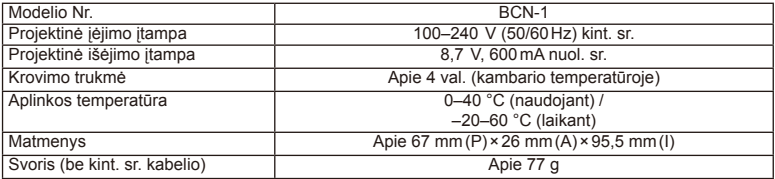

• Maitinimo laidas, pateiktas su įrenginiu, skirtas naudoti tik su šiuo įrenginiu, jo su kitais įrenginiais naudoti negalima. Nenaudokite su šiuo įrenginiu kitų įrenginių laidų.

SPECIFIKACIJOS GALI BŪTI KEIČIAMOS BE IŠANKSTINIO GAMINTOJO PRANEŠIMO AR KITOKIO ĮSIPAREIGOJIMO.

# *12* **SAUGOS PRIEMONĖ<sup>S</sup>**

# **SAUGOS PRIEMONĖS**

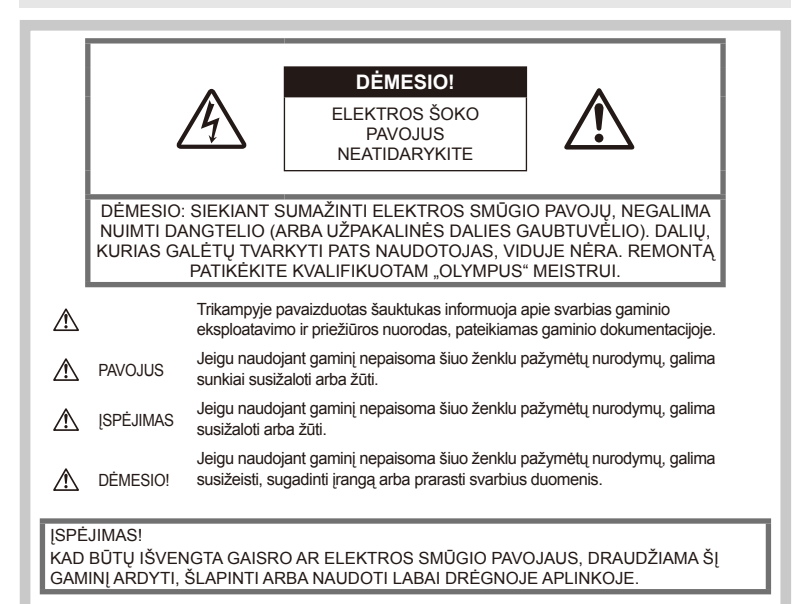

## **Bendros saugos priemonės**

Perskaitykite visas instrukcijas. Prieš naudodami gaminį perskaitykite visas jo naudojimo instrukcijas. Išsaugokite visas instrukcijas ir dokumentus, kad vėliau galėtumėte jais pasinaudoti.

Valymas. Prieš valydami iš sienoje esančio lizdo būtinai ištraukite šio gaminio maitinimo laidą. Valykite drėgna medžiagos skiaute. Valydami šį gaminį jokiu būdu nenaudokite skysto ar aerozolinio valiklio, jokio organinio tirpiklio.

Priedai. Saugumo sumetimais ir siekiant išvengti gaminio pažeidimų rekomenduojama naudoti tik "Olympus" siūlomus priedus.

Vanduo ir drėgmė. Gaminių, pritaikytų įvairioms oro sąlygoms, naudojimo atsargumo priemonės nurodytos skirsniuose apie atsparumą nepalankiomis aplinkos sąlygomis.

Vieta. Siekdami išvengti gaminio pažeidimų, šį gaminį statykite ant stabilaus paviršiaus, trikojo ar rėmo.

Maitinimo šaltiniai. Šį gaminį junkite tik prie gaminio etiketėje aprašytų maitinimo šaltinių.

Pašaliniai daiktai. Siekdami išvengti sužalojimų, į šį gaminį nekiškite metalinių daiktų. Šiluma. Šio gaminio negalima naudoti arba laikyti šalia šilumos šaltinių, pvz., radiatorių, krosniakaiščių, krosnių arba kitų rūšių įrenginių ar prietaisų, kurie išskiria šilumą, įskaitant stereofoninius stiprintuvus.

## **Atsargumo priemonės naudojant gaminį**

# **ĮSPĖJIMAS**

- **Nenaudokite fotoaparato greta degių arba sprogstamųjų dujų.**
- **Nenaudokite blykstės ir LED fotografuodami žmones (kūdikius, mažus vaikus ir pan.) iš arti.**

Naudojant blykstę, nuo fotografuojamo žmogaus veido būtina laikytis mažiausiai 1 m atstumo. Per arti blykstelėjus galima žmogų trumpam apakinti.

• **Saugokite fotoaparatą nuo mažamečių vaikų, kūdikių ir gyvūnų, pvz., naminių gyvūnėlių.**

Fotoaparatu naudokitės ir jį laikykite vaikams nepasiekiamoje vietoje, kad išvengtumėte šių pavojingų situacijų, kurioms susidarius galima sunkiai susižaloti:

- Pasismaugti apsivyniojus fotoaparato dirželiu.
- Netyčia praryti bateriją, kortelę ar kitą smulkią detalę.
- Netyčia blykstelėti blykste sau arba kitiems į akis.
- Susižeisti judančiomis fotoaparato dalimis.
- **Nežiūrėkite į fotoaparato ekraną nukreipę jį į saulę ar stiprią šviesą.**
- **Nenaudokite ir nelaikykite fotoaparato dulkėtose arba drėgnose vietose.**
- **Fotografuodami su blykste neuždenkite jos ranka.**

## **DĖMESIO!**

• **Nedelsdami liaukitės naudojęsi fotoaparatu, jei pajutote neįprastą kvapą, garsą arba dūmus aplink jį.**

Nebandykite traukti maitinimo elementų plikomis rankomis, nes galite nusideginti ar sukelti gaisrą.

- **Nesinaudokite fotoaparatu drėgnomis rankomis.**
- **Nepalikite fotoaparato vietose, kur labai aukšta temperatūra.**

Kai kurios fotoaparato dalys gali sugesti ir tam tikromis aplinkybėmis fotoaparatas gali užsidegti.

Nesinaudokite krovikliu, jei jis kuo nors uždengtas (pvz., antklode). Jis gali perkaisti ir užsidegti.

• **Atsargiai naudokitės fotoaparatu, kad išvengtumėte žemos temperatūros nudegimų.**

Fotoaparatas turi metalinių dalių, todėl įkaitęs gali nudeginti. Atkreipkite dėmesį į tai, kad:

- Ilgai naudojamas fotoaparatas įkaista. Jei naudositės tokiu fotoaparatu, galite patirti žemos temperatūros nudegimą.
- Vietose, kur temperatūra yra ypač žema, fotoaparato korpuso temperatūra gali būti žemesnė nei aplinkos temperatūra. Jei įmanoma, šaltose vietose naudodamiesi fotoaparatu mūvėkite pirštines.

#### • **Atsargiai elkitės su dirželiu.**

Nešdami fotoaparatą, atsargiai elkitės su dirželiu. Jis gali užsikabinti už atskirų daiktų ir ką nors sulaužyti arba sugadinti.

#### **Atsargumo priemonės naudojant baterijas**

Atsižvelkite į šias svarbias rekomendacijas, kad iš baterijų neištekėtų skystis, kad jos neperkaistų, neužsidegtų, nesprogtų ir nesukeltų elektros smūgio ar nudegimo.

# $\Lambda$  PAVO.IINGA

- Šiame fotoaparate naudojama "Olympus" nurodyta ličio jonų baterija. Bateriją kraukite tik nurodytu krovikliu. Nenaudokite jokių kitų kroviklių.
- Jokiu būdu nekaitinkite ir nedeginkite baterijų.
- Nešiodami arba saugodami baterijas stenkitės, kad jos nesusiliestų su metaliniais daiktais – papuošalais, smeigtukais, sąvaržėlėmis ir pan.
- Nelaikykite baterijų vietoje, kur jas veiktų tiesioginiai saulės spinduliai arba aukšta temperatūra, – įkaitusiame automobilyje, greta šilumos šaltinio ir pan.
- Kad iš baterijų netekėtų skystis ir nesugestų jų kontaktai, kruopščiai laikykitės visų baterijų eksploatavimo instrukcijų. Niekada nebandykite išardyti baterijų arba kokiais nors būdais jų perdaryti, pavyzdžiui, lituodami ar pan.
- Jeigu baterijų elektrolito pateko į akis, nuplaukite jas švariu, šaltu tekančiu vandeniu ir nedelsdami kreipkitės į gydytojus.
- Baterijas visada laikykite vaikams nepasiekiamoje vietoje. Jei vaikas netyčia prarijo bateriją, nedelsdami kreipkitės į gydytojus.
- Jei kroviklis pradės skleisti dūmus, karštį arba neįprastus garsus ar kvapą, nedelsdami ištraukite jį iš maitinimo lizdo ir kreipkitės į įgaliotą platintoją arba priežiūros centrą.

#### **ĮSPĖJIMAS**

- Baterijas būtina laikyti sausai.
- Kad išvengtumėte nuotėkio iš baterijų, jų perkaitimo, užsidegimo, sprogimo, naudokite tik rekomenduojamas baterijas.
- Įdėkite baterijas, kaip nurodyta naudojimosi instrukcijoje.
- Jei įkraunamosios baterijos neįsikrauna per nurodytą laiką, nutraukite krovimą ir daugiau jų nebenaudokite.
- Nenaudokite įskilusių ar lūžusių baterijų.
- Jei ištekėjo baterijų skystis, jos prarado spalvą, deformavosi ar kitaip pakito, tuoj pat liaukitės naudojęsi fotoaparatu.
- Jei iš baterijos ištekėjo skysčio ir jo pateko ant drabužių ar odos, nedelsdami nusivilkite drabužius ir nuplaukite paveiktą vietą švariu tekančiu šaltu vandeniu. Jei skystis degina odą, nedelsdami kreipkitės į gydytoją.
- Nedaužykite baterijų, pasirūpinkite, kad jos nebūtų veikiamos nuolatinės vibracijos.

*12*

# **DĖMESIO!**

- Prieš įdėdami bateriją į fotoaparatą, visuomet atidžiai patikrinkite, ar iš jos neteka skystis, ar nepakitusi spalva, forma, ar nėra jokių kitų anomalijų.
- Ilgai naudojantis fotoaparatu, baterija gali įkaisti. Baigę naudotis fotoaparatu, iš karto neišimkite baterijos, kad išvengtumėte nestiprių nudegimų.
- Jei neplanuojate naudotis fotoaparatu ilgesnį laiką, išimkite iš jo bateriją.
- Šiame fotoaparate naudojama "Olympus" nurodyta ličio jonų baterija. Nenaudokite jokios kitokios baterijos. Prieš naudodami atidžiai perskaitykite baterijos naudojimo instrukciją, kad sužinotumėte, kaip saugiai ir tinkamai ja naudotis.
- Susitepus arba sudrėkus baterijos kontaktams gali sugesti fotoaparato kontaktai. Prieš naudodami bateriją kruopščiai nušluostykite sausa medžiagos skiaute.
- Prieš naudodami bateriją pirmąkart ar po ilgesnės pertraukos, pirma ją įkraukite.
- Esant žemai temperatūrai, baterijos energija maitinamą fotoaparatą ir atsarginę bateriją laikykite kiek galima šilčiau. Baterija, išsekusi esant žemai temperatūrai, gali atsinaujinti sušildžius ją iki kambario temperatūros.
- Galimų padaryti nuotraukų skaičius priklauso nuo fotografavimo aplinkybių ir naudojamos baterijos.
- Prieš kelionę, ypač į užsienį, įsigykite atsarginių baterijų. Keliaujant gali būti sudėtinga įsigyti rekomenduojamą bateriją.
- Jei fotoaparato nenaudosite ilgą laiką, laikykite jį vėsioje vietoje.
- Pateikite baterijas pakartotinai perdirbti padėkite taupyti mūsų planetos išteklius. Prieš išmesdami išsikrovusias baterijas, uždenkite jų kontaktus ir laikykitės vietinių įstatymų ir taisyklių.

#### **Atsargumo priemonės naudojant belaidžio LAN ryšio funkciją**

# **ĮSPĖJIMAS**

- Ligoninėse ir kitose vietose, kur yra medicininės įrangos, fotoaparatą išjunkite. Fotoaparato skleidžiamos radijo bangos gali neigiamai paveikti medicininę įrangą ir ji gali imti blogai veikti. Tai gali sukelti nelaimingų atsitikimų.
- Išjunkite fotoaparatą, kai skrendate lėktuvu. Belaidžių įrenginių naudojimas lėktuve gali trukdyti saugiai valdyti lėktuvą.

## **Perspėjimai apie naudojimo aplinką**

- Kad apsaugotumėte šiame gaminyje esančias tiksliąsias technologijas, nepalikite fotoaparato toliau nurodytose vietose – nei naudojimo, nei laikymo reikmėms:
	- Vietos, kur labai aukšta temperatūra ir (arba) didelis drėgnis arba jie smarkiai svyruoja. Tiesioginiuose saulės spinduliuose, paplūdimiuose, užrakintuose automobiliuose ar šalia šilumos šaltinių (viryklė, radiatorius ir kt.) arba drėkintuvų.
	- Aplinkoje, kur gausu smėlio ar dulkių.
	- Šalia įsiliepsnojančių daiktų ar sprogmenų.
	- Drėgnose vietose, pvz., vonioje arba atviroje vietoje lyjant. Jei gaminį naudojate su orų reiškiniams atspariais priedais, perskaitykite ir šių priedų naudojimo instrukcijas.
	- Vietose, kur stipri vibracija.
- Būkite atsargūs, kad neišmestumėte fotoaparato, venkite stiprių smūgių ir vibracijos.
- Tvirtindami prie trikojo, fotoaparato padėtį reguliuokite trikojo viršutine dalimi. Nesukite viso fotoaparato.
- Nepalikite fotoaparato, nukreipto tiesiai į saulę. Gali sugesti objektyvas arba užrakto užuolaidėlė, išsikreipti spalvos, vaizdo jutiklyje gali atsirasti šešėlių arba gali kilti gaisras.
- Nelieskite fotoaparato elektros kontaktų ir keičiamų objektyvų. Nuimdami objektyvą, neužmirškite uždėti dangtelio.
- Jei neketinate naudotis fotoaparatu ilgesnį laiką, išimkite iš jo baterijas. Kad fotoaparato viduje nesusikauptų kondensato ir nesusidarytų pelėsių, pasirinkite vėsią, sausą laikymo vietą. Palaikius fotoaparatą nenaudojamą, jį reikia patikrinti įjungiant ir nuspaudžiant užrakto mygtuką, kad sužinotumėte, ar jis veikia normaliai.
- Fotoaparatas gali blogai veikti naudojamas vietoje, kur stiprus magnetinis / elektromagnetinis laukas, sklinda radijo bangos ar yra aukšta įtampa, pvz., šalia televizoriaus, mikrobangų krosnelės, žaidimų priedėlio, garsiakalbių, didelio monitoriaus, televizijos / radijo ar siųstuvų bokštų. Tokiu atveju prieš toliau naudodami fotoaparatą išjunkite ir vėl įjunkite.
- Būtinai atsižvelkite į fotoaparato instrukcijoje pateiktus įspėjimus dėl naudojimo aplinkos apribojimų.
- Nelieskite vaizdo nuskaitymo įrenginio ir nešluostykite jo.

# **Ekranas**

Fotoaparato užpakalinėje dalyje yra LCD ekranas.

- Jei ekranas įskiltų (nors tai mažai tikėtina), jo medžiagos jokiu būdu nedėkite į burną. Bet kuri prie rankų, kojų ar drabužių prilipusi medžiaga turi būti nedelsiant nuplauta.
- Ekrano viršuje ar apačioje gali atsirasti linijų, primenančių šviesos spindulius. Tai nėra gedimas.
- Jei fotoaparate objektas matomas įstrižas, vaizdo kampai ekrane gali atrodyti zigzaginiai. Tai nėra sutrikimas ir jis bus mažiau pastebimas peržiūros režimu.
- Esant žemai temperatūrai, ekranas gali įsijungti ne iš karto, be to, laikinai gali pakisti io spalva.

Kai fotoaparatu naudojatės itin šaltose vietose, būtų gerai, jei retkarčiais fotoaparatą palaikytumėte šiltoje vietoje. Sutrikęs dėl žemos temperatūros ekrano veikimas atsistatys normalioje temperatūroje.

• Ekranas gaminamas naudojant itin tikslią technologiją. Tačiau ekrane gali pasirodyti juodų ar šviesių taškų. Priklausomai nuo ekrano techninių duomenų ir kampo, kuriuo žiūrima į ekraną, taškai gali būti neryškūs ir nevienodos spalvos. Tai nėra gedimas.

## **Lęšiai**

- Nenardinkite į vandenį, saugokite nuo vandens purslų.
- Nenumeskite arba labai stipriai nesukite objektyvo.
- Nelaikykite už judančios objektyvo dalies.
- Nelieskite objektyvo paviršiaus.
- Nelieskite tiesioginių kontaktinių paviršių.
- Saugokite nuo staigių temperatūros pokyčių.

#### **Teisinės ir kitokios pastabos**

- "Olympus" teisiškai neišreiškia jokių prievolių ar garantijų, susijusių su bet kokiais pažeidimais arba nauda, kurios tikimasi turėti naudojant šį gaminį, bei su trečiojo asmens pageidavimais, dėl kurių gaminys buvo naudotas ne pagal instrukciją.
- "Olympus" teisiškai neišreiškia jokių prievolių ar garantijų, susijusių su bet kokiais pažeidimais arba nauda, kurios tikimasi turėti naudojant šį gaminį, dėl nuotraukų duomenų ištrynimo.

# **Garantijos paneigimas**

- "Olympus" neprisiima jokios atsakomybės ir neteikia garantijų, išreikštų raštu arba numanomų, dėl šios dokumentacijos arba programinės įrangos turinio ir jokiais atvejais neatsako už numanomas pardavimo arba tikimo kokiam nors konkrečiam tikslui garantijas ar kokius nors pasekminius, atsitiktinius ar netiesioginius nuostolius (įskaitant, be kita ko, pažeidimus, dėl kurių buvo patirta verslo nuostolių, nutrūko verslas arba buvo prarasta verslo informacija), kylančius dėl šio rašytinio dokumento, programinės įrangos ar įrengimų naudojimo arba negalėjimo jų naudoti. Kai kuriose šalyse atsakomybės dėl pasekminių arba atsitiktinių nuostolių arba numanomos garantijos atsisakymas ar apribojimas gali būti neleidžiamas, todėl kai kurie minėti apribojimai jums gali būti netaikomi.
- "Olympus" pasilieka visas teises į šią instrukciją.

# **ĮSPĖJIMAS**

Pagal autorių teises nesankcionuotas saugomos medžiagos fotografavimas arba naudojimas gali pažeisti autorių teises. "Olympus" neprisiima jokios atsakomybės už fotografavimą neturint tam teisių, naudojimą ar kitokius veiksmus, kurie pažeidžia autorių teises.

#### **Apsaugos nuo kopijavimo pastaba**

Visos teisės ginamos. Jokios šios dokumentacijos ar programinės įrangos dalies negalima atkurti ar naudoti bet kokia forma ir priemonėmis, elektroninėmis ar mechaninėmis, įskaitant fotokopijavimą, įrašymą ir saugojimą bet kokio tipo informacijos saugojimo ir nuskaitymo sistemose, be išankstinio rašytinio "Olympus" leidimo. Neprisiimama jokia atsakomybė, susijusi su šios informacijos, pateikiamos dokumentuose ar programinėje įrangoje, naudojimu ar nuostoliais, kurių kilo dėl čia pateikiamos informacijos naudojimo. "Olympus" pasilieka teisę tobulinti šios medžiagos ir programinės įrangos funkcijas bei turinį be išankstinio perspėjimo.

# **FCC pareiškimas**

Patikrinus šį įrenginį, nustatyta, kad jis atitinka apribojimus, taikomus B klasės skaitmeniniams įrenginiams, kaip nurodyta FCC taisyklių 15 dalyje. Šios ribos turi suteikti pagrįstą apsaugą nuo kenksmingų trikdžių gyvenamojoje vietoje. Šis įrenginys generuoja, naudoja ir gali skleisti radijo dažnių energiją. Jeigu jis buvo sumontuotas ir naudojamas nesilaikant instrukcijų, jis gali trikdyti radijo prietaisų veikimą. Tačiau nėra jokių garantijų, kad neatsiras tam tikros įrangos trikdžių. Jei ši įranga trikdo radijo ar televizoriaus signalų priėmimą (tai galima nustatyti įjungiant ir išjungiant įrenginį), naudotojui siūloma bandyti pašalinti trukdžius imantis toliau nurodytų priemonių.

- Pakeisti imtuvo antenos padėtį arba perkelti ją į kitą vietą.
- Padidinti atstumą tarp įrangos ir imtuvo.
- Prijungti įrangą prie kištukinio lizdo kitoje grandinėje (ne toje pačioje, prie kurios prijungtas imtuvas).
- Kreiptis pagalbos į pardavėją arba kvalifikuotą radijo / televizijos aparatūros specialistą.
- Fotoaparatui prijungti prie asmeninio kompiuterio, kuriame yra USB jungtis, privaloma naudoti tik OLYMPUS pateiktą USB kabelį.

# **FCC perspėjimas**

Atlikęs pakeitimus ar modifikacijas, aiškiai nepatvirtintas už atitiktį atsakingos šalies, naudotojas gali netekti teisės naudoti šią įrangą. Šis siųstuvas negali būti vienoje vietoje ir veikti kartu su kita antena ar siųstuvu.

Šis irenginys atitinka FCC / IC spinduliuotės poveikio apribojimus, nustatytus nekontroliuojamai aplinkai; jis taip pat atitinka FCC radijo dažnio (RD) poveikio gaires, išdėstytas Radijo dažnių (RD) poveikio reglamento OET65 C priede ir RSS-102. Šio įrenginio išskiriamos RD energijos lygis yra labai žemas, todėl net neatlikus bandymų laikoma, kad specifinio sugerties koeficiento (SAR) reikalavimus jis atitinka.

#### **Naudokite tik specialią įkraunamąją bateriją ir baterijų kroviklį**

Su šiuo fotoaparatu primygtinai rekomenduojame naudoti tik originalią specialią įkraunamąją "Olympus" bateriją ir baterijos kroviklį. Naudojant neoriginalią įkraunamą bateriją ir (arba) baterijos kroviklį gali kilti gaisras arba pavojus susižeisti dėl baterijos išsiliejimo, perkaitimo, užsidegimo ar sugadinimo. "Olympus" neprisiima jokios atsakomybės už nelaimingus atsitikimus ar žalą, kuri gali kilti naudojant neoriginalius "Olympus" priedus (bateriją ir (arba) baterijos kroviklį).

#### **Klientams Šiaurės Amerikoje, Centrinėje Amerikoje, Pietų Amerikoje ir Karibų jūros regione**

Atitikties deklaracija

Modelio numeris : E-P5

Atsakinga šalis :

Prekybinis pavadinimas : OLYMPUS<br>Atsakinga šalis : : OLYMPUS IMAGING AMERICA INC.

Adresas 3500 Corporate Parkway, P. O. Box 610, Center Valley, PA 18034-0610, JAV Telefono numeris 484-896-5000

Patikrintas dėl FCC standartų atitikimo.

NAUDOTI NAMIE ARBA BIURE.

Šis prietaisas atitinka FCC taisyklių 15 dalį bei Kanados pramonės nelicencinį (-ius) RSS standartą (-us). Taikomos dvi toliau nurodytos veikimo sąlygos.

- (1) Šis prietaisas neturi sukelti žalingų trukdžių.
- (2) Šis prietaisas turi priimti bet kokius gaunamus trukdžius, įskaitant trukdžius, kurie gali sukelti nepageidaujamą veikimą.

Šis B klasės skaitmeninis prietaisas atitinka Kanados standartą ICES-003. CAN ICES-3(B)/NMB-3(B)

#### **"OLYMPUS" SUTEIKIAMA RIBOTA GARANTIJA AMERIKOJE. "OLYMPUS IMAGING AMERICA INC." GAMINIAI**

"Olympus" garantuoja, kad siūlomi "Olympus®" vaizdų apdorojimo produktai ir susiję "Olympus®" priedai (pavieniui vadinamas "Produktu", kartu – "Produktais"), normaliai naudojami ir prižiūrimi, vienus (1) metus nuo įsigijimo datos neturės medžiaginio ir gamybinio broko.

Jei kuris nors Gaminys pasirodys esantis su trūkumais vienerių metų garantiniu laikotarpiu, klientas turi grąžinti Gaminį su trūkumais į patvirtintą "Olympus" remonto ir techninės priežiūros centrą, laikydamasis toliau pateikiamos procedūros nurodymų (žr. skyrių KĄ DARYTI, KAI REIKALINGA TECHNINĖ PRIEŽIŪRA).

"Olympus" savo nuožiūra suremontuos, pakeis arba sureguliuos Gaminį su trūkumais savo sąskaita, jei "Olympus" apžiūra ir gamyklos tikrinimas parodys, kad: a) toks trūkumas atsirado Gaminį naudojant įprastai ir tinkamai ir b) Gaminys apdraustas šia ribota garantija. Gaminių su trūkumais remontas, keitimas arba reguliavimas yra individuali "Olympus" prievolė ir išimtinė kliento teisės gynimo priemonė. Gaminio remontas arba keitimas negali pratęsti čia nustatyto garantinio laikotarpio, išskyrus atvejus, kai to reikalauja įstatymas.

Išskyrus atvejus, kai tai draudžia įstatymas, Gaminių nugabenimu į "Olympus" techninės priežiūros centrą pasirūpina ir su tuo susijusias išlaidas padengia klientas. Bendrovė "Olympus" neįsipareigoja atlikti profilaktinės techninės priežiūros, sumontavimo, išmontavimo ar techninės priežiūros darbų.

"Olympus" pasilieka teisę i) garantiniams ir kito pobūdžio remonto darbams naudoti atnaujintas ir (arba) sutaisytas naudotas dalis (kurios atitinka "Olympus" kokybės standartus); ii) keisti bet

kuriuos savo gaminių vidinio arba išorinio dizaino elementus ir (arba) funkcijas be įsipareigojimo įtraukti tokius keičiamus elementus į Gaminius.

#### **KAM ŠI RIBOTA GARANTIJA NETAIKOMA**

Ši ribota garantija netaikoma, taip pat "Olympus" niekaip, nei aiškiai išreikštai ar numanomai, nei pagal įstatymus neteikia garantijos:

- (a) gaminiams ir priedams, kuriuos pagamino ne "Olympus" ir (arba) kurie nepažymėti OLYMPUS prekių ženklu (už garantiją, taikomą kitų gamintojų gaminiams ir priedams, kuriuos gali platinti "Olympus", atsako atitinkamo gaminio ir priedų gamintojas pagal savo garantines sąlygas ir garantijos trukmę);
- (b) jokiems Gaminiams, kurie buvo išardyti, remontuoti ar pakeisti ne "Olympus" darbuotojų ar įgaliotosios techninės priežiūros punkto specialistų, jei tokie remonto darbai buvo atlikti ne pagal rašytinį "Olympus" sutikimą;
- (c) gaminių defektams ar pažeidimams, atsiradusiems dėl dėvėjimosi, skilimo, netinkamo naudojimo, gadinimo, nerūpestingumo, taip pat sukeltiems smėlio, skysčių, smūgių, netinkamo laikymo, dėl grafike nurodytų operatoriaus ir techninės priežiūros darbų neatlikimo, baterijos nuotėkio, ne OLYMPUS gamybos priedų, eksploatacinių medžiagų ir priemonių naudojimo arba Gaminio naudojimo kartu su nepatvirtintais įrenginiais;
- (d) programinės įrangos programoms;
- (e) priemonėms ir eksploatacinėms medžiagoms (iskaitant, be kita ko, lempas, rašala, popierių, juosteles, spaudinius, negatyvus, kabelius ir baterijas);
- (f) gaminiams, tinkamai nepažymėtiems įregistruotu "Olympus" serijos numeriu, jei tai ne modelis, nežymimas registruotu "Olympus" serijos numeriu;
- (g) gaminiams, atsiųstiems, pristatytiems ir įsigytiems iš juos parduodančių prekiautojų, kurie įsikūrę ne Šiaurės, Centrinėje ir Pietų Amerikoje bei Karibuose;
- (h) gaminiams, neskirtiems ir nepatvirtintiems būti parduotais Šiaurės, Centrinėje ir Pietų Amerikoje ar Karibuose (t. y. pilkosios rinkos prekėms).

ATSISAKYMAS TAIKYTI GARANTIJĄ; ŽALOS APRIBOJIMAS; VISOS GARANTIJOS SUTEIKIMO SUTARTIES PATVIRTINIMAS; NUMATOMAS NAUDOS GAVĖJAS IŠSKYRUS PIRMIAU MINĖTĄ RIBOTĄ GARANTIJĄ, "OLYMPUS" NETEIKIA PAPILDOMŲ GARANTIJŲ, PAREIŠKIMŲ, SĄLYGŲ IR NIEKAIP NESIŪLO SU GAMINIAIS SUSIJUSIŲ GARANTIJŲ – TIESIOGINIŲ / NETIESIOGINIŲ, AIŠKIAI IŠREIKŠTŲ / NUMANOMŲ AR IŠVEDAMŲ IŠ ĮSTATYMŲ, ĮSAKŲ, KOMERCINIO NAUDOJIMO AR KT. TAISYKLIŲ, ĮSKAITANT, BE KITA KO, BET KOKIĄ GARANTIJĄ AR ATSTOVAVIMO GALIMYBĘ DĖL GAMINIŲ (AR JŲ DALIŲ) TINKAMUMO NAUDOTI, PATVARUMO, DIZAINO, VEIKIMO AR BŪKLĖS ARBA PARDUODAMUMO IR TIKIMO KONKREČIAI PASKIRČIAI, TAIP PAT JOKIU SUSIJUSIU PATENTŲ, AUTORIŲ TEISIŲ AR KITŲ NUOSAVYBĖS TEISIŲ PAŽEIDIMO.

JEI ISTATYME NUMATYTA NUMANOMA GARANTIJA, JĄ RIBOJA ŠIOJE GARANTIJOJE NURODYTOS SĄLYGOS.

KAI KURIOSE VALSTIJOSE GALI NEGALIOTI TOKS GARANTIJOS IR (ARBA) ATSAKOMYBĖS ATSISAKYMAS ARBA JOS APRIBOJIMAS, TAD PIRMIAU PATEIKTI ATSISAKYMO PAREIŠKIMAI TOKIU ATVEJU NEGALIOJA.

BE TO, KLIENTAI GALI TURĖTI SKIRTINGŲ IR (ARBA) PAPILDOMŲ TEISIŲ GYNYBOS PRIEMONIU IR KITOKIU TEISIU. PRIKLAUSANČIŲ NUO KONKREČIOS VALSTIJOS.

KLIENTAS PRIPAŽĮSTA IR SUTINKA, KAD "OLYMPUS" NEATSAKO UŽ JOKIA ŽALĄ, KURIĄ KLIENTAS GALI PATIRTI DĖL VĖLUOJANČIO TRANSPORTAVIMO, PRODUKTO GEDIMO, PRODUKTO DIZAINO, PASIRINKIMO AR GAMYBOS, VAIZDŲ AR DUOMENŲ PRARADIMO AR SUGADINIMO, DĖL KITŲ PRIEŽASČIŲ KYLANČIOS ŽALOS, – NESVARBU, AR ATSAKOMYBĖ NURODYTA SUTARTYJE, TAIP PAT DĖL CIVILINĖS TEISĖS PAŽEIDIMU (ISKAITANT NERŪPESTINGUMA IR GRIEŽTĄ ATSAKOMYBĘ UŽ PRODUKTĄ)

IR KITAIS ATVEJAIS. "OLYMPUS" JOKIU ATVEJU NEATSAKO UŽ JOKIĄ BET KOKIOS RŪŠIES NETIESIOGINĘ, ATSITIKTINĘ, LOGIŠKAI IŠPLAUKIANČIĄ AR SPECIALIĄ ŽALA, ISKAITANT, BE KITA KO, PELNO AR NAUDOJIMO GALIMYBĖS PRARADIMĄ, NEPAISANT GALIMYBĖS, KAD "OLYMPUS" ŽINOJO AR TURĖJO ŽINOTI APIE TOKIUS GALIMUS NUOSTOLIUS AR ŽALĄ.

Atstovavimo pareiškimai ir garantijos, kurias suteikia asmenys (įskaitant, be kitų, "Olympus" platintojus, atstovus, pardavėjus ar agentus) ir kurios nesutampa su šios ribotos garantijos sąlygomis, joms prieštarauja arba jas papildo, nesukuria papildomos "Olympus" atsakomybės, jei to raštu nepatvirtina ir neaprobuoja išskirtinai įgaliotas "Olympus" darbuotojas.

Ši ribotoji garantija yra išsami ir išskirtinė garantija, kurią "Olympus" sutinka teikti Gaminiams. Ji turi pirmumo teisę bet kokių ankstesnių ar vienalaikių žodinių ar rašytinių susitarimų, pasiūlymų ar pranešimų, susijusių su konkrečiu gaminiu, atžvilgiu.

Ši ribota garantija taikoma tik pirmajam pirkėjui: jos negalima perduoti ar priskirti.

#### **KĄ DARYTI, KAI REIKALINGA TECHNINĖ PRIEŽIŪRA**

Klientas turi susisiekti su įgaliotąja "Olympus" pagalbos klientams komanda savo regione ir suderinti Gaminio pateikimą remonto tarnybai. Norėdami susisiekti su "Olympus" pagalbos klientams komanda savo regione apsilankykite arba paskambinkite čia:

#### Kanada:

www.olympuscanada.com/repair / 1-800-622- 6372

#### Jungtinės Valstijos:

www.olympusamerica.com/repair / 1-800-622- 6372

Lotynų Amerika:

www.olympusamericalatina.com

Klientas visus į Gaminį įrašytus vaizdus ar kitus duomenis turi nukopijuoti arba perkelti į kitą vaizdų ar duomenų saugojimo laikmeną ir nusiųsti Gaminį bendrovei "Olympus", kad ji galėtų atlikti remonto darbus.

.OLYMPUS" JOKIU BŪDU NEATSAKO UŽ GAMINYJE, GAUTAME TECHNINĖS PRIEŽIŪROS DARBAMS ATLIKTI, ESANČIŲ VAIZDŲ AR DUOMENŲ ĮRAŠYMĄ, LAIKYMĄ AR PRIEŽIŪRĄ, UŽ TOKIAME GAMINYJE ESANČIAS JUOSTELES. TAIP PAT "OLYMPUS" NEATSAKO UŽ JOKIĄ ŽALĄ, JEI TOKIE VAIZDAI AR DUOMENYS PRARANDAMI AR SUGADINAMI ATLIEKANT TECHNINĖS PRIEŽIŪROS DARBUS, ĮSKAITANT TIESIOGINĘ, NETIESIOGINĘ, ATSITIKTINĘ, NETYČINĘ AR SPECIALIĄJĄ ŽALĄ, PELNO AR NAUDOJIMO GALIMYBĖS PRARADIMĄ – NESVARBU, AR "OLYMPUS" ŽINOJO AR GALĖJO ŽINOTI APIE TOKIŲ NUOSTOLIŲ AR SUGADINIMO GALIMYBĘ, – BET TUO NEAPSIRIBOJANT.

Klientas turėtų supakuoti Gaminį, naudodamas pakankamai kamšalo, kad Gaminys nebūtų pažeistas pervežant. Tinkamai supakuotą Gaminį išsiųskite į "Olympus" arba "Olympus" patvirtintą remonto ir techninės priežiūros centrą, kaip nurodo atitinkama "Olympus" pagalbos klientams komanda.

Siunčiant Gaminius remontuoti, pakuotėje turi būti:

- 1) Pirkimo kvitas, kuriame turi būti pirkimo data ir vieta. Ranka rašyti kvitai nebus priimami.
- 2) Šios ribotos garantijos kopija, kurioje nurodytas Gaminio serijos numeris atitinka siunčiamo Gaminio serijos numerį (jei tai nėra modelis, kurio "Olympus" nežymi seriios numeriais ir jų neregistruoja).
- 3) Išsamus problemos aprašymas.
- 4) Su problema susiję pavyzdiniai spaudiniai, negatyvai, skaitmeniniai spaudiniai (ar diske pateikiami failai), jei yra.

PASILIKITE VISŲ DOKUMENTŲ KOPIJAS. Nei "Olympus", nei "Olympus" patvirtintas remonto ir techninės priežiūros centras nebus atsakingi už pervežant prarastus arba sunaikintus dokumentus.

Atlikus techninės pagalbos darbus Gaminys grąžinamas jūsų nurodytu adresu.

#### **PRIVATUMAS**

Visi duomenys, jūsų pateikti pretenzijai dėl garantijos išnagrinėti, bus laikomi konfidencialiai ir bus naudojami bei atskleidžiami tik garantinio remonto paslaugoms atlikti ir susijusiai informacijai apdoroti.

## **Klientams Europoje**

Ženklas "CE" rodo, kad šis gaminys atitinka Europos saugos, sveikatos, aplinkos ir naudotojo apsaugos reikalavimus. Fotoaparatai, pažymėti ženklu "CE", skirti parduoti Europoje. "Olympus Imaging Corp." ir "Olympus Europa SE & Co. KG" šiuo dokumentu pareiškia, kad E-P5 atitinka esminius Direktyvos 1999/5/EB reikalavimus ir kitas atitinkamas nuostatas. Daugiau informacijos rasite apsilankę:

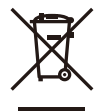

http://www.olympus-europa.com/ Šiuo ženklu [kryžmai perbraukta šiukšlių dėžė su ratukais – EEĮ atliekų dir., IV priedas] nurodoma, kad elektros ir elektronikos įrangos atliekos ES šalyse turi būti surenkamos atskirai nuo buitinių atliekų.

Prašome nemesti įrenginio į buitinių atliekų konteinerius. Prašome atiduoti netinkamą, nereikalingą gaminį šios rūšies atliekų surinkėjams, dirbantiems Jūsų šalyje.

Šis simbolis [perbraukta šiukšlių dėžė ant ratų, direktyvos 2006/66/ EB II priedas] nurodo panaudotas baterijas, kurios Europos Sąjungos šalyse surenkamos atskirai.

Neišmeskite baterijų kartu su buitinėmis atliekomis.

Jei norite išmesti baterijas, pasinaudokite šalyje teikiamomis grąžinimo ir surinkimo sistemų paslaugomis.

# **Garantijos sąlygos**

Jei mažai tikėtinu atveju pasirodytų, kad gaminys yra su trūkumais, nors jis buvo naudojamas tinkamai (vadovaujantis kartu su juo pateikiamu parašytu naudojimo vadovu) taikytinu šalies garantijos laikotarpiu ir įsigytas iš įgaliotojo ..Olympus" prekiautojo OLYMPUS EUROPA SE & Co. KG verslo zonoje, kaip nustatyta svetainėje http://www.olympus-europa.com, jis bus nemokamai pataisytas arba "Olympus" sprendimu pakeistas. Atkreipkite dėmesį į toliau pateiktą informaciją ir instrukcijas, kad "Olympus" galėtų kuo greičiau ir kokybiškiau suteikti jums pageidaujamas garantines techninės priežiūros paslaugas:

- 1. Norėdami pareikšti pretenziją pagal šią garantiją, vadovaukitės svetainėje http://consumer-service.olympus-europa.com pateiktomis instrukcijomis, kad galėtumėte užregistruoti ir sekti gaminį (pastaroji paslauga prieinama ne visose šalyse), arba nuneškite gaminį, atitinkamą originalią pirkimo sąskaitą arba kvitą ir užpildytą garantijos pažymėjimą prekiautojui, iš kurio gaminį įsigijote, arba į bet kurį "Olympus" techninės priežiūros centrą, esantį OLYMPUS EUROPA SE & Co. KG verslo zonoje, kaip nustatyta svetainėje http://www.olympus-europa.com, prieš pasibaigiant taikytinam nacionalinės garantijos laikotarpiui.
- 2. Įsitikinkite, kad garantijos pažymėjimas yra tinkamai užpildytas "Olympus" arba įgaliotojo prekiautojo ar techninės priežiūros centro darbuotojo. Patikrinkite, ar užpildyti jūsų vardo ir pavardės, prekiautojo vardo ir pavardės arba pavadinimo, serijos numerio bei įsigijimo metų, mėnesio ir dienos laukai; taip pat, ar originali pirkimo sąskaita arba kvitas (kuriuose būtų nurodyti prekiautojo vardas ir pavardė arba pavadinimas, gaminio įsigijimo data ir tipas) yra prisegti prie garantijos pažymėjimo.
- 3. Garantijos pažymėjimą laikykite saugioje vietoje, nes pakartotinai jis neišduodamas.
- 4. Atkreipkite dėmesi, kad "Olympus" neprisiims jokios atsakomybės ir išlaidų nugabenti gaminį prekiautojui arba pristatyti į patvirtintą "Olympus" techninės priežiūros centrą.
- 5. Toliau nurodytais atvejais garantija netaikoma, ir klientas turės sumokėti už taisymą, nors nurodyti gedimai būtų atsiradę anksčiau minėtu garantiniu laikotarpiu.
	- a. Visi gedimai, atsiradę dėl netinkamo elgesio su aparatu (pavyzdžiui, atlikus naudojimo vadove nenumatytą veiksmą ir pan.).
- b. Bet kokie pažeidimai, atsiradę dėl taisymo, keitimo, valymo ir pan., atlikto ne "Olympus" arba "Olympus" patvirtintos techninės priežiūros tarnybos.
- c. Visi gedimai ar pažeidimai, atsiradę transportuojant įsigytą gaminį, jam nukritus, jį sutrenkus ir pan.
- d. Visi gedimai ar pažeidimai, atsiradę dėl gaisro, žemės drebėjimo, potvynio, žaibo, kitų stichinių nelaimių, užterštos aplinkos ir netinkamų įtampos šaltinių.
- e. Visi gedimai, atsiradę dėl nerūpestingo ar netinkamo laikymo (pavyzdžiui, laikant gaminį aukštos temperatūros ir didelio drėgnumo sąlygomis, šalia repelentų vabzdžiams atbaidyti, pvz., naftalino ar kenksmingų preparatų, ir pan.), netinkamos priežiūros ir kt.
- f. Visi gedimai dėl išsikrovusių baterijų ir pan.
- g. Visi gedimai, kuriuos sukėlė į gaminio korpusą patekęs smėlis, purvas ir pan.
- 6. Pagal šią garantiją "Olympus" privalo tik pataisyti arba pakeisti gaminį. Pagal šią garantiją gamintojas visiškai neatsako už jokius tiesioginius ar netiesioginius nuostolius ar kitą žalą, kuri kilo arba kurią klientas patyrė dėl gaminio defekto, ypač už nuostolius ar žalą, padarytą su gaminiu naudojamiems objektyvams, juostoms, kortelėms, kitai įrangai arba priedams, taip pat už jokius nuostolius dėl užtrukusio remonto arba duomenų praradimo. Tai neturi įtakos atitinkamoms teisės aktų nuostatoms.

#### **Klientams Tailande**

Ši telekomunikacijų įranga atitinka techninį NTC TS 1012-2551 standartą. Ši telekomunikacijų įranga atitinka NTC techninius reikalavimus.

## **Klientams Meksikoje**

Šis įrenginys eksploatuojamas laikantis dviejų toliau pateiktų salygų.

(1) Gali būti, kad įranga ar prietaisas nesukels kenksmingų trukdžių. (2) Įranga ar prietaisas turi priimti bet kokius trukdžius, įskaitant trukdžius, kuriuos sukelia nepageidaujamas prietaiso veikimas.

## **Klientams Singapūre**

atitinka**IDA Standards** DB104634

# **Prekių ženklai**

- "Microsoft" ir "Windows" yra bendrovės "Microsoft Corporation" registruotieji prekių ženklai.
- "Macintosh" yra "Apple Inc." prekių ženklas.
- SDXC logotipas yra bendrovės SD-3C, LLC prekių ženklas.
- "Eye-Fi" yra bendrovės "Eye-Fi, Inc." prekės ženklas.
- Šešėlių koregavimo technologijos funkcija taiko bendrovės "Apical Limited" patentuotas technologijas.

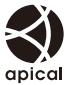

• Skaidrių peržiūros perėjimo technologiją pateikė "HI Corporation".

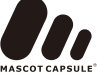

- Visi kiti įmonių vardai ir gaminių pavadinimai yra atitinkamų bendrovių prekių ženklai arba registruotieji prekių ženklai.
- "Micro Four Thirds" ir "Micro Four Thirds" logotipas yra "OLYMPUS IMAGING Corporation" prekių ženklai arba registruotieji prekių ženklai Japonijoje, Jungtinėse Valstijose, Europos Sąjungos ir kitose šalyse.
- PENPAL reiškia OLYMPUS PENPAL.
- "Wi-Fi" yra registruotasis "Wi-Fi Alliance" prekės ženklas.
- .Wi-Fi CERTIFIED" logotipas yra "Wi-Fi Alliance" sertifikavimo ženklas.

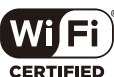

• Fotoaparato failų sistemos standartais, kurie minimi šiame vadove, vadinami "Fotoaparato failu sistemos / DCF kūrimo taisyklių" standartai, nustatyti Japonijos elektronikos ir informacinių technologijų gamintojų asociacijos (JEITA).

THIS PRODUCT IS LICENSED UNDER THE AVC PATENT PORTFOLIO LICENSE FOR THE PERSONAL AND NONCOMMERCIAL USE OF A CONSUMER TO (i) ENCODE VIDEO IN COMPLIANCE WITH THE AVC STANDARD ("AVC VIDEO") AND/OR (ii) DECODE AVC VIDEO THAT WAS ENCODED BY A CONSUMER ENGAGED IN A PERSONAL AND NON-COMMERCIAL ACTIVITY AND/OR WAS OBTAINED FROM A VIDEO PROVIDER LICENSED TO PROVIDE AVC VIDEO. NO LICENSE IS GRANTED OR SHALL BE IMPLIED FOR ANY OTHER USE. ADDITIONAL INFORMATION MAY BE OBTAINED FROM MPEG LA, L.L.C. SEE HTTP://WWW. MPEGLA.COM

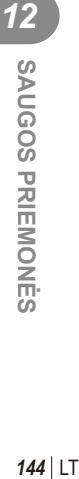

**Ė S**
# **Abėcėlinė rodyklė**

## **Simboliai**

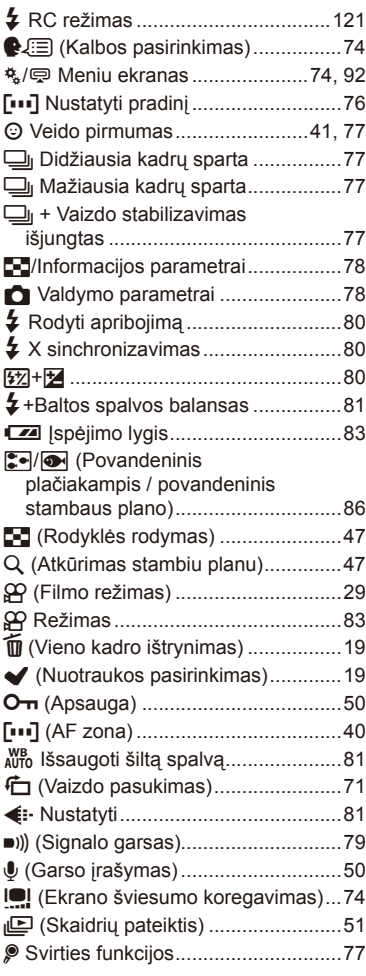

## **A**

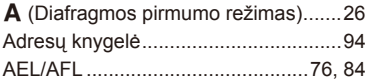

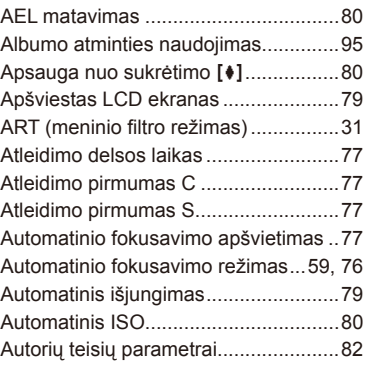

#### **B**

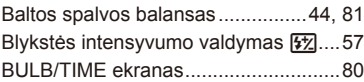

### **D**

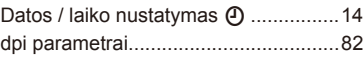

## **E**

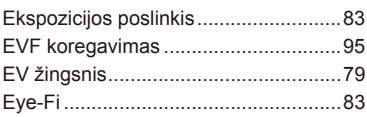

#### **F**

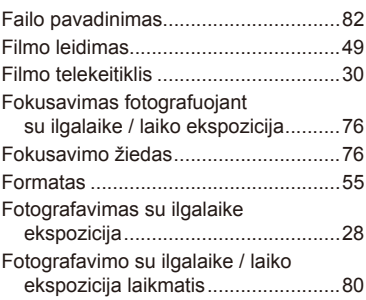

## **H**

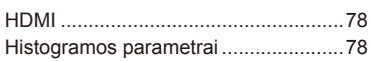

#### **I**

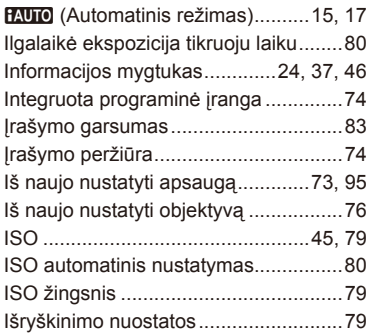

## **J**

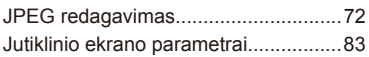

## **K**

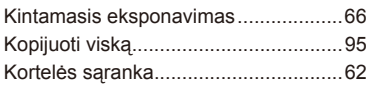

## **L**

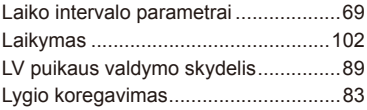

### **M**

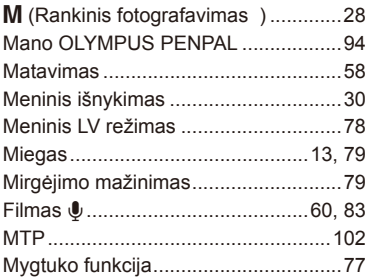

#### **N**

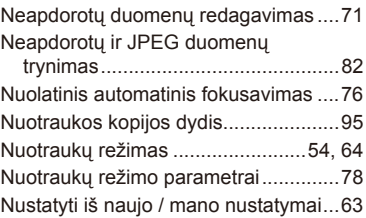

## **O**

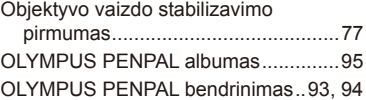

#### **P**

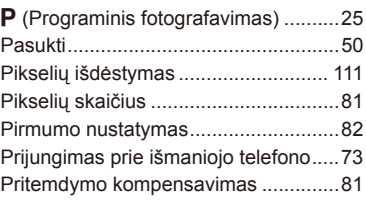

## **R**

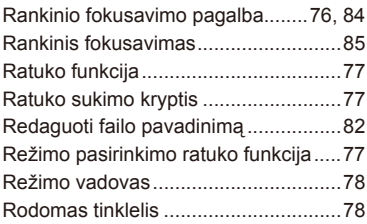

## **S**

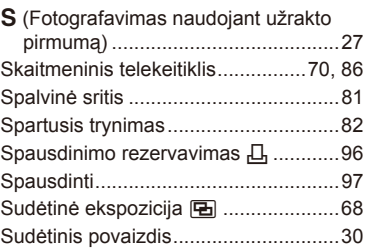

## $\mathbf T$

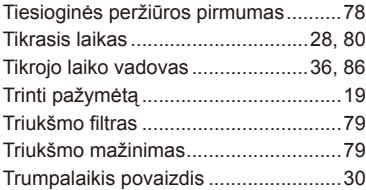

## $\cup$

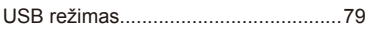

**Contract Contract Contract** 

## $\mathsf{V}$

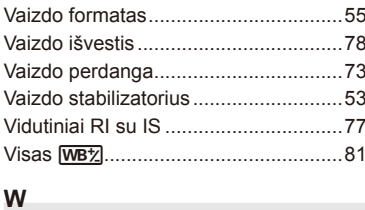

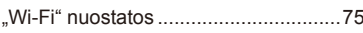

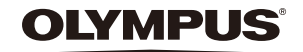

http://www.olympus.com/

#### OLYMPUS EUROPA SE & CO. KG

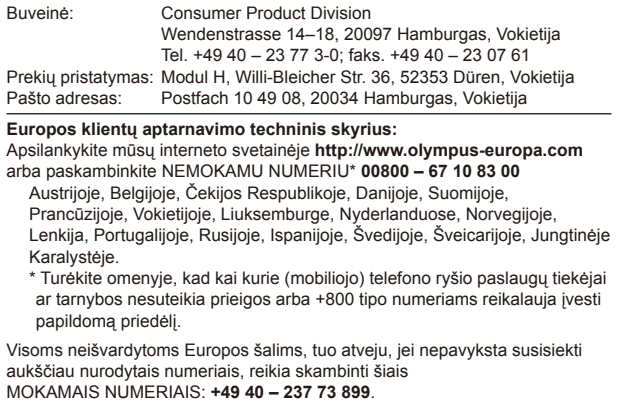

٠